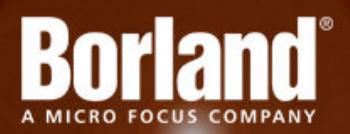

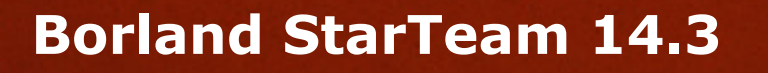

Command-line Tools Help

**Borland Software Corporation 700 King Farm Blvd, Suite 400 Rockville, MD 20850**

**Copyright © Micro Focus 2014. All rights reserved. Portions Copyright © 1998-2009 Borland Software Corporation (a Micro Focus company).**

**MICRO FOCUS, the Micro Focus logo, and Micro Focus product names are trademarks or registered trademarks of Micro Focus IP Development Limited or its subsidiaries or affiliated companies in the United States, United Kingdom, and other countries.**

**BORLAND, the Borland logo, and Borland product names are trademarks or registered trademarks of Borland Software Corporation or its subsidiaries or affiliated companies in the United States, United Kingdom, and other countries.**

**All other marks are the property of their respective owners.**

**2014-09-08**

# **Contents**

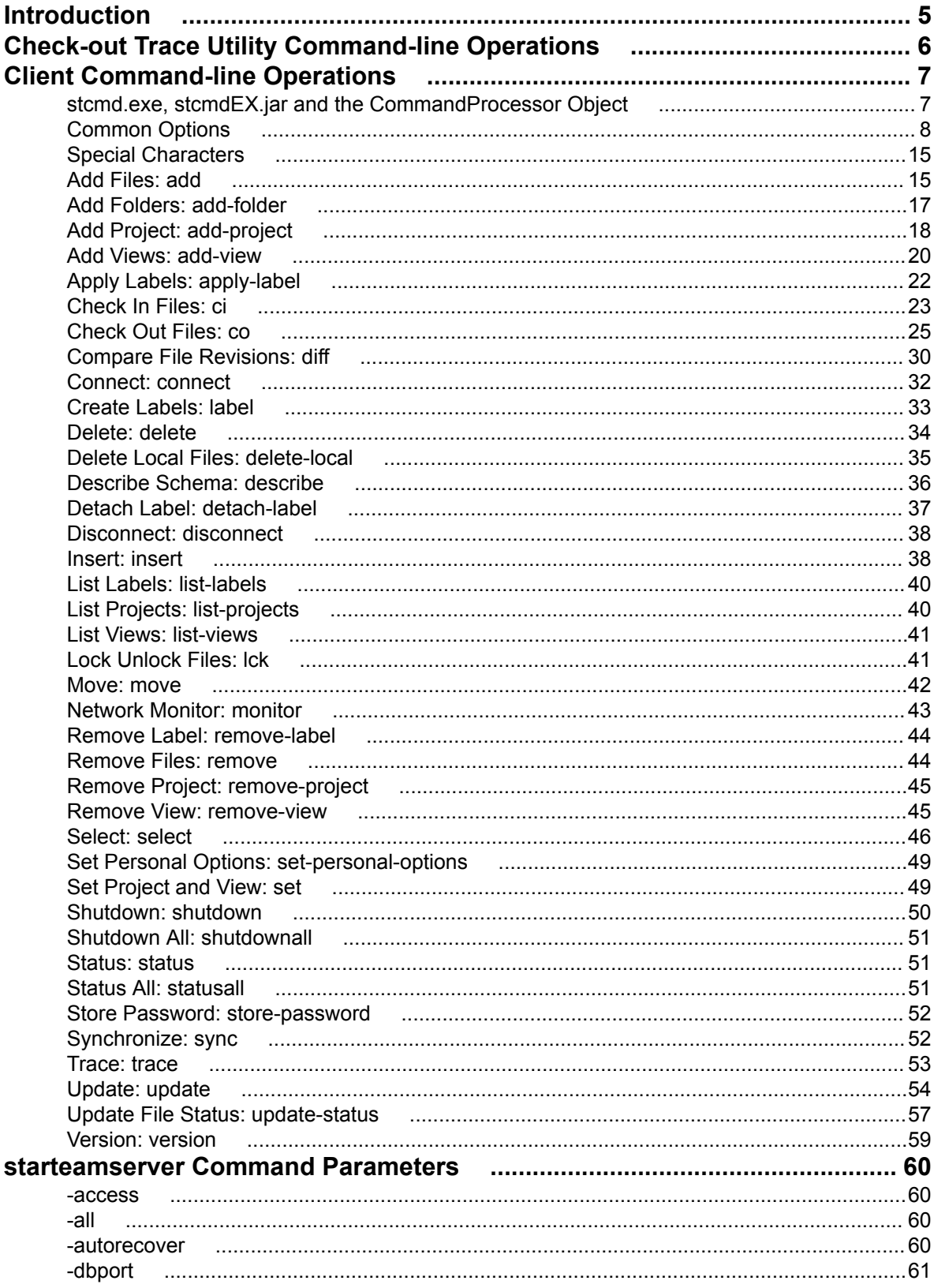

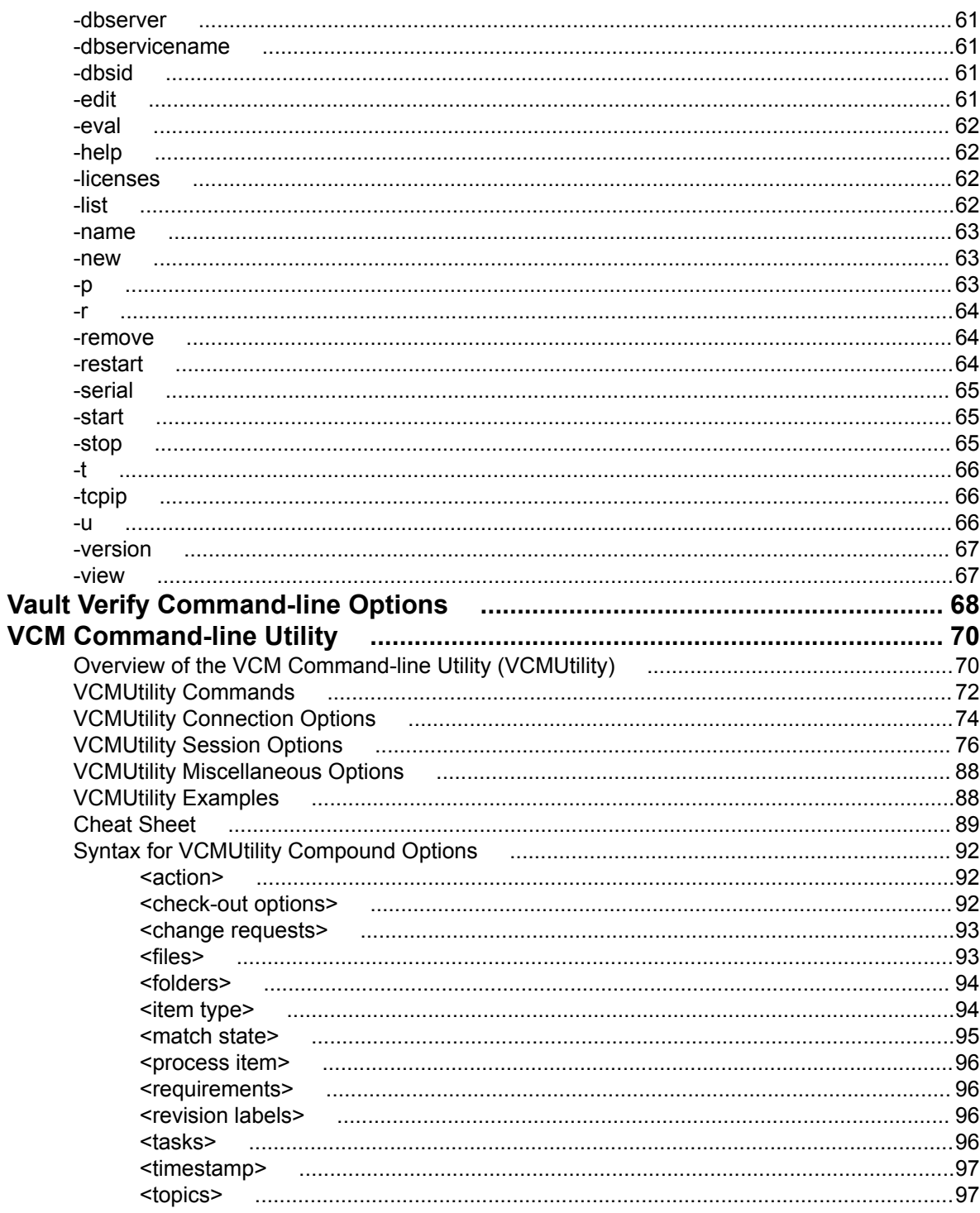

# <span id="page-4-0"></span>**Introduction**

The StarTeam Command Line Tools provides access into the StarTeam Server via the command line.

The StarTeam Command Line Tools are installed as part of the StarTeam SDK. The SDK is automatically installed with most StarTeam clients and the StarTeam Server.

To access the StarTeam Command Line Tools, open a command prompt and navigate to C:\program files \borland\starteam sdk <version>\lib.

Type stcmd help to get started.

# <span id="page-5-0"></span>**Check-out Trace Utility Command-line Operations**

Below are descriptions of the command-line options for the **Check-out Trace** utility.

In general, you can run the utility from the command line with default options as follows: CheckoutTraceDump.exe -go. Valid options for **Check-out Trace** are described below.

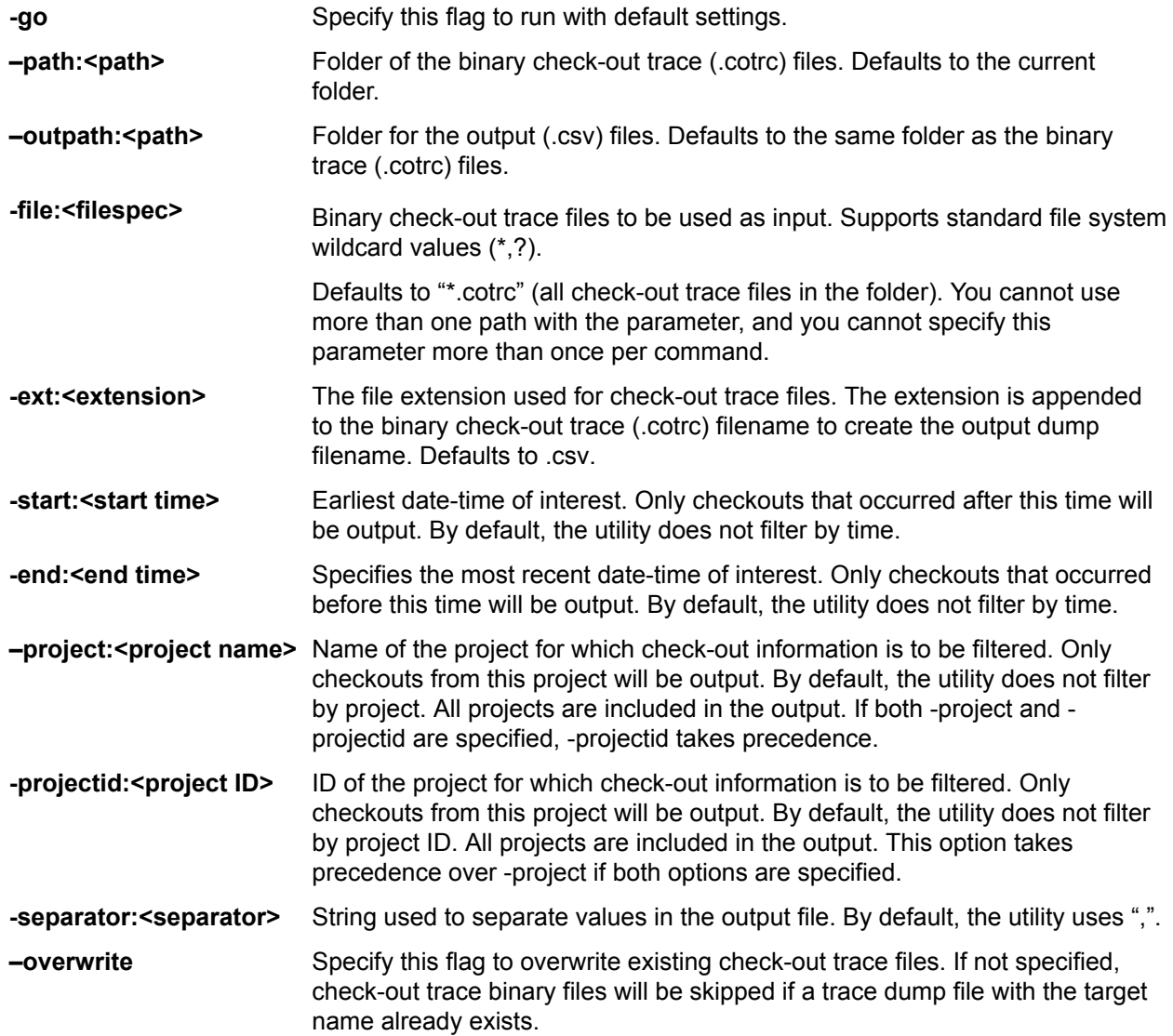

# <span id="page-6-0"></span>**Client Command-line Operations**

# **stcmd.exe, stcmdEX.jar and the CommandProcessor Object**

Use the stcmd executable from a command line, such as Microsoft Windows **Command Prompt**. stcmd.exe runs an in-process java program called the client. This client starts up or connects to an already running out-of-process java program called the server. The client and the server then communicate over TCP/IP. The level of indirection is necessary to support stateful commands (commands where a connection to StarTeam Server is created and retained across the scope of all subsequently issued stcmd commands). Using stcmd from a command line requires adding stcmd in front of each command on the command line. This will enable the stcmd executable to drive the **CommandProcessor** engine.

Stcmd.exe is a 32-bit executable that launches stjava.exe out-of-process. On 32 bit machines, it launches the 32-bit version. On 64-bit machines, it launches the 64-bit version.

The SDK runs in the (32/64 bit version) JRE spawned by stjava.exe, independent of stcmd.exe. Stcmd.exe is a pure java solution, the choice of class path determines the choice of JRE.

#### **stcmd Path Specification**

stcmd path specifications must use Java conventions (not Microsoft Windows). For example, the following will throw an IndexOutOfBounds exception:

stcmd co -rp "c:**\**temp" -p "Administrator:Administrator@localhost:49201/StarDraw/StarDraw" \*

The following will work correctly on all platforms that support the java virtual machine (Microsoft Windows, Unix and Mac):

stcmd co -rp "c:**/**temp" -p "Administrator:Administrator@localhost:49201/StarDraw/StarDraw" \*

#### **stcmdEx**

When running the command line as a stateless batch process (using the -p parameter), an alternative approach is to use stcmdEx.

stcmdEx.jar runs a java program that takes the command and input parameters, and then loads and invokes the StarTeam SDK in process. There is no additional overhead of a separate out-of-process server, but as a consequence, there is no possibility of retaining state across invocations.

**Important:** stcmdEx will not work with stateful commands. That is, commands that follow the connect, set, …, disconnect pattern.

stcmdEx will only work with stateless commands, or commands which rely upon -p to specify connectivity, credentials, project and view.

stcmdEx does not support the following commands: status, statusAll, shutdown, and shutdownAll. These are not commands, rather, they are tracking methods for the local client/server stcmd processes.

Additionally, stcmdEx does not support help queries. For example: -?.

stcmdEx is not meant to be used in an interactive environment. It is targeted at (concurrent) batch processes and services set up to run with no human intervention.

Since stcmdEx launches and runs the SDK in process, multiple parallel invocations of the script will each run in their own process spaces (JRE runtimes), thereby supporting batch parallelism. stcmdEx jobs can be run in parallel on the same physical workstation.

<span id="page-7-0"></span>stcmdEx can be directly integrated into existing Microsoft Windows batch files (or Unix shell scripts) using the following syntax:

java.exe -jar stcmdEx.jar command-line-command-with-parameters

"C:\Program Files\Borland\Java\Oracle1.7.0\_17\bin\java.exe" -jar "C:\ Program Files\Borland\StarTeam SDK 14.0\lib\stcmdEx.jar" co /p \"Administrator:Administrator@localhost:49201/Project Name/View Name\" /is /rp \"c:\temp\" /filter \"GIMOU\" /o /vb >c:\temp\output.txt

**Note:** When passing command arguments within Microsoft Windows command prompts or bat files, " needs to be escaped with a  $\setminus$  so that the " itself gets streamed as part of the argument.

On Microsoft Windows platforms, stcmdEx can be incorporated into its own .bat file if necessary. Add the next two lines to a .bat file (stcmdEx.bat):

#### @echo ON

"C:\Program Files\Borland\Java\Oracle1.7.0\_17\bin\java.exe" -jar "C:\Program Files\Borland\StarTeam SDK 14.0\lib\stcmdEx.jar" %\*

This approach uses the standard MS-DOS command line execution and parameter passing technique. Then call this .bat file from a containing batch script:

CALL stcmdEx.bat co -p "Administrator:Administrator@localhost:49201/Project Name/View Name" -is -rp "c:\temp" -filter "GIMOU" -o -vb >c:\temp\output.txt

#### **Using CommandProcessor Natively**

Application developers who need to incorporate command line functionality natively into Ant, Hudson, or other scripts can directly load the SDK .jar and instantiate the **CommandProcessor** object without any of the stcmd shell overhead.

Each **CommandProcessor** object represents an instance of a different StarTeam Server connection. The actual object signature and usage pattern can be invoked from JavaScript, Jython, etc.

#### **SDK Object Example**

Below is an example of using the SDK object.

CommandProcessor cp = new CommandProcessor(); cp.execute("connect localhost:49201@Administrator:Administrator"); cp.execute("set project = StarDraw view = StarDraw"); cp.execute("select name,status,dotnotation from changerequest into queryoutput.txt where folder = \"Sales Material\" recurse order by name"); cp.execute("disconnect");

The full **CommandProcessor** interface documentation is available as part of the SDK javadocs.

# **Common Options**

**Important:** Some options show up in all or almost all of these commands. If the options have exactly the same meaning in each command, they are explained in this section and not repeated elsewhere. Options that do not appear in all commands or vary in meaning from command to command are explained with the commands.

All command-line syntax is interpreted as UNIX rather than Microsoft Windows syntax. You cannot use spaces in UNIX names unless they are enclosed in double quotation marks.

Microsoft Windows operating systems require quotation marks when a space is part of the option. For example, when a revision comment is several words, it must be enclosed in double quotation marks. A one-word comment does not require quotation marks, although quotation marks can be used. Be aware that commands sent via the command line fail when there are spaces in the names of working folders and files.

All options can be written with either a hyphen ( - ) or slash mark ( / ), depending on what your operating system understands. When you see an option listed with quotations marks, using them is recommended, despite the fact that the option may be accepted by your operating system without them. Adopting this policy is both consistent and safe.

#### **Syntax conventions**

The syntax conventions for the command line are as follows:

- **[ ]** Square brackets identify optional syntax.
- **|** A vertical bar separates mutually exclusive choices. Select only one of the choices.
- **-active** The active process item.
- **-cmp** Compresses all the data sent between the workstation and the server and decompresses it when it arrives. Without this option, no compression takes place.

Compression speeds transmission across the network, but it takes time on the front end to compress the data and at the back end to decompress the data.

- **-cp** Name of the code page used for localization and internationalization of the content, file and folder names, keyword expansion, etc. Supported code page names are US-ASCII (the default), UTF-8, UTF-16, windows-1252, ISO-8859-1, ISO-8859-9, ISO-8859-15, windows-31j, EUC-JP, Shift\_JIS, ISO-2022-JP, x-mswin-936, GB18030, x-EUC-CN, GBK.
- **-csf** When the command maps the folder specified in the -p option to the underlying StarTeam folder, using -csf causes the command to differentiate StarTeam folders based on the casesensitive spelling of their names This option does not apply to the case-sensitivity of filenames in the folders. For example, with -csf, StarTeam folders named doc and Doc are recognized as different folders. Without this option, either folder could be recognized as the doc folder.

The default is that StarTeam folders are not differentiated based on the case of letters in their names.

With or without -csf, if folder names are ambiguous, an error occurs. For example, when you use -csf, the names of two folders are ambiguous if both a Doc and doc folder exist. When you do not use -csf, folder names are ambiguous if they are spelled identically.

**-encrypt** Encrypts all data sent between the workstation and the server and decrypts it when it arrives. Without this option, no encryption takes place. Encryption protects files, data and other project information from being read by unauthorized parties over unsecured networks.

The full syntax is: -encrypt encryptionType.

The types of encryption are:

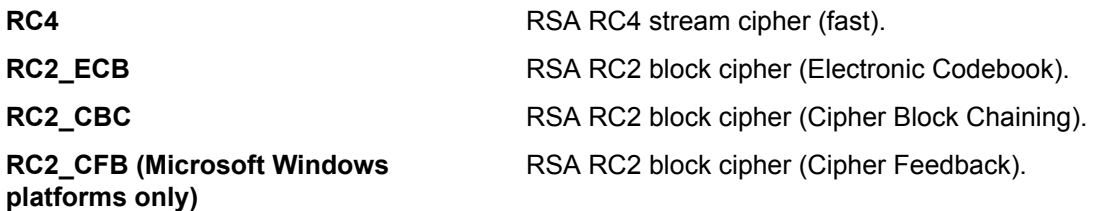

These encryption types are ordered from fastest to slowest. Each of the slower encryption types is safer than the one preceding it.

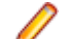

**Note:** For platforms other than Microsoft Windows, the public and private keys used in the encryption process are not created automatically. They are stored in a file in the user's home directory. This options file is named .starteam. It contains a variable or shell variable called *keyfile*. The *keyfile* variable specifies the location of the file that contains the public and private keys. If you do not specify the *keyfile* variable, an error

occurs. When you specify the *keyfile* variable, but the file does not exist, the StarTeam Cross-Platform Client generates a random pair of keys, creates the file, and stores the keys in it. Be sure to secure this file. For example, in UNIX, only its owner should be able to read it.

**-eol** Automatically convert end-of-line markers. Use [cr|lf|crlf|off|platform].

When on, text files are transferred from the StarTeam Server's repository to the workstation's working folder with the end-of-line convention for the platform executing the command as determined by the Java VM.

When off, the default, no end-of-line conversion is performed. Using off is the same as not using -eol at all.

For Microsoft Windows clients, the end-of-line marker is a carriage return/line feed (crlf) combination. For UNIX platforms, it is a line feed (lf). For MAC systems, a carriage return (cr).

You would set this option to on or lf, for example, when you compare a file from the repository and a working file on a UNIX system (if the repository stores text files as crlf).

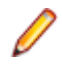

**Note:** If a file has a fixed EOL value set in StarTeam, then cr, lf and crlf are all ignored, and the file is always checked out using the set (fixed) eol value. To override this behavior, pick -eol platform.

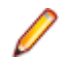

**Note:** When -eol platform is selected, then all files are checked out using the platform specific eol, whether or not they are marked fixed for a different platform.

#### **-epwdfile | -pwdfile**

Stores and retrieves a user's password as an encrypted value in a local file. This feature supports automated build scripts, which must run unattended. The script would call stcmd with a specific user name and the filename containing the encrypted password for that user name. The password is then internally decrypted and passed to the server without being transmitted across the network as clear text. This is not a one-way encryption algorithm, but rather a private internal two-way hash. The stored password can be broken by a sufficiently determined hacker. As a result, the file in which the password is stored should itself be secure on the users network or file system.

The -pwdfile is supported for backward compatibility. Un-encrypted passwords stored using older versions of stcmd are read. However, passwords cannot be stored to files using -pwdfile anymore.

The -epwdfile keyword specifies the path to the file that contains the encrypted password. Like -pwdfile , -epwdfile replaces the password being used as part of the -p option, preventing others from seeing the user's password on the command line. The full syntax is: -epwdfile "filePath".

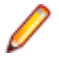

**Note:** When -epwdfile is used, a password should not be specified as part of the -p parameter.

In this case, the syntax of -p reduces to -p "username@hostname:port/... -epwdfile "fullyQualifiedPathToPasswordFile"".

The following is the syntax of the commands that can be used to store an encrypted password.

Use the following syntax to be prompted for the password that will be encrypted and stored in a file.

stcmd store-password -epwdfile "filePath"

Use the following syntax to include the encrypted password in the command as clear text.

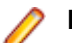

**Note:** This action does not access the network with the clear value.

stcmd store-password -epwdfile "filePath" -password "password"

After an encrypted password is stored, other stcmd commands can specify -epwdfile "filePath"' as parameters. For example:

stcmd delete-local -p "JMarsh@Orion:1024/StarDraw/StarDraw/SourceCode" -epwdfile "C: \estuff\myfile.txt" -filter "N" "\*"

**-f NCI** Specifies the check-in of any file whose status is Modified. *NCI* stands for "needs check-in." No other types of files are selected for check-in.

-f NCI is ignored if -filter is used.

**files...** Specifies the files to be used in the command by name or by file name-pattern specification, such as "\*.c". All options are interpreted using the semantic conventions of UNIX instead of Windows because UNIX conventions are more specific. This means that "\*", rather than "\*.\*" means "all files." The pattern "\*.\*" means "all files with file name extensions." For example, "star\*.\*" finds starteam.doc and starteam.cpp, but not starteam. To find all of these, you could use "star\*".

> Without this option, the default is "\*". When used, this option must always be the last option. Any options after it are ignored.

> If you use \*, rather than "\*" to indicate all files, a UNIX shell expands it into a series of items and passes this series as a group of options to the stcmd command. This can cause problems, for example, when you are checking out missing files, so it is best to use "\*" to avoid unwanted complications.

> If you use a set of file patterns, each pattern should be enclosed in its own set of quotation marks. For example, you can use "\*.bat" "\*.c", but you cannot use "\*.bat \*.c".

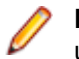

**Note:** Always enclose this option in quotation marks. Failure to do so can result in unpredictable consequences on all supported platforms.

Several special characters can be used in the file specification:

- **\*** Matches any string including the empty string. For example, \* matches any file name, with or without an extension. "xyz\*" will match "xyz" and "xyz.cpp" and "xyzutyfj".
- **?** Matches any single character. For example, "a?c" will match "abc" but NOT "ac".
- **[...]** Matches any one of the characters enclosed by the left and right brackets.
- **-** A pair of characters separated by a hyphen (-) specifies a range of characters to be matched.

If the first character following the right bracket  $( )$  is an exclamation point (!) or a caret ( $\wedge$ ), the rest of the characters are not matched. Any character not enclosed in the brackets is matched. For example, "x[a-d]y" matches "xby" but not "xey". "x[!a-d]y" matches "xey" but not "xby".

A hyphen (-) or right bracket ( ] ) may be matched by including it as the first or last character in the bracketed set.

To use an asterisk (\*), question mark (?), or left bracket ( [ ) in a pattern, you must precede it with the escape character (which is the backslash (\).

**-filter** Specifies a string of one or more characters, each of which represents a file status. Never include spaces or other white space in this string. Only files that currently have the specified statuses will be locked or unlocked. You cannot lock or unlock files that are Not In View.

Statuses are C = Current, M = Modified, O = Out of Date, N = Not in View, I = Missing, G = Merge, and U = Unknown. For example, using CM applies a command only to files with a status of Current or Modified.

-filter takes precedence over -f NCI. If you use G, O, or U, you must also specify -I or -o. Otherwise the G, O, or U is ignored.

-filter also takes precedence over -f NCO. If you use G, M, O, or U, you must also specify -o to force the checkout operation. Otherwise, the G, M, O, or U is ignored.

**-fp** Overrides the specified StarTeam folder's working folder or working directory. This is equivalent to setting an alternate working path for the folder.

> While this option allows you to use a different working folder than the one specified by the StarTeam view, its critical importance is to provide cross-platform compatibility. For example, UNIX and Microsoft Windows systems specify drive and directory path names in incompatible ways.

> While the path D:\MYPRODUCT\DEVELOPMENT\SOURCE is understood on a Microsoft Windows platform, it is not understood on a UNIX platform. Use this option to define the working path if your platform does not understand the path specified in the StarTeam project.

> A backslash (\) is interpreted as an escape character when it precedes quotation marks. As a result, an error occurs in the following example:

stcmd ci -p "xxx" -fp "C:\" "\*"

which is interpreted as:

stcmd ci -p "xxx" -fp "C:" \*"

To avoid a situation like this, escape the final character in "C:\" as follows:

stcmd ci -p "xxx" -fp "C:\\" "\*"

Or avoid it as follows when the -rp path doesn't end with the root folder as in C:\orion\: stcmd ci -p "xxx" -fp "C:\orion" "\*"

The full syntax is: -rp "folderName".

Folder is the Microsoft Windows term and appears in the StarTeam user interface. Directory is the correct term for the UNIX platform.

- **-help** Invokes help. -help works with each command, although not shown in the syntax.
- **-i** Prompts user to confirm check-in or check-out (depending on command used) when file status is Merge, Out of Date, or Unknown. The user can ignore the file.
- **-is** Applies the command to all child folders. Without this option, the command applies only to the specified folder. When this option is used with add-folder, you can add an entire branch of folders to the StarTeam folder hierarchy.
- **-l** Locks the item(s). This is the default when -l, -nel or -u are not used.
- **-mark** Indicates that, if all the files are successfully added, the process item's status will be changed to fixed (for a change request), finished (for a task), or complete (for a requirement). The files are pinned to the revision with the new status. The item is not marked as fixed, finished, or complete unless all the files are successfully added.
- **-nel** Non-exclusively locks a file.

**-nomove** Do not move labels if already attached.

**-o** Forces a check-in/check-out depending on which command is used. -o is supported with filter and -f NCD, but not with -f NCO.

**-ofp** Provides a file name with a fully qualified path into which to write the command output. By default, a "|" character separates each column in the output. A new line separates each row. The first row is the command name. The second row has the property names. All subsequent rows contain the data. If the file already exists, the output is appended to the end of the file.

> It is possible to override the "|" character separator by specifying separator = fieldSeparator as a parameter to the connect command.

> For example, separator = ;; specifies two adjacent semicolons ( ; ) as the column separator.

**-p** Indicates the view or folder to be used. It also provides the user name and password needed to access the server. -p is retained for backward compatibility. Commands using -p continue to work, but are stateless. Each command opens a connection, executes the command syntax, and closes the connection. (New command line scripts may take advantage of the command line's stateful nature. See connect and set for examples. Old scripts may be migrated to the new command line syntax.) Stateless commands cause more client server traffic than stateful commands.

> **Note:** If the clear text password contains the @ or the : symbols, then it cannot be specified through -p using the syntax username:password@host:port. The @ or :symbols will conflict with the syntax and cause the command to fail. In general, passwords with special characters in them such as  $\omega$ ,  $\ldots$ , must be stored in the password file using the store-password command. Additionally, the password, when specified for storage in the encrypted file, must be quoted. For example: stcmd storepassword -password "foo@bar" -epwdfile c:\tmp\pwdfl. Passwords stored in an encrypted password file can be used in conjunction with -p or the connect command as documented.

The full syntax is:

stcmd -p "userName:password@hostName:endpoint/projectName/[viewName/] [folderHierarchy/]"

For example:

stcmd -p "bsmith:rocketfive@orion:49201/StarDraw/StarDraw/SourceCode/"

- If the user name is omitted, the current user name is used.
- If the password is omitted, the user is prompted to enter the password. When the user types a password, the characters are not displayed on the screen.
- If the host name is omitted, the default is localhost.
- Entering an endpoint (port number) is required. The default is 1024.
- The project name is always required.
- A view hierarchy should be used to identify the view. Use the colon (:) as a delimiter between view names. The view hierarchy should always include the root view. For example, "StarDraw:Release 4:Service Packs" indicates that the view to be used is the Service Packs view, which is a child of the Release 4 view and a grandchild of the StarDraw root view. If the view name is omitted, the root view is used. If the view is the only view in that project with that name, you can use only the view name. Doing this is not recommended, however, because another view with that name could be created at a later date.
- A folder hierarchy should be used to identify the folder. Use the forward slash (/) as a delimiter between folder names. The folder hierarchy never includes the root folder. Omit the folder hierarchy if the file is in the view's root folder. For example, if the root folder of the view is StarDraw, and the hierarchy to your files is StarDraw/SourceCode/Client, use only "SourceCode/Client".

If any of the variables used with this option contain characters that are used as delimiters, use the percent sign (%) followed by the hex code for each of those characters. For example, if

"@" appears as a character in a password, you must replace it with "%40". Replace the following:

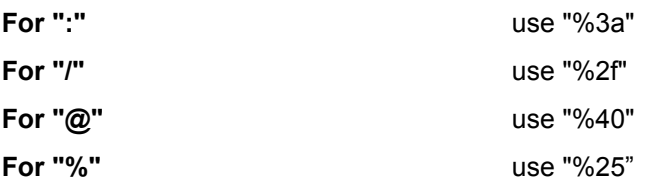

In UNIX and other operating systems, some special characters must be preceded by a backslash "\" or another escape character. In the -p option, you can replace such characters with hex codes. For example, "%3c" could be used in UNIX instead of "\<". Replace the following:

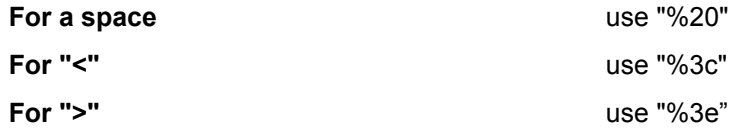

- **-pattern** Qualifies the datetime. It can be specified wherever a date-time is specified, such as -cfgd, vd, etc. The pattern must match any valid pattern supported by the java JDK in java.text.SimpleDateFormat.applyLocalizedPattern(String). The pattern may be localized.
- **-pf** Specifies the filter name whose associated filter properties produce the columns in the output matrix. Each command returns a result matrix. -pf determines the matrix columns. See -ofp for more information. If not specified, the primary descriptor property of the Type is returned as the command output. -pf does not apply to the select query command.
- **-q** Enables quiet mode. The -q option is retained for backward compatibility with the old command line. If -q is specified, then -pf cannot be specified. The command will return no results.
- **-d | -r** Description or reason for check-in. If -d or -r is used, -rf cannot be used. The reason should be enclosed in double quotation marks and should not exceed 254 characters in length.
- **-rf** Specifies the file name that contains the check-in reason. This is useful if the same reason should be applied to all check-ins across multiple command line runs.
- **-ro** Makes the working file read-only after this operation. Without this option, the file remains as it was prior to the operation. Usually, you use -ro to prevent yourself from editing a file that is not locked by you. -ro must be used with -l or-u or -nel. If you use -ro, you cannot use -rw.
- **-rp** Overrides the working folder or working directory for the StarTeam view's root folder.

While this option allows you to use a different working folder than the one specified by the StarTeam view, its critical importance is to provide cross-platform compatibility. For example, UNIX and Microsoft Windows systems specify drive and directory path names in incompatible ways.

While the path D:\MYPRODUCT\DEVELOPMENT\SOURCE is understood on a Microsoft Windows platform, it is not understood on a UNIX platform. Use this option to define the working path if your platform does not understand the path specified in the StarTeam project.

The UNIX shell interprets a backslash (\) as an escape character when it precedes certain characters, such as quotation marks. As a result, an error occurs in the following example: stcmd ci -p "xxx" -rp "C:\" "\*"

which is interpreted as:

stcmd ci -p "xxx" -rp "C:" \*"

<span id="page-14-0"></span>To avoid a situation like this, escape the final character in "C:\" as follows: stcmd ci -p "xxx" -rp "C:\\" "\*" Or avoid it as follows when the -rp path doesn't end with the root folder as in "C:\orion\": stcmd ci -p "xxx" -rp "C:\orion" "\*" The full syntax is: -rp "folderName" . Folder is the Microsoft Windows term and appears in the StarTeam user interface. Directory is the correct term for the UNIX platform.

- **-rw** Makes the working file read-write after this operation. Without this option, the file remains as it was prior to the operation. -rw must be used with -l or -u or -nel. If you use -rw, you cannot use -ro.
- **-u** Unlocks an item.

# **Special Characters**

\* Matches any string including an empty string. For example, "x\*z" will match "xyz" and "xz". ? Matches any single character. For example, "a?c" will match "abc" but not "ac".

[...] Matches any one of the characters enclosed by the left and right brackets.

A pair of characters separated by a hyphen (- ) specifies a range of characters to be matched. If the first character following a left bracket ( [ ) is an exclamation point (!) or a caret (^), the rest of the characters are not matched. Any character not enclosed in the brackets is matched. A hyphen (-) or right bracket (]) may be matched by including it as the first or last character in a bracketed set. For example, "x[a - d]y" matches "xby" -) or right bracket (]) may be matched by including it as the first or last character in a bracketed set. For example, "x[a - d]y" matches but not "xey" while "x[!a - d]y" matches "xey" but not "xby". If you want to use an  $*$  or  $\gamma$  or  $\lceil$  in a pattern, you must precede it with the escape character (that is, a backslash \ ).

If you use \* rather than "\*" to indicate all files, a UNIX shell expands it into a series of items and passes this series as a group of options to the stcmd command. This can cause problems (for example, when you are checking out missing files) so it is best to use "\*" and avoid unwanted complications. If you use a set of file patterns, each pattern should be enclosed in its own set of quotation marks. For example, you can use "\*.bat" "\*.c", but you cannot use "\*.bat \*.c".

These special characters also apply to the files... option available in some commands.

# **Add Files: add**

Use add to add files to a project from the command line.

You can simultaneously link the added files to a process item. All the files successfully added using this command will be linked and pinned to the tip revision of the process item. Use the -active option to specify the currently active process item (previously set using a StarTeam client on your workstation).

If no item is active or you prefer to use another item, use the option that indicates the type of the process item (-cr, -req, or -task), followed by the complete path from the root folder of the StarTeam project view to the item, using the forward slash (/) as a delimiter between folder names. For out-of-view process items, specify the project name and view name in front of the complete folder path. Separate the view path with a colon (:). For example, -cr MyProject/RootView:ChildView/SourceCode/37 specifies change request 37 in the SourceCode folder of the ChildView view in the MyProject project. During execution, the process first assumes that the process item is in the current view, and it checks the current view to determine whether the full path corresponds to a folder path within that view. If the process item is not found in the current

view, it is treated as an out-of-process item, and the search for the process item begins from the project and view.

Use the -mark option to simultaneously mark the process item as fixed, finished, or complete, depending on its type. A StarTeam Server transaction processes the files selected to add. They succeed or fail together. Additionally, StarTeam creates a check in change package in the target view.

#### **Syntax**

The syntax for this command is:

stcmd{Ex} add [[-p "projectSpecifier"] [-{e}pwdfile "filePath"] [-cmp] [-csf] [-encrypt encryptionType] ][-is] [-nivf] [-rp "folderPath" | -fp "folderPath] [-l | -u | -nel] [-ro | -rw]] [-d |-r "description" | -rf "fileName"] [-vl "labelName] [[ -active | [-cr | -req | -task] processItemPath] [-cp "name"] [-mark]] [-q-pf "filterName"] [-ofp "resultsOutputFilePath"][files...]

#### **Parameter Description**

**-cr, -req, -task** Complete path from the project view's root folder to the change request, requirement, or task number to be used as a process item. Use the forward slash (/) as a delimiter between folder names.

> For out-of-view process items, specify the project name and view name in front of the complete folder path. Separate the view path with a colon (:). For example:

> -cr MyProject/RootView:ChildView/SourceCode/37 specifies change request 37 in the SourceCode folder of the ChildView view in the MyProject project.

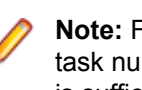

**Note:** For in-view process items, as long as the change request, requirement, or task numbers are the unique primary descriptors of their types (true by default), it is sufficient simply to specify the number, with no path. The project and view names are assumed from -p.

If a process item is specified, then only files attached to the process item are checked out. -cr, -req or -task are mutually exclusive. If any one of them is specified, -filter/-f are ignored.

- **-cp** Name of the code page used for localization and internationalization of the content, file and folder names, keyword expansion, etc. Supported code page names are US-ASCII (the default), UTF-8, UTF-16, windows-1252, ISO-8859-1, ISO-8859-9, ISO-8859-15, windows-31j, EUC-JP, Shift\_JIS, ISO-2022-JP, x-mswin-936, GB18030, x-EUC-CN, GBK.
- **-l** Locks the item(s). This is the default when -l, -nel or -u are not used.
- **-nel** Non-exclusively locks a file.
- **-nivf** If -nivf is included, then files in Not in View folders are also included in the action.
- **-ro** Makes the working file read-only after this operation. Without this option, the file remains as it was prior to the operation. Usually, you use -ro to prevent yourself from editing a file that is not locked by you. -ro must be used with -l or-u or -nel. If you use -ro, you cannot use -rw.
- **-rw** Makes the working file read-write after this operation. Without this option, the file remains as it was prior to the operation. -rw must be used with -l or -u or -nel. If you use -rw, you cannot use -ro.
- **-u** Leaves the newly added files unlocked.
- **-vl** Specifies a label to be applied to the new files. The label is enclosed in double quotation marks. This option can appear in the command more than once. The label can be either a view or revision label, but it must already exist in the application.

#### <span id="page-16-0"></span>**Example**

The following example uses add to add all .doc files with the status Not In View to User Manual, a child of the root folder StarDraw (in the StarDraw view of the StarDraw project). It locks the files and gives them the description "First draft of chapter".

Use the setcommand to set the context of the project/view/parent folder.

stcmd add -rp "1024/StarDraw/StarDraw/User Manual" -l -d "First draft of chapter" "\*.doc"

# **Add Folders: add-folder**

Use add-folder to add StarTeam folders to a view from the command line. You can add the folder to the root folder or any other folder in that view. The working folder for your new StarTeam folder is created by default within StarTeam, not on your workstation. The working folder has the same name as the StarTeam folder. It is a child folder of the working folder for the StarTeam folder's parent.

For example, suppose you create a StarTeam folder named Wizard. Wizard is a child of a StarTeam folder whose working folder is C:\StarDraw. Therefore, Wizard's working folder becomes C:\StarDraw\Wizard.

Using the -is option allows you to add a branch of folders to the project view's folder hierarchy. When you use -is, use either -rp or -fp to specify the folder on your workstation whose child folders will become the new StarTeam folder's child folders. Using -fp is recommended, as it specifies the path directly to the parent of those child folders. In contrast, -rp, which specifies the path to the working folder used for the view's root folder, appends StarTeam folder names in the hierarchy from the root folder to the new folder to the path you specify. Only when you use the -is option do -rp and -fp have any effect on this command.

#### **Syntax**

The syntax for this command is:

stcmd{Ex} add-folder [[-p "projectSpecifier"] [-{e}pwdfile "filePath"] [-cmp] [-csf] [-encrypt encryptionType] ][-is] [-rp "folderPath" | -fp "folderPath"] -name "folderName" [-d | -r "description"| -rf "fileName"] [-ex "excludeType"] [-q|-pf "filterName"] [-ofp "resultsOutputFilePath"] [-exlist "fileMask" | -exfile "fileName"]

#### **Parameter Description**

**-ex** Indicates the exclude lists to be used by this new folder. Exclude lists exclude certain files or types of files from visibility. If a working file in this folder's working folder would have the status Not In View but it matches a file specification in one of the exclude lists, the application does not display it at all. It is as though the file did not exist.

> For example, suppose you are creating files in an application that makes automatic backup copies of each file (with the extension .bak) every time you save a file. Your working folder might contain several .bak files, but you have no reason to add them to the project view. From the application, it is annoying to see these .bak files as possible candidates, so you exclude them. Excluding files is done on a per-folder basis. However, exclude lists can be inherited from parent folders.

The full syntax is: -ex excludeType

The types include:

- **inherit** This folder will inherit any exclude lists used by its parent folder and use the exclude list specified with either -exfile or -exlist (if one is created). This is the default.
- **local** This folder will use only the exclude list specified with either-exfile or -exlist.

- **none** This folder will use no exclude lists, regardless of what you specify with either exfile or -exlist.
- <span id="page-17-0"></span>**-exfile** Specifies the path to the file that contains the local exclude list for this folder. See -exlist for a description of the exclude list's contents.
- -exlist Specifies the local exclude list for this folder. Use a maximum of 254 characters. Enter one or more file specifications (using the standard \* and ? wild cards), separated by commas, spaces, or semicolons. To include a comma, space, or semicolon as part of the specification, enclose the specification in double quotation marks: \*.exe,\*.dll p\*z.doc;\*.t?t "test \*.\*"

If you are using double-quotation marks in your exclude list or have a lengthy exclude list, we recommend that you use the -exfile option. With -exlist, each quotation mark in the exclude list needs to be preceded by the escape character for your system or shell. For example, the caret ( $\land$ ) works on NT systems. With-exfile , you do not need to use escape characters.

**-name** Specifies the name. Maximum of 254 characters. In a file, if the exclude list contains double quotation marks, the escape character is unnecessary.

#### **Example**

The following example uses add-folder to create a folder named Wizard as a child of the StarDraw folder, the root folder of the StarDraw project view. In addition, it sets a local exclude list for Wizard. By default, Wizard inherits its parent folder's exclude lists and use the local one as well.

Use the set command to set the context of the project/view/parent folder.

stcmd add-folder -name "Wizard" -d "StarDraw setup wizard" -exlist "\*.bak"

The next example creates the same folder as in the previous example. However, it includes child folders. In this case, the folder with the path C:\Wizard has child folders (Source, Spec, and Doc), all of which are added as StarTeam folders in addition to Wizard. All of the new folders (Wizard, Source, Spec, and Doc) will have the default working folders assigned to them automatically by the StarTeam Server, regardless of the setting for -fp. Wizard will be the parent of Source, Spec, and Doc. StarDraw is the parent of Wizard.

stcmd add-folder -name "Wizard" -d "StarDraw setup wizard" -is -fp "C:\Wizard" exlist "\*.bak"

### **Add Project: add-project**

Use add-project to add a project to a StarTeam Server configuration from the command line. When a project is created, its root view and the root folder for the root view are also created. In this command, the rp option specifies the working folder for that root folder.

Using -is allows you to use the working folder's child folders as the root folder's child folders in the StarTeam folder hierarchy.

#### **Syntax**

The syntax for this command is:

stcmd{Ex} add-project [-{e}pwdfile "filePath"] [-cmp] [-encrypt encryptionType] [-is] [-q] -s "serverName" -name "projectName" -rp "folderPath" [-d "description"] [-kw "fileMask" |-kwfile "fileName"] [-ex "excludeType"] [-exlist "fileMask" |-exile "fileName"]

#### **Parameter Description**

**-d** Specifies a description. Use a maximum of 254 characters.

**-ex** Indicates the exclude lists to be used by this new folder. Exclude lists exclude certain files or types of files from visibility. If a working file in this folder's working folder would have the status Not In View but it matches a file specification in one of the exclude lists, the application does not display it at all. It is as though the file did not exist.

> For example, suppose you are creating files in an application that makes automatic backup copies of each file (with the extension .bak) every time you save a file. Your working folder might contain several .bak files, but you have no reason to add them to the project view. From the application, it is annoying to see these .bak files as possible candidates, so you exclude them. Excluding files is done on a per-folder basis. However, exclude lists can be inherited from parent folders.

The full syntax is: -ex excludeType

The types include:

- **inherit** This folder will inherit any exclude lists used by its parent folder and use the exclude list specified with either -exfile or -exlist (if one is created). This is the default.
- **local** This folder will use only the exclude list specified with either-exfile or -exlist.
- **none** This folder will use no exclude lists, regardless of what you specify with either exfile or -exlist.
- **-exfile** Specifies the path to the file that contains the local exclude list for this folder. See -exlist for a description of the exclude list's contents.
- **-exlist** Specifies the local exclude list for this folder. Use a maximum of 254 characters. Enter one or more file specifications (using the standard \* and ? wild cards), separated by commas, spaces, or semicolons. To include a comma, space, or semicolon as part of the specification, enclose the specification in double quotation marks: \*.exe,\*.dll p\*z.doc;\*.t?t "test \*.\*"

If you are using double-quotation marks in your exclude list or have a lengthy exclude list, we recommend that you use the -exfile option. With -exlist, each quotation mark in the exclude list needs to be preceded by the escape character for your system or shell. For example, the caret (^) works on NT systems. With-exfile , you do not need to use escape characters.

**-kw** Specifies the file extensions with which you want to use keywords. Use a maximum of 254 characters. Enter one or more file specifications (using the standard \* and ? wild cards), separated by commas, spaces, or semicolons.

> To include a comma, space, or semicolon as part of the specification, enclose the specification in double quotation marks. For example: \*.cpp,\*.h p\*z.doc;\*.t?t "test \*.\*"

If you are using double-quotation marks in your keyword list or have a lengthy list, we recommend that you use the -kwfile option. With -kwlist, each quotation mark in the keyword list needs to be preceded by the escape character for your system or shell. For example, the caret (^) works on NT systems. With -kwfile, you do not need to use escape characters.

- **-kwfile** Specifies the path to the file containing the file extensions with which you want to use keywords. If you use -kwfile, you cannot use -kw.
- **-name** Specifies the name. Maximum of 254 characters. In a file, if the exclude list contains double quotation marks, the escape character is unnecessary.
- **-s** Identifies the StarTeam Server. The full syntax is: -s "userName:password@host:portNumber"

<span id="page-19-0"></span>For example: -s "JMarsh:password@orion:49201"

If the user name is omitted, the current user name is used. The user name in the example is "JMarsh".

If the password is omitted, the user is prompted to enter the password. The password in the example is "password". If the host name is omitted, the default is localhost. The host name in the example is "orion".

The port number is required. The default port number, 49201, is used in the example.

#### **Example**

The following example uses add-project to create a project named Integrations on the computer named Orion. (Orion is running an instance of the StarTeam Server with a server configuration that uses port 1024.) This command creates the project, specifies that the data sent between workstations and the server should be compressed and encrypted, and gives the project a description.

```
stcmd add-project -s "JMarsh:password@Orion:1024" -cmp -encrypt "RC4" 
-name "Integrations" -rp "C:\integrations" -d "integrations between our 
products and our partner's products"
```
# **Add Views: add-view**

Use add-view to add a view to a StarTeam Server configuration from the command line. When the view is created, its parent view is the view specified with the -p option and its root folder is the folder specified with the -p option or it is the directory used in a previous session when not specifying a directory using the -p option. In this command, the -rp option specifies the working folder for the root folder. Use the following options to create the following types of views:

- Use -dr to create a read/write reference view.
- Use -dr -ro to create a read-only reference view.
- Use -dr -ba to create a branching view in which the behavior of existing items is set to branch on change.
- Use -dr -bn to create a branching view in which the behavior of existing items is not set to branch on change.
- If you do not use -dr, a blank view is created.

#### **Syntax**

The syntax for this command is:

```
stcmd{Ex} add-view [[-p "projectSpecifier"] [-{e}pwdfile "filePath"]
[-cmp] [-encrypt encryptionType] ][-rp "folderPath"] [-d "description"] 
[-dr [-ro | -ba | -bn [-cfgl "labelName" | -cfgp "stateName" | 
-cfgd "asOfDate" [-pattern "date-pattern"]]]]
```
**Note:** The specification of a parameter such as -ba requires the server configuration setting **Disable Advanced Views** to be turned off. It is on by default.

#### **Parameter Description**

**-ba** When used with -dr, specifies a branching view in which the behavior of existing items is set to branch on change. The value of the view property **Set Items Shared Into View To Branch On Change** is initially set. This option must be used with -dr.

- **-bn** When used with -dr, specifies a branching view in which the behavior of existing items is not set to branch on change. The value of the view property **Set Items Shared Into View To Branch On Change** is initially cleared. This option must be used with -dr.
- **-cfgd** Configures the view as of the specified date/time. Examples include:

"12/29/13 10:52 AM"

"December 29, 2013 10:52:00 AM PST"

"Monday, December 29, 2013 10:52:00 AM PST"

This option must be used with one of the following combinations: -dr -ro, -dr -ba, or -dr -bn.

**-cfgl** Configures the view using the specified label. Without -cfgl, -cfgp, or -cfgd, the view's current configuration is used.

This option must be used with one of the following combinations: -dr -ro, -dr -ba, or -dr -bn.

**-cfgp** Configures the view using the specified promotion state.

This option must be used with one of the following combinations: -dr -ro, -dr -ba, or -dr -bn.

- **-d** Specifies a description. Use a maximum of 254 characters.
- **-dr** Specifies a derived view. All views, except blank views are derived. See also -ba, -bn, and ro.

When used without -ba, -bn, or -ro, a read/write reference view is created. The configuration of a read/write reference view is the same configuration as its parent view. Therefore, using dr without -ba, -bn, or -ro, but with -cfgl, -fgp, or -cfgd results in an error message.

When this option is not used, a blank view is created. For blank views, the value of the view property named **Set Items Shared Into View To Branch On Change** is initially cleared.

**-name** Specifies a name for the view. Use a maximum of 254 characters.

**-ro** When used with -dr, specifies a read-only reference view.

#### **Examples**

The following example uses add-view to create a branching view named Maintenance 5.1 on the computer named Orion. (Orion is running an instance of the StarTeam Server with a server configuration that uses port 1024.)

This command creates the view as a child of the existing StarDraw view and uses the StarDraw folder as its root folder. The new view is based on the label used for the last build of the 5.1 product before it shipped (Build 403). It has a working folder that is different from the parent's working folder. All existing items in the view will have their behavior set to branch on change.

Use -p with add-view or the stateful set command to set the context of the project/view/parent folder.

stcmd add-view -rp "C:\StarDraw\Maintenance 5.1" -d "Maintenance view for 5.1 product release" -dr -ba cfgl "Build 403"

The following example uses add-view to create a read/write reference view named Rooted At Source Code on the computer named Orion. This command creates the view as a child of the existing StarDraw view and uses the SourceCode folder as its root folder. It has the same working folder as its parent. Because a read/write reference view must have the same configuration as its parent, none of the -cfgl, -cfgp, and cfgd options can be used.

stcmd add-view -cmp -encrypt "RC4" -name "Rooted At SourceCode" -d "StarDraw main view but with SourceCode folder as the root of the hierarchy" -dr

# <span id="page-21-0"></span>**Apply Labels: apply-label**

Use apply-label to label specified file revisions with view or revision labels. The labels must already exist in StarTeam. You can create the labels in StarTeam with the label command.

#### **Syntax**

The syntax for this command is:

stcmd{Ex} apply-label [-p "projectSpecifier" [-{e}pwdfile "filePath"] [-cmp] [-csf] [-encrypt encryptionType] ] [-is] [-rp "folderPath" | -fp "folderPath"] [-ifp "file path"|-filter "fileStatus"] [-vl "labelName" | -vd "asOfDate"] [-pattern "date-pattern"] | -vn revisionNumber | -vp promotionStateName] -lbl "labelName" [-q|-pf "filterName"] [-pattern "date-pattern"] [-u] [-l] [-ofp "resultsOutputpath"] [-ps promotion state] [-folder folderHierarchyPath [-scope FO|FC|FTC]] [files...]

**Note:** -ifp, -folder, and files are mutually exclusive.

#### **Parameter Description**

**-filter** Specifies a string of one or more characters, each of which represents a file status. Never include spaces or other white space in this string. Only files that currently have the specified statuses will be locked or unlocked. You cannot lock or unlock files that are Not In View. Statuses are C = Current, M = Modified, O = Out of Date, N = Not in View, I = Missing, G = Merge, and U = Unknown. For example, using CM applies a command only to files with a status of Current or Modified.

> -filter takes precedence over -f NCI. If you use G, O, or U, you must also specify -I or -o. Otherwise the G, O, or U is ignored.

-filter also takes precedence over -f NCO. If you use G, M, O, or U, you must also specify -o to force the checkout operation. Otherwise, the G, M, O, or U is ignored.

- **-ifp** Specifies a fully qualified path to a file which contains a list of item IDs. The items associated with item IDs are associated to the label. If -ifp is specified, -filter "fileStatus" cannot be specified.
- **-l** Locks the item(s). This is the default when -l, -nel or -u are not used.
- **-lbl** Specifies the label name on which to perform the action. This option can be used more than once. The application action is for all of the labels on the specified file or revisions.
- **-u** Unlocks an item.
- **-vd** Specifies the as-of date/time used to identify the revisions to be checked out. The last revision before the specified date/time is the one checked out for each file. See the date/time examples for -cfgd.
- **-vl** Specifies a label (created using stcmd label) to be applied to the checked-in files. The label is enclosed in double quotation marks. This option can appear in the command more than once. The label can be either a view or revision label, but it must already exist in the application.
- **-vn** Specifies the revision number used to identify the revisions that get the new label.
- **-vp** Specifies the promotion state.

- <span id="page-22-0"></span>**-ps** When -ps is specified, the label is assigned to the promotion state specified by -ps. If the label name does not exist, then a new label is created following existing rules. If the label name already exists, then it is simply assigned to the promotion state.
- **folder** Specifies the folder/path on which to apply the label. This path must match a StarTeam starting folder from the root folder down to the node folder and begin and end with a / or \. If a folder path is specified, then the files argument is ignored.

**-scope** This argument must use one of the following:

- FO folder only.
- FC folder and contents.
- FTC folder tree and contents.

If -scope is not specified, the default behavior for -folder is FTC.

#### **Examples**

The following example uses apply-label to apply the label Beta to the specified folder Edge: apply-label –p "user:password@host:port/project/view" –lbl "Beta" –folder "/Stargate/dev/src/Edge/' – scope FO

The following example uses apply-label to apply the label Beta to files in User Manual, a child of the root folder StarDraw (in the StarDraw view of the StarDraw project). StarTeam applies the label to the revisions of those files that were current at noon on July 7, 2013.

Use -p with apply-label or the stateful set command to set the context of the project/view/parent folder. stcmd apply-label -rp "1024/StarDraw/StarDraw/User Manual" -vd "07/07/13 12:00 PM" -lbl "Beta" -u -l "\*"

# **Check In Files: ci**

Use ci to check files into a StarTeam repository (or vault) from a working folder using the command line.

You can simultaneously link the new file revisions to a process item. All the files successfully added using this command will be linked and pinned to the tip revision of the process item. Use the -active option to specify the currently active process item (previously set using a StarTeam client on your workstation).

If no item is active or you prefer to use another item, use the option that indicates the type of the process item (-cr, -req, or -task), followed by the complete path from the root folder of the StarTeam project view to the item, using the forward slash (/) as a delimiter between folder names. For out-of-view process items, specify the project name and view name in front of the complete folder path. Separate the view path with a colon (:). For example, -cr MyProject/RootView:ChildView/SourceCode/37 specifies change request 37 in the SourceCode folder of the ChildView view in the MyProject project. During execution, the process first assumes that the process item is in the current view, and it checks the current view to determine whether the full path corresponds to a folder path within that view. If the process item is not found in the current view, it is treated as an out-of-view process item, and the search for the process item begins from the project and view.

Use the -mark option to simultaneously mark the process item as fixed, finished, or complete, depending on its type.

#### **Syntax**

The syntax for this command is as follows:

stcmd{Ex} ci [[-p "projectSpecifier"] [-pwdfile "filePath"] [-cmp] [-csf] [-encrypt encryptionType]][-rp "folderPath" | -fp "folderPath"] [-filter "fileStatus"] [-l | -u | -nel] [-is] [-ro | -rw]] [-vl "labelName"] [-nomove] [-f NCI] [-o] [-d|-r "comment" | -rf " fileName "][[ -active |

[-cr | -req | -task ] processItemPath] [-mark]] [-q|-pf "filterName"] [-ofp "resultsOutputFilePath] [-cp "names"] [files...]

#### **Parameter Description**

**-cr, -req, -task** Complete path from the project view's root folder to the change request, requirement, or task number to be used as a process item. Use the forward slash (/) as a delimiter between folder names.

> For out-of-view process items, specify the project name and view name in front of the complete folder path. Separate the view path with a colon (:). For example:

> -cr MyProject/RootView:ChildView/SourceCode/37 specifies change request 37 in the SourceCode folder of the ChildView view in the MyProject project.

**Note:** For in-view process items, as long as the change request, requirement, or task numbers are the unique primary descriptors of their types (true by default), it is sufficient simply to specify the number, with no path. The project and view names are assumed from -p.

If a process item is specified, then only files attached to the process item are checked out. -cr, -req or -task are mutually exclusive. If any one of them is specified, -filter/-f are ignored.

- **-cp** Name of the code page used for localization and internationalization of the content, file and folder names, keyword expansion, etc. Supported code page names are US-ASCII (the default), UTF-8, UTF-16, windows-1252, ISO-8859-1, ISO-8859-9, ISO-8859-15, windows-31j, EUC-JP, Shift\_JIS, ISO-2022-JP, x-mswin-936, GB18030, x-EUC-CN, GBK.
- **-filter** Specifies a string of one or more characters, each of which represents a file status. Never include spaces or other white space in this string. Only files that currently have the specified statuses will be locked or unlocked. You cannot lock or unlock files that are Not In View. Statuses are  $C =$  Current, M = Modified,  $O =$  Out of Date, N = Not in View, I = Missing, G = Merge, and U = Unknown. For example, using CM applies a command only to files with a status of Current or Modified.

-filter takes precedence over -f NCI. If you use G, O, or U, you must also specify -I or -o. Otherwise the G, O, or U is ignored.

-filter also takes precedence over -f NCO. If you use G, M, O, or U, you must also specify -o to force the checkout operation. Otherwise, the G, M, O, or U is ignored.

- **-i** Allows an interactive check-in for files whose status would normally not allow them to be checked in. You are asked about each file whose status is Merge, Out of Date or Unknown. You can force the file to be checked in with your response. Alternately, you can choose to ignore it.
	- If you use the -i option, you cannot use the -o option.
- **-l** Locks the item(s). This is the default when -l, -nel or -u are not used.
- **-nel** Non-exclusively locks a file.
- **-nomove** Do not move labels if already attached.
- **-o** Forces a check-in/check-out depending on which command is used. -o is supported with -filter and -f NCD, but not with -f NCO.
- **-ro** Makes the working file read-only after this operation. Without this option, the file remains as it was prior to the operation. Usually, you use -ro to prevent yourself from editing a file that is not locked by you. -ro must be used with -l or-u or -nel. If you use -ro, you cannot use -rw.

- <span id="page-24-0"></span>**-rw** Makes the working file read-write after this operation. Without this option, the file remains as it was prior to the operation. -rw must be used with -l or -u or -nel. If you use -rw, you cannot use -ro.
- **-u** Unlocks an item.
- **-vl** Specifies a label (created using stcmd label) to be applied to the checked-in files. The label is enclosed in double quotation marks. This option can appear in the command more than once. The label can be either a view or revision label, but it must already exist in the application.

#### **Example**

The following example uses ci to check in .bmp files to Online Help, a child of the root folder StarDraw (in the StarDraw view of the StarDraw project). The command unlocks the files, makes the working copy read only, and gives the files a revision comment (usually a reason for checking in the files).

Use the -p with ci or the stateful set command to set the context of the project/view/parent folder.

stcmd ci -rp "1024/StarDraw/StarDraw/SourceCode/Online Help" -u -ro -r "revised for beta" "\*.bmp"

# **Check Out Files: co**

Use co to check out files from a StarTeam repository (or vault) to your working folder using the command line. Unless you use -o, this command pauses at each file with a Modified, Merge or Unknown status to let you know that the file will not be checked out.

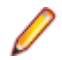

**Note:** The functionality of the bulk checkout utility (BCO) has been fully added to co. BCO is no longer distributed with this version of StarTeam.

#### **Syntax**

The syntax for this command is:

```
stcmd{Ex} co [-p ["projectSpecifier"] [-pwdfile |-epwdfile "filename"]
[-cmp] [-encrypt RC4, RC2_ECB, RC2_CBC, RC2_CFB] [-cacheAgentThreads number]
  -useMPXCacheAgent | -useCA host:port | autolocate]] ]
[-cfgl "label" | -cfgp "promotion state" | -cfgd "date"] [-is] 
[-pattern "datepattern"] [-rp "directory" | -fp "directory"] [-frp] 
[-filter "filter"] [-o] [-l | -u | -nel] [-break] [-ro | -rw]] 
[-vl "name" [-attached] | -vd "date" | -vn number | -vp "name"] 
[-cp "name"] [-exclude <pattern> | #<pattern file>] [-cwf] [-f NCO | NCD] 
[-ts] [-eol [ on | off |cr| lf| crlf ]] [-fs] [-q|-vb|-pf "filterName"]
[-ofp "resultsOutputFilePath] [files...]
```
#### **Parameter Description**

**-attached** May be specified, but only in conjunction with -vl "label name". When -vl is specified, and if -attached is also specified, then only those files which are attached to the label (identified by -vl) will be checked out, and specifically at the tip revision.

If -attached is not specified, its default value is always false.

-attached used in conjunction with -vl "label name" alters the fundamental behavior of the co command.

If -attached is false (the default), the files to be checked out are identified by the file(s) pattern specified by the co command, -vl specifies the revisions of the subset of files attached to the label.

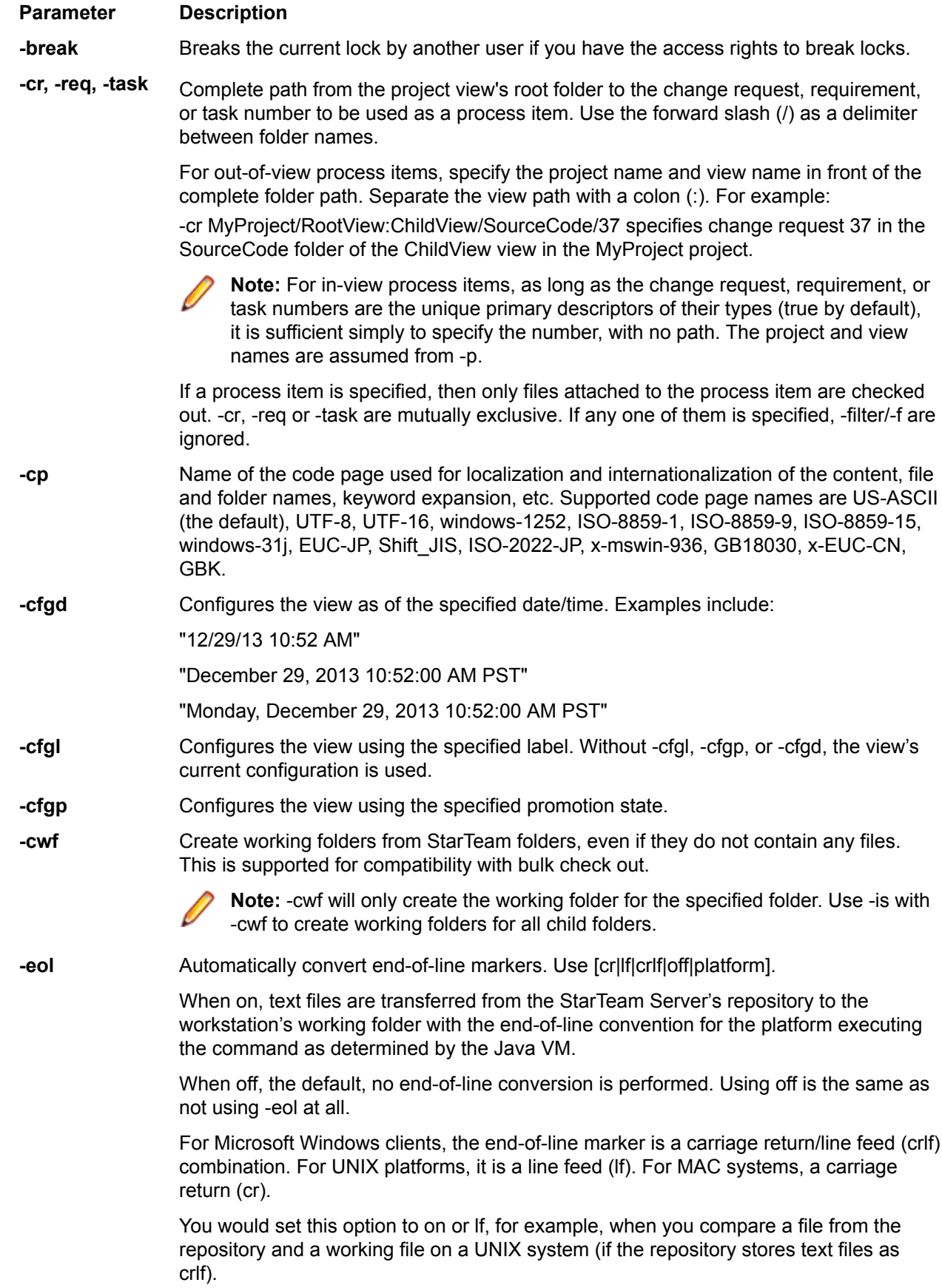

**-exclude <pattern> |** **Note:** If a file has a fixed EOL value set in StarTeam, then cr, lf and crlf are all ignored, and the file is always checked out using the set (fixed) eol value. To override this behavior, pick -eol platform.

**Note:** When -eol platform is selected, then all files are checked out using the platform specific eol, whether or not they are marked fixed for a different platform.

**#<patternFile>** Exclude files or folders whose names match a pattern (or set of patterns). This is supported for compatibility with bulk check out. You can either specify the pattern inline -exclude <pattern> or you can specify a set of patterns in a file -exclude#patternFile.

> A pattern can be an exact file or folder name or it may contain wildcard characters (e.g., '\*.class').

To specify a folder name, precede the pattern name with a forward-slash (e.g., '/ bin'). A single pattern can be provided with -exclude. Alternatively, one or more patterns can be specified on separate lines of the given  $\leq$  pattern file  $\leq$  (prefixed with  $\#$ ).

Pattern file names may be fully qualified with their path on the file system, e.g. #"c: \temp\patternfile.txt" or relative to the current folder e.g. #"patternfile.txt".

In either case, pattern file names must be enclosed in double quotation marks. "…"

If the pattern matches an exact file name, then all instance of that file name, no matter where they are in the folder tree, will be excluded.

If the pattern matches a folder path, then all files in that folder path will be excluded.

Finally, a pattern may also be a fully or partially qualified path to a file in StarTeam without wildcards, e.g. /StarDraw/External Resources/StarDraw.ico

In this case, only the file that exactly matches the parent folder path will be excluded.

**-f NCD** Specifies the check-out of any file whose status is Missing or Out of Date and the deletion of all not-in-view files in the workspace. NCD stands for "needs check-out and delete".

-f NCD is ignored if -filter is used.

**Note:** -f NCD and -f NCO are mutually exclusive.

**-f NCO** Specifies the check-out of any file whose status is Missing or Out of Date. NCO stands for "needs check-out." No other files are selected for check-out.

-f NCO is ignored if -filter is used.

**Note:** -f NCO and -f NCD are mutually exclusive.

**-filter** Specifies a string of one or more characters, each of which represents a file status. Never include spaces or other white space in this string. Only files that currently have the specified statuses will be locked or unlocked. You cannot lock or unlock files that are Not In View. Statuses are  $C =$  Current, M = Modified,  $O =$  Out of Date, N = Not in View,  $I = M$ issing,  $G = M$ erge, and  $U = U$ nknown. For example, using CM applies a command only to files with a status of Current or Modified.

> -filter takes precedence over -f NCI. If you use G, O, or U, you must also specify -I or o. Otherwise the G, O, or U is ignored.

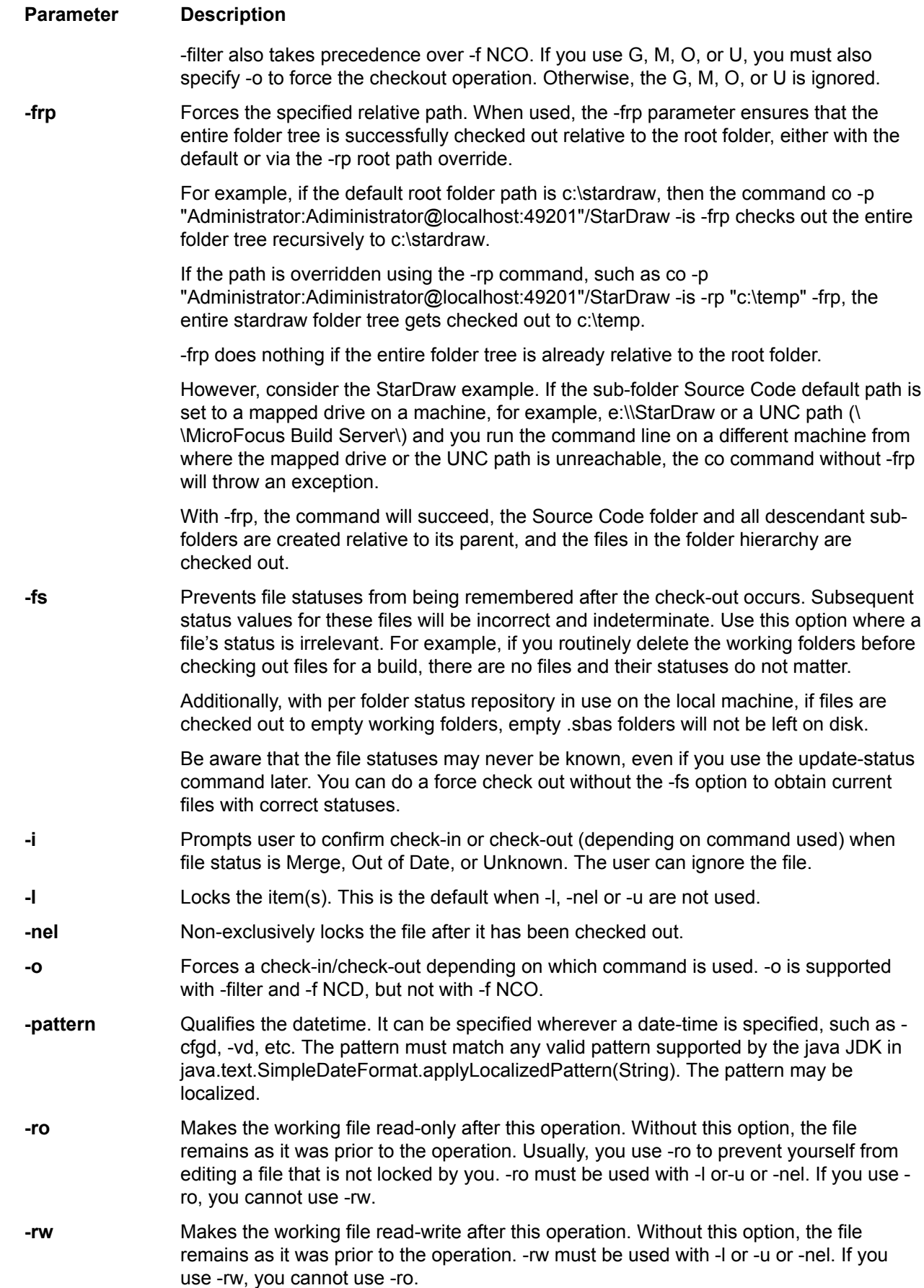

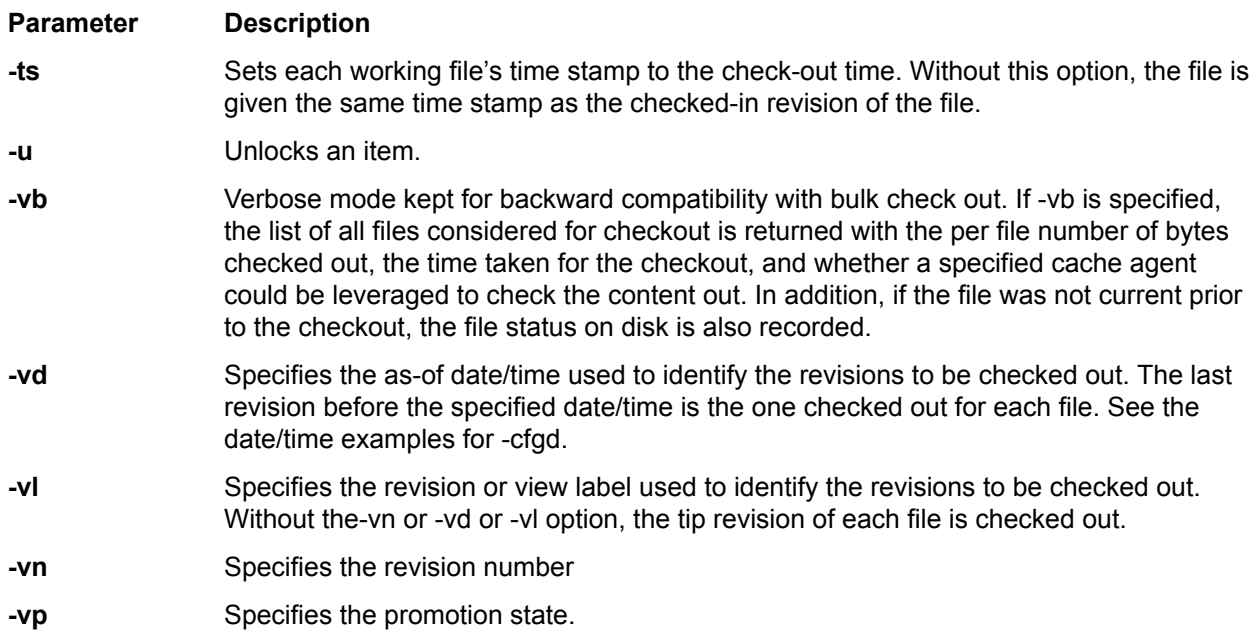

#### **Examples**

The following example uses co to lock and check out .doc files from User Manual, a child of the root folder StarDraw (in the StarDraw view of the StarDraw project):

stcmd co -p "JMarsh:password@Orion:1024/StarDraw/StarDraw/User Manual" -l "\*.doc"

The next example uses co to merge a readme file:

stcmd co -p "NTesla:@10.50.5.179:49201/WebDev/WebDev" -encrypt RC4 -fp "/export/home0/johnson/ working" -merge "README"

Either use the -p with co (as above) or the stateful connect and set commands (below) to set the context of the project/view/parent folder:

stmcd connect JMarsh:password@Orion:1024 stcmd set project = StarDraw view = StarDraw folderHierarchy = " StarDraw/User Manual" stcmd co -l "\*.doc" stcmd disconnect

stcmd supports both stateless (using -p) and stateful (connect…, set…, {commands}, disconnect) models.

The stateless approach causes each command to connect, set the project, execute the command, and then disconnect.

The stateful approach requires the script author to manage the connect, set and disconnect. However, this has the advantage of supporting multiple commands for execution within the context of a given connect, set, and disconnect session.

The next example uses stcmd co to checkout all files, recurse through the entire folder tree (-is) and return (for the set of checked out files) the set of all property values described by the property filter -pf:

stcmd co -p " JMarsh:password@Orion:1024 /StarDraw" -is -pf \"<All Files By Status>\"

This example checks out files from a historical point in time, rolled back to a view configuration based on the label label abc:

stcmd co -p " JMarsh:password@Orion:1024 /StarDraw" -cfgl "label abc" -is -pf \"<All Files By Status>\"

# <span id="page-29-0"></span>**Compare File Revisions: diff**

Use diff to display differences between two revisions of a file. The command can be applied to more than one file. If you do not specify any revisions using -vn, -vd, -vl, or -vp, the working copy of each specified file is compared to the tip revision in the repository (or vault) for this file. If you specify a single revision, the working copy of each specified file is compared to that revision. If you specify two revisions, those two revisions of each specified file are compared.

When comparing text files, the differences can be displayed. When comparing binary files, output results indicate whether the revisions of the file are the same or different.

#### **Syntax**

The syntax for this command is:

stcmd{Ex} diff [ -p "projectSpecifier" [-pwdfile "filePath"] [-cmp] [-csf] [-encrypt encryptionType] ] [-pwdfile "filePath"] [-cmp] [-csf] [-cfgl "labelName"| -cfgp "stateName" | -cfgd "asOfDate"] [-is] [-rp "folderPath" | -fp "folderPath"] [-filter "fileStatus"] [-eol [on | off | cr| lf| crlf]] [-w | -Bpvcs | -b] [-I] [-m "maskSet"] [-t number] [-c number] [-n] [-nd] [-vl "labelName" | -vd "asOfDate" | -vn revisionNumber] [-pattern "date-pattern"] | -vp promotionStateName[files...]

#### **Parameter Description**

- **-b** When comparing two lines of text files, ignores trailing whitespace and treats all other strings of whitespace as equal in length. For example, the following lines are equivalent:
	- " hi mom "

" hi mom"

- **-Bpvcs** When comparing two lines of text files, ignores leading and trailing whitespace. For example, the following lines are equivalent because there is only one space between "hi" and "mom":
	- " hi mom "
	- " hi mom"

but the next line is not equivalent:

"hi mom"

- **-c** Specifies the number of unchanged lines to display before and after a difference is found in text files. Without this option, all lines of the files are displayed. For example, -c 2 places two unchanged lines before and after each line or set of lines that has changed.
- **-cfgd** Configures the view as of the specified date/time. Examples include:

"12/29/13 10:52 AM"

"December 29, 2013 10:52:00 AM PST"

"Monday, December 29, 2013 10:52:00 AM PST"

- **-cfgl** Configures the view using the specified label. Without -cfgl, -cfgp, or -cfgd, the view's current configuration is used.
- **-cfgp** Configures the view using the specified promotion state.
- **-eol** This command is irrelevant at this point in time because diff currently ignores end-of-line markers. If two lines are the same except for this, they are reported to be identical.

**-filter** Specifies a string of one or more characters, each of which represents a file status. Never include spaces or other white space in this string. Only files that currently have the specified statuses will be locked or unlocked. You cannot lock or unlock files that are Not In View. Statuses are C = Current, M = Modified, O = Out of Date, N = Not in View, I = Missing, G = Merge, and U = Unknown. For example, using CM applies a command only to files with a status of Current or Modified. -filter takes precedence over -f NCI. If you use G, O, or U, you must also specify -I or -o. Otherwise the G, O, or U is ignored. -filter also takes precedence over -f NCO. If you use G, M, O, or U, you must also specify -o to force the checkout operation. Otherwise, the G, M, O, or U is ignored. **-I** Ignores the case of letters when comparing two text files. For example, "A" is equivalent to "a". **-m** When comparing two text files, ignores the characters in certain columns as specified by one or more masks. Each mask has the following syntax: "columnNumber-columnNumber[(numeric)]" For example, "1-6" ignores the characters in the first six columns of each line, and "1-6 (numeric)" ignores the first six columns of each line if the character in column 1 is a digit in both files. You can use a series of masks, but they must be separated by commas. The syntax is: "mask[,mask]..." **-n** Suppresses the display of line numbers in the two text files. **-nd** Suppresses the display of differences in two text files. Comparisons of binary files do not display differences. **-pattern** Qualifies the datetime. It can be specified wherever a date-time is specified, such as -cfgd, vd, etc. The pattern must match any valid pattern supported by the java JDK in java.text.SimpleDateFormat.applyLocalizedPattern(String). The pattern may be localized. **-t** Specifies the number of spaces to use for each tab stop when displaying the file differences for text files. The default is four. Use -t 0 to suppress tab conversion. **-vd** Specifies the as-of date/time used to identify the revisions to be compared. The last revision before the specified date/time is the one used. See the date/time examples for -cfgd above. **-vl** Specifies the revision or view label used to identify the revisions to be compared. You can specify any combination of zero, one, or two of the -vn, -vd, or -vl options. Use zero options to compare the working file to the tip revision, one to compare the working file to the specified revision, and two to compare two revisions. **-vn** Specifies the revision number to be compared. **-vp** Specifies the promotion state to use. **-w** Ignores all whitespace (tabs and spaces) when comparing two lines in text files. For example, the following lines would be equivalent:  $"a = (b + 2):"$ "a=(b+2);"

The-w, -Bpvcs, and -b options are mutually exclusive.

#### <span id="page-31-0"></span>**Example**

The following example uses diff to compare the Beta1 and Beta2 revisions of each of the .cpp files in the folder SourceCode, a child of the root folder StarDraw (in the StarDraw view of the StarDraw project). It ignores all white space.

Use the -p with diff or the stateful set command to set the context of the project/view/parent folder.

```
stcmd diff "SourceCode" -w -vl "Beta1" -vl "Beta2" "*.cpp"
```
Note that diff compares versions of files at differing specified revisions of the view, which allows you flexibility in determining how to specify the revisions of interest. A few examples are listed below.

Compare .cpp files in the view between labels Beta1 and Beta2: stcmd diff "SourceCode" -w -vl "Beta1" -vl "Beta2" "\*.cpp"

Compare .java files in the view between dates March 01 1997 to Jan 01 2013: stcmd diff "SourceCode" -w -pattern MM/DD/yyyy -vd 03/01/1997 -vd 01/01/2013 "\*.java"

Compare .java files in the view between date March 01 1997 and the label Beta2: stcmd diff "SourceCode" -w -pattern MM/DD/yyyy -vd 03/01/1997 -vl "Beta2" "\*.java"

Compare .cs files in the view between date December 31 2013 and the tip: stcmd diff "SourceCode" -w -pattern MM/DD/yyyy -vd 12/31/2013 "\*.cs"

Also, the best use of -vd is in conjunction with the -pattern option. The -pattern specifications is part of the java SimpleDateFormat and permits the engine to precisely determine what one has in mind when specifying a date without attempting to guess at intent.

### **Connect: connect**

Use connect to connect to the StarTeam Server. The connection persists until you use the disconnect command. Because the connection persists, you can specify all subsequent commands without using the p option to connect with each command. However, to switch between projects, views, and working folders, use set project...[viewHierarchy ] [folderHierarchy ] while in the same session.

Before attempting to connect to the same session, you must disconnect. Use the disconnect command to disconnect from the session.

#### **Syntax**

The syntax for this command is as follows:

stcmd connect [username[:password]@]address:port [passwordFromFile passwordFile] [storePasswordToFile passwordFile] [caseSensitiveFolders | -csf] [encryption = RC4|RC2\_ECB|RC2\_CBC\_RC2\_FCB] [compression | -cmp] [mpx=on|off (default ON) [profile=eventHandlerProfilename] [cacheAgent@address:port (default autoLocate] | =off] [[cacheAgentThreads=noOfThreads][-mode [lock | exlock | unlock]] [separator=fieldSeparator] [headers = on|off]

#### **Parameter Description**

**-cmp** Compresses all the data sent between the workstation and the server and decompresses it when it arrives. Without this option, compression does not take happen.

> Compression is most useful and appropriate when the client and server communicate over a slow connection. To determine whether to use compression, a small test case may be helpful. You must consider whether the time spent compressing and uncompressing data is better than the longer transfer time of uncompressed data sent over the slow connection.

<span id="page-32-0"></span>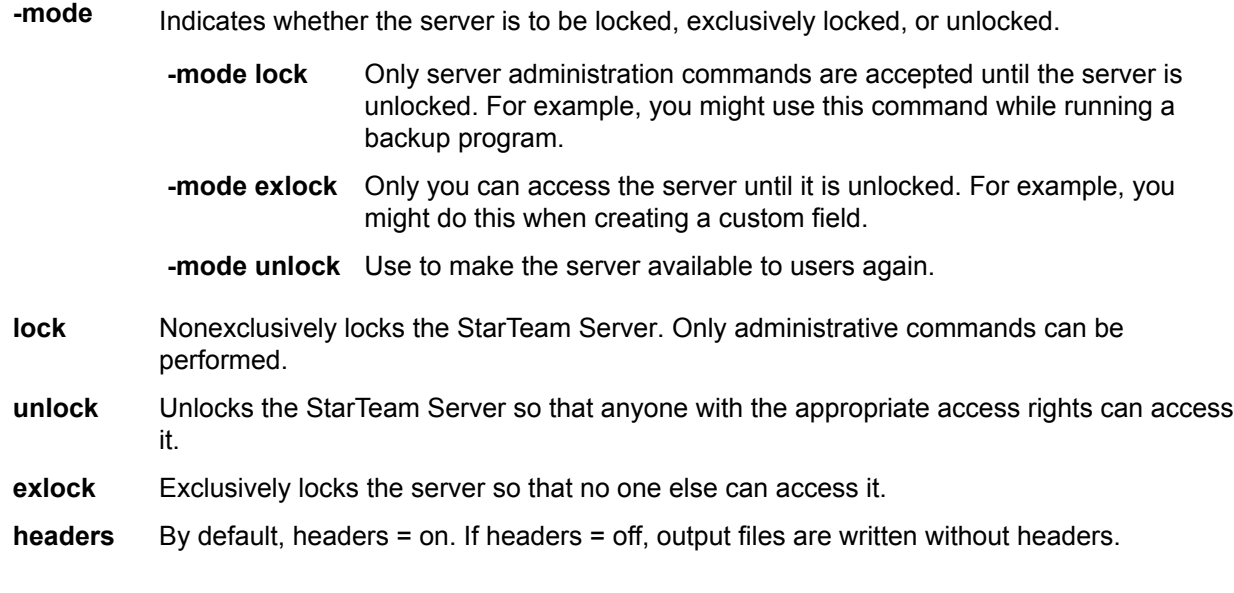

#### **Example**

The following example uses connect to connect to the server using port 1024 on Orion and non-exclusively locks the server.

connect "JMarsh:password@Orion:1024" -mode lock

# **Create Labels: label**

Use label to create a view or revision label. A view label can be designated as a build label. By default, view labels are automatically applied to every folder, file, change request, requirement, topic, and task in the view. By default, revision labels are not applied to any items.

You can use apply-label to apply labels created with label to specified files. You can also use the label option (-vl) in ci to attach your new label to files as you check them in.

#### **Syntax**

The syntax for this command is:

```
stcmd{Ex} label -nl "labelName" [-vl "labelName" | -vd "asOfDate" | 
-vp stateName] [-d "description"] [-b | -r] [-f] [–pattern "date-pattern"] 
[-ps promotionStateName ]
```
#### **Parameter Description**

- **-b** Specifies that the new label is a build label. Without either-b or -r, the label is a view label. View labels (and a build label is a special type of view label) are immediately and automatically applied to every folder, file, change request, task, and topic in the view.
- **-d** Specifies the description of the label.
- **-f** Creates the new label as a frozen label.
- **-nl** Specifies the new label's name.
- **-pattern** Qualifies the datetime. It can be specified wherever a date-time is specified, such as -cfgd, vd, etc. The pattern must match any valid pattern supported by the java JDK in java.text.SimpleDateFormat.applyLocalizedPattern(String). The pattern may be localized.

- <span id="page-33-0"></span>**-pf** Specifies the filter name whose associated filter properties produce the columns in the output matrix. Each command returns a result matrix. -pf determines the matrix columns. See -ofp for more information. If not specified, the primary descriptor property of the Type is returned as the command output. -pf does not apply to the select query command.
- **-r** Specifies that the new label is a revision label. You can use the new label to label files that you check in. This command does not attach the new label to any items unless you create the label by copying an existing revision label that is attached to one or more items. See the vl option.
- **-vd** Specifies the as-of date/time used to identify the revisions to be checked out. The last revision before the specified date/time is the one checked out for each file. See the date/time examples for -cfgd.
- **-vl** Specifies a label (created using stcmd label) to be applied to the checked-in files. The label is enclosed in double quotation marks. This option can appear in the command more than once. The label can be either a view or revision label, but it must already exist in the application.
- **-vp** Specifies the promotion state.
- **-ps** When -ps is specified, the label is assigned to the promotion state specified by -ps. If the label name does not exist, then a new label is created following existing rules. If the label name already exists, then it is simply assigned to the promotion state.
- **-ps** When -ps is specified, the label is assigned to the promotion state specified by -ps. If the label name does not exist, then a new label is created following existing rules. If the label name already exists, then it is simply assigned to the promotion state.

#### **Example**

The following example uses label to create a new build label named Beta for the StarDraw view of the StarDraw project.

Use the -p with label or the stateful set command to set the context of the project/view/parent folder.

stcmd label -nl "Beta" -b

### **Delete: delete**

Use delete to delete all objects that satisfy the WHERE clause. The syntax of the where clause is identical to select, update or delete, and is fully described in the select command section. A check-in change package is created that records the set of items that were deleted. The items are deleted in a server transaction. As a result, either all items are deleted (and the transaction succeeds) or not a single item is deleted and the transaction fails. If the transaction fails, it is rolled back. Values that contain spaces should be enclosed in double quotes. This command has been modeled on the standard SQL DELETE syntax.

#### **Syntax**

The syntax for this command is:

```
stcmd{Ex} delete type {local} {output* | {propertyName,...} | 
filter='myFilter' into "outputFilePath" {separator 'fieldSeparator'}}
where \{\{\text{attached-label} = \text{labelName'}\}\} | \{\text{query} = \text{myquery'}\}\propertyName relation value and/or propertyName relation value and/or...}
{for} {folder = 'myfolder' {recurse} or folder = 'myfolderhierarchy' 
{recurse}
or folder = \{recurse\} or \ldots}
type { File | Folder | ChangeRequest | Requirement | Task | Topic | 
CustomComponentTypeName | Trace | ChangePackage }
```
<span id="page-34-0"></span>[–epwdfile "passwordfilepat"] [-p "userName:password@hostName:endpoint/projectName/[viewName/][folderHierarchy/]"]

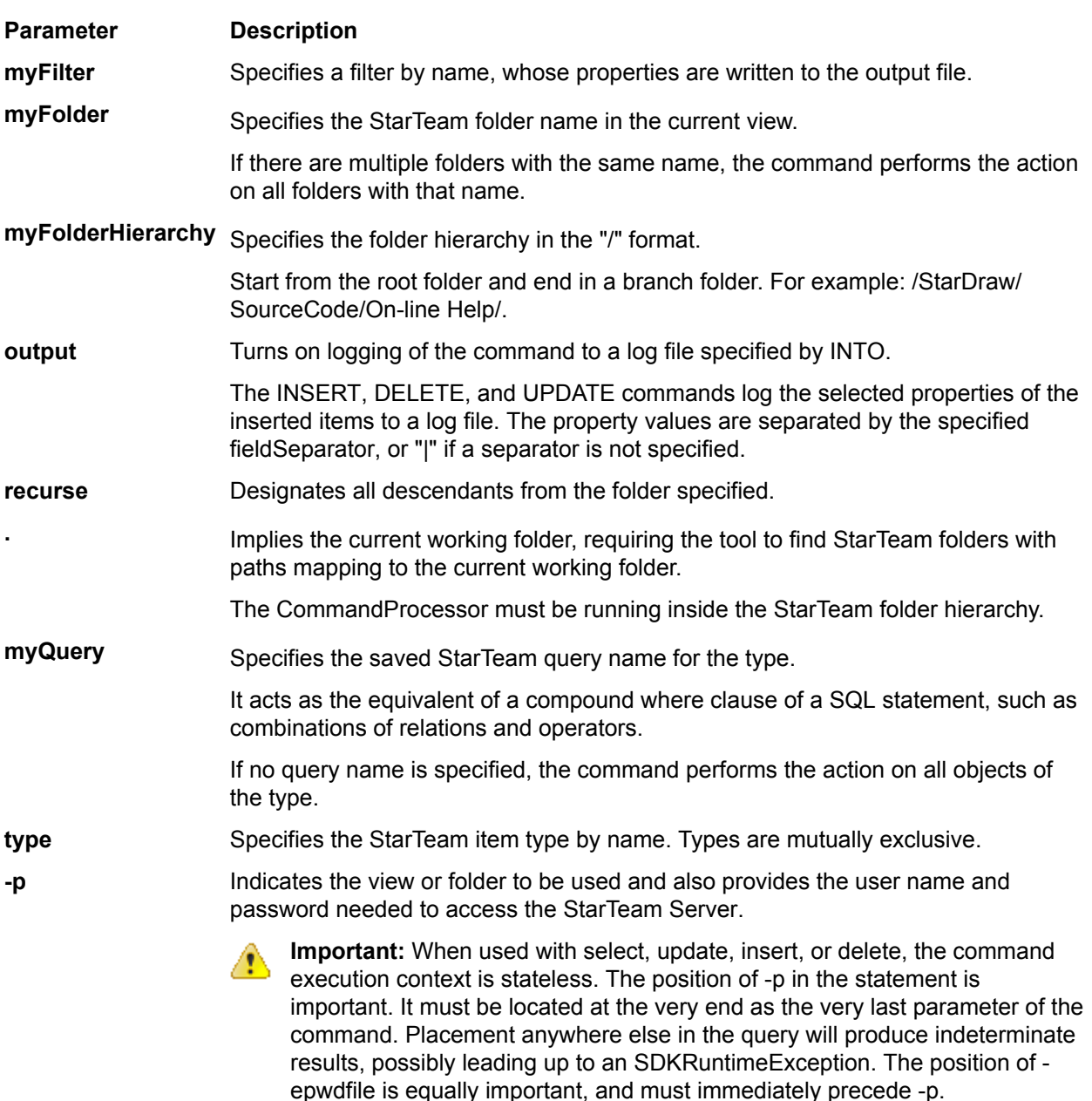

#### **Example**

The following example deletes all change requests with an open status from the StarDraw project StarDraw view.

stcmd connect Administrator:Administrator@localhost:49201 stcmd set project = 'StarDraw' view = 'StarDraw' stcmd delete changerequest where query = "Status = Open" disconnect

# **Delete Local Files: delete-local**

Use delete-local to delete files from a working folder and the working folder itself, if empty of files, resulting from executing this command . You can delete files that are under version control, as well as files that are not in StarTeam. This action does not remove any files from version control. It merely reduces the amount

<span id="page-35-0"></span>of data stored on your workstation in a working folder. If you are deleting files based on their StarTeam status, it is a good idea to use update-status first.

#### **Syntax**

The syntax for this command is:

```
stcmd{Ex} delete-local [-p "projectSpecifier" [-pwdfile "filePath"] 
[-cmp] [-csf] [-encrypt encryptionType] ] [-is] [-nivf] [-rp "folderPath" | 
-fp "folderPath"] [-filter "fileStatus"] [-cfgl "labelName" | 
-cfgp "stateName" | -cfgd "asOfDate"] [-q|-pf "filterName"] 
[-ofp "resultsOutputFilePath"] [files...]
```
#### **Parameter Description**

**-cfgd** Configures the view as of the specified date/time. Examples include:

"12/29/13 10:52 AM"

"December 29, 2013 10:52:00 AM PST"

"Monday, December 29, 2013 10:52:00 AM PST"

- **-cfgl** Configures the view using the specified label. Without -cfgl, -cfgp, or -cfgd, the view's current configuration is used.
- **-cfgp** Configures the view using the specified promotion state.
- **-filter** Specifies a string of one or more characters, each of which represents a file status. Never include spaces or other white space in this string. Only files that currently have the specified statuses will be locked or unlocked. You cannot lock or unlock files that are Not In View. Statuses are C = Current, M = Modified, O = Out of Date, N = Not in View, I = Missing, G = Merge, and  $U =$  Unknown. For example, using CM applies a command only to files with a status of Current or Modified.

-filter takes precedence over -f NCI. If you use G, O, or U, you must also specify -I or -o. Otherwise the G, O, or U is ignored.

-filter also takes precedence over -f NCO. If you use G, M, O, or U, you must also specify -o to force the checkout operation. Otherwise, the G, M, O, or U is ignored.

**-nivf** If -nivf is included, then files in Not in View folders are also included in the action.

#### **Example**

The following example uses delete-local to delete some files from the working folder for the StarTeam folder named SourceCode. SourceCode is a child of the root folder StarDraw (in the StarDraw view of the StarDraw project). This example deletes all files that are not under version control. Those files have the file status Not In View.

Use the -p with delete-local or the stateful set command to set the context of the project/view/parent folder. stcmd delete-local -filter "N" "\*"

# **Describe Schema: describe**

Use the describe command to provide a description of the schema of the specified type.

#### **Syntax**

```
The syntax for this command is:
stcmd{Ex} describe {type} {-s "server specifier"}
```
#### **Parameter Description**

**type** The type of asset to describe, either File | Folder | ChangeRequest | Requirement | Task | Topic | Sprint | Story | CustomComponentTypeName. If using describe without a specified type, the command lists all available types on the server.

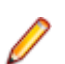

**Note:** The type is positional. If specified, it must always come before the -s parameter.

**-s** Describes the server connectivity and authentication credentials required to connect. **Note:** The -s connectivity string userName:password@host:port must be enclosed in

double quotes.

#### **Example**

The following example obtains a description of the Change Request schema for the specified address.

describe may be used in the context of a connect/disconnect, or the connection details may be specified inline using -s.

stcmd connect user:password@host:port stcmd describe ChangeRequest stcmd disconnect

or

stcmd{Ex} describe ChangeRequest –s "user:password@host:port"

### **Detach Label: detach-label**

Use the detach-label command to remove labels from the specified IDs.

#### **Syntax**

The syntax for this command is:

```
stcmd{Ex} detach-label [-p "projectSpecifier" [-pwdfile "filePath"] [-cmp] 
[-csf] [-encrypt encryptionType]] -lbl "labelName" [-all | -type typeName | 
–ifp "inputFilePath" ] [–q | -pf "filter name"] [ -ofp "output file path"]
```
#### **Parameter Description**

- **-ifp** Specifies a fully qualified path to a file which contains a list of item IDs. The items associated with item IDs are associated to the label. If -ifp is specified, -filter "fileStatus" cannot be specified.
- **-lbl** Specifies the label name on which to perform the action. This option can be used more than once. The application action is for all of the labels on the specified file or revisions.

**-all** Specifies that the label will be detached from all items it is attached to.

**-type** Specifies that the label will be detached from all items of the specific type that it is attached to.

**Important:** -all, -type, -ifp are mutually exclusive. You must specify just one of them. An exception will be thrown if there are none or more than one specified.

#### **Example**

The item IDs are expected to be attached to the label. The detach-labels command removes them from the label.

For example, the file could be the output of a select command, such as:

stcmd select viewmemberid from file 'c:/temp/fileids.txt' where attached-label = 'x' stcmd detach-label -p… -ifp "c:/temp/fields.txt" lbl 'x'

### **Disconnect: disconnect**

Use disconnect to disconnect from the StarTeam Server. If you have previously connected to the server, the connection persists until you use the disconnect command.

#### **Syntax**

The syntax for this command is as follows: disconnect

#### **Example**

The following example uses disconnect to disconnect from the server. stcmd disconnect

### **Insert: insert**

Use the insert command to execute a single item insert of the specified values.

The insert statement executes a single item insert if the values are specified in-line or a transacted set of inserts if the values are specified though an input file.

The value clause specification should match that of the property list specification, whether in line or provided through the input file. The types and the number of values should match their corresponding property specifications.

The items are created in the folder described in the folder hierarchy argument of the set statement. If no folder hierarchy is provided, the items are created in the root folder of the selected view. The items are created and saved to the StarTeam Server in a server transaction. All the items are successfully created or none are created. If the insert succeeds, a check-in change package is created, which records the newly created items and their property values. Values that contain spaces should be enclosed in double quotes. This command has been modeled on the standard SQL Insert syntax.

**Note:** Only user modifiable properties can be specified for a value update. Run the describe type command to identify the set of user modifiable properties.

#### **Syntax**

The syntax for this command is:

stcmd{Ex} insert into type ( propertyName, propertyName,... ) values [ ( value, value,... ) | from 'filePath' { separator 'fieldSeparator'} {-pattern "pattern"} ] {output\* | {propertyName,...} | filter='myFilter' into "outputFilePath" [-p "userName:password@hostName:endpoint/projectName/[viewName/][folderHierarchy/]"]

#### **Parameter Description**

**output** Turns on logging of the command to a log file specified by INTO.

The INSERT, DELETE, and UPDATE commands log the selected properties of the inserted items to a log file. The property values are separated by the specified fieldSeparator, or "|" if a separator is not specified.

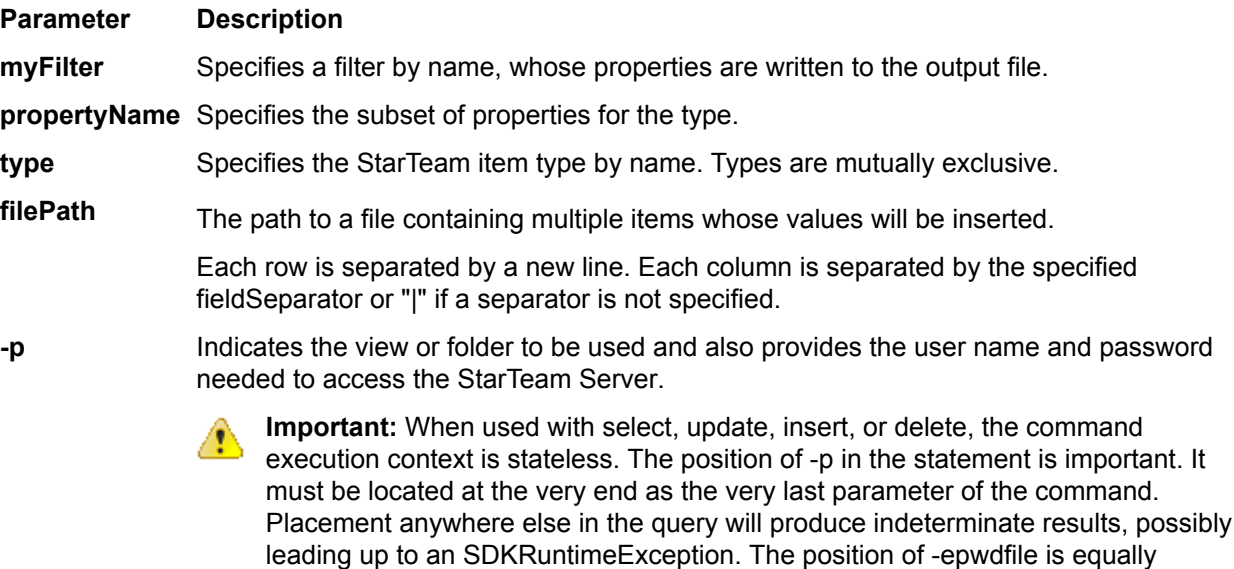

important, and must immediately precede -p.

#### **Property Values**

The following are the property values for the command:

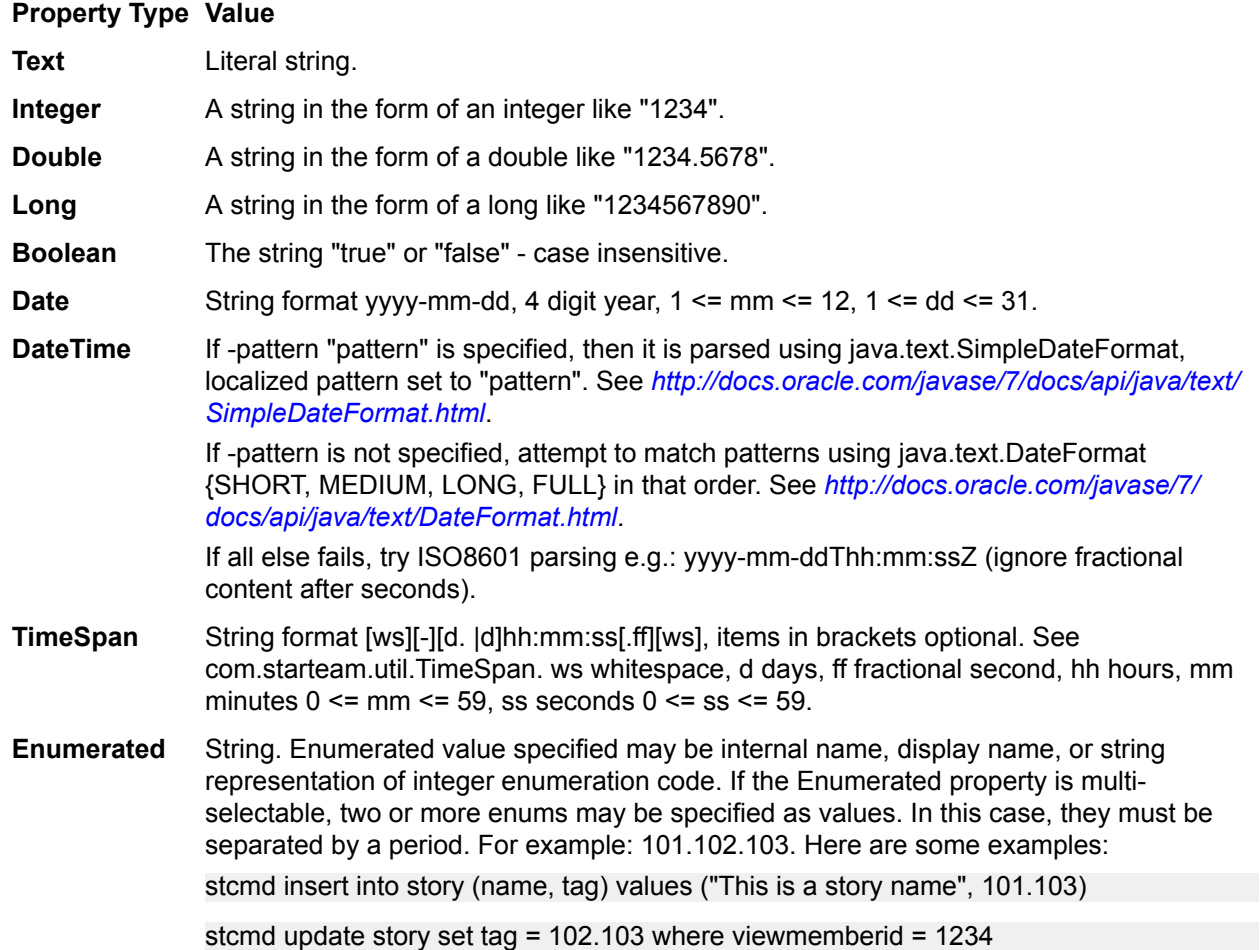

#### **Property Type Value**

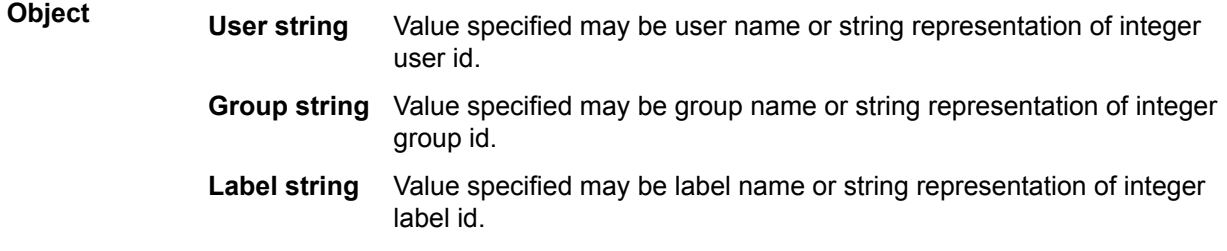

#### **Example**

The following is an example of insert from file:

stcmdEx insert into story (name, tag) from c:\temp\story.csv separator "|"

The contents of story.csv would look like this

"This is a story name"|101.103 "This is a second story"|105

Whatever the user modifiable property names you specify in the command must match up in order with the content of the CSV file. Note that the separator in the file must match what you tell the command as the separator.

### **List Labels: list-labels**

Use the list-labels command to list the active labels for the selected project or view.

The command can be used in stateful (connect …, set …, list-labels, disconnect) or stateless (list-labels -p …) modes.

#### **Syntax**

The syntax for this command is: stcmd{Ex} list-labels

#### **Parameter Description**

**-p** Describes the project in addition to server connectivity and authentication credentials.

#### **Example**

stcmd list-labels -p Administrator:Administrator@localhost:49201/StarDraw/Release 1.0 Maintenance

### **List Projects: list-projects**

Use the list-projects command to list all of the projects in the StarTeam Server.

#### **Syntax**

The syntax for this command is: stcmd{Ex} list-projects -s ...

#### **Parameter Description**

**-s** Contains the server connectivity and authentication credentials required to connect.

#### **Example**

stcmd list-projects -s "Administrator:Administrator@localhost:49201"

**Note:** The server credentials and authentication information must be enclosed in double quotes

### **List Views: list-views**

Use the list-views command to list the set of all accessible views on a given project.

#### **Syntax**

The syntax for this command is: stcmd{Ex} list-views –p "Project specifier"

#### **Parameter Description**

**-p** Describes the project in addition to server connectivity and authentication credentials.

#### **Example**

stcmd list-views –p Administrator:Administrator@localhost:49201/StarDraw

This would return:

**StarDraw** Beta Release Release 1.0 Maintenance Web1 Web2 4 rows returned. Command completed successfully in 1422 ms.

The stateful equivalent would be:

stcmd connect Administrator:Administrator@localhost:49201 stcmd set project = StarDraw stcmd list-views …

stcmd disconnect

### **Lock Unlock Files: lck**

Use lck to lock or unlock files from the command line.

#### **Syntax**

The syntax for this command is:

```
stcmd{Ex} lck [-is] [-rp "folderPath" | -fp "folderPath"] 
[-filter "fileStatus"] [-break] [-l |-u | -nel] [-ro | -rw]] 
[-pf "filterName"] [-ofp "resultsOutputFilePath"] [files...]
```
#### **Parameter Description**

**-break** Breaks the current lock by another user if you have the access rights to break locks.

**-filter** Specifies a string of one or more characters, each of which represents a file status. Never include spaces or other white space in this string. Only files that currently have the specified statuses will be locked or unlocked. You cannot lock or unlock files that are Not In View.

#### **Parameter Description**

Statuses are C = Current, M = Modified, O = Out of Date, N = Not in View, I = Missing, G = Merge, and U = Unknown. For example, using CM applies a command only to files with a status of Current or Modified.

-filter takes precedence over -f NCI. If you use G, O, or U, you must also specify -I or -o. Otherwise the G, O, or U is ignored.

-filter also takes precedence over -f NCO. If you use G, M, O, or U, you must also specify -o to force the checkout operation. Otherwise, the G, M, O, or U is ignored.

- **-l** Locks the item(s). This is the default when -l, -nel or -u are not used.
- **-pf** Specifies the filter name whose associated filter properties produce the columns in the output matrix. Each command returns a result matrix. -pf determines the matrix columns. See -ofp for more information. If not specified, the primary descriptor property of the Type is returned as the command output. -pf does not apply to the select query command.
- **-ro** Makes the working file read-only after this operation. Without this option, the file remains as it was prior to the operation. Usually, you use -ro to prevent yourself from editing a file that is not locked by you. -ro must be used with -l or-u or -nel. If you use -ro, you cannot use -rw.
- **-rw** Makes the working file read-write after this operation. Without this option, the file remains as it was prior to the operation. -rw must be used with -l or -u or -nel. If you use -rw, you cannot use -ro.
- **-u** Unlocks an item.

#### **Example**

The following example uses stcmd lck to unlock all files in SourceCode, a child of the root folder StarDraw (in the StarDraw view of the StarDraw project), as well as all files in child folders of SourceCode.

Use the -p with lck or the stateful set command to set the context of the project/view/parent folder. stcmd lck -is -u "\*"

### **Move: move**

Use the move command to move StarTeam items. You can use this command to move all item types: Folder, File, Change request, Task, Topic, Requirement, Sprint, Story, Concept, WhiteBoard, and custom components.

#### **Syntax**

The syntax for this command is:

```
stcmd{Ex} move –p "username[:password]@host:port/projectName/viewName/
folderHiedrarchy" –epwdfile "passwordfilepath" –csf –type typeName 
–fp "projectName/viewName/folderHierarchy/itemName"
```
#### **Parameter Description**

**-p** Specifies the connectivity, credentials, target project, view, and folder path. See the *Common Options* section for a full explanation of -p. Example: -p "Administrator:Administrator@localhost:49201/StarDraw/Release 1.0 Maintenance/ Documents/Images".

> The password is optional. If not specified, an encrypted password must be specified in the password file.

#### **Parameter Description**

**-csf** *Case Sensitive folders* - When this command maps the folder specified in the -p option to the underlying StarTeam folder, using -csf causes the command to differentiate StarTeam folders based on the case-sensitive spelling of their names. This option does not apply to the case-sensitivity of filenames in the folders. For example, with -csf, StarTeam folders named doc and Doc are recognized as different folders. Without this option, either folder could be recognized as the doc folder.

**-type typeName** Specifies the type of item to move. For example: -type Folder implies that the command will be used to move a folder from the source to the target. -type File implies that the command will be used to move a file from the source to the target folder.

> If a folder is moved, all its contained files, sub-folders and their files, and any other contained types, such as change requests will be moved automatically as well.

**-fp "source item path"** Specifies the full folder path to the source item. The source item path comprises an optional project name, an optional view name, an optional folder path, and the value of the primary descriptor of the item to be moved. Here are some considerations:

- If project name is not specified, then the source project is considered to be the target project.
- If view name is not specified, then the source view is considered to be the target view.
- If folder hierarchy is not specified, then the first item found of the specified type and matching the primary descriptor value will be the one moved.

#### **Examples**

The following finds FolderX in project AProject, view AProject, under the folder hierarchy AProject/ ChildFolder and moves it to project StarDraw, view Release 1.0 Maintenance, as a child folder to Documents/Images:

stcmd move –p "Administrator:Administrator@localhost:49201/StarDraw/Release 1.0 Maintenance/ Documents/Images" –type Folder –fp "AProject/AProject/ChildFolder/FolderX"

The following finds the first occurrence of FolderX in project AProject, view AProject and moves it to project StarDraw, view Release 1.0 Maintenance, as a child folder to Documents/Images:

stcmd move –p "Administrator:Administrator@localhost:49201/StarDraw/Release 1.0 Maintenance/ Documents/Images" –type Folder –fp "AProject/AProject/FolderX"

### **Network Monitor: monitor**

Use monitor to start the **Network Monitor** (Netmon). The monitor records server commands issued by the command processor to the StarTeam Server. You can specify monitoring the server, the cache agent, or both. This is useful to track access to a machine or StarTeam Server, as well as troubleshooting.

#### **Syntax**

The syntax for this command is as follows: stcmd{Ex} monitor stop | start [server | ca | both] –ofp "full path to a writable output log file"

#### **Example**

The following example uses monitor to monitor the server network connection and output the report to a Temp folder on the C: drive. If the file already exists, it is appended to the end of the report. stcmd monitor start server -ofp "C:\Temp\netmon.txt"

The following example stops the Netmon: stcmd monitor stop

### **Remove Label: remove-label**

Use remove-label to delete a view or revision label.

#### **Syntax**

The syntax for this command is: stcmd{Ex} remove-label –lbl "labelName"

#### **Example**

The following example removes the label Beta from the StarDraw view.

Use the -p with remove-label or the stateful set command to set the context of the project/view/parent folder.

stcmd remove-label -lbl "Beta"

### **Remove Files: remove**

Use remove to remove files from version control. The specified files and their revision histories no longer appear in StarTeam unless you roll back the project view to a time before they were removed.

#### **Syntax**

The syntax for this command is:

stcmd{Ex} remove [-p "projectSpecifier" [-pwdfile "filePath"] [-cmp] [-csf] [-encrypt encryptionType] ] [-is] [-rp "folderPath" | -fp "folderPath"] [[-active | [-cr | -req | -task ] processItemPath] [-filter "fileStatus"] [-df] [-q|-pf "filterName"] [-ofp "resultsOutputFilePath"] [files...]

#### **Parameter Description**

- **-active** The active process item. Attaches a process item to the change package created for the removed files.
- **-cr, -req, -task** Complete path from the project view's root folder to the change request, requirement, or task number to be used as a process item. Use the forward slash (/) as a delimiter between folder names.

For out-of-view process items, specify the project name and view name in front of the complete folder path. Separate the view path with a colon (:). For example:

-cr MyProject/RootView:ChildView/SourceCode/37 specifies change request 37 in the SourceCode folder of the ChildView view in the MyProject project.

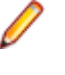

**Note:** For in-view process items, as long as the change request, requirement, or task numbers are the unique primary descriptors of their types (true by default), it is sufficient simply to specify the number, with no path. The project and view names are assumed from -p.

If a process item is specified, then only files attached to the process item are checked out. -cr, -req or -task are mutually exclusive. If any one of them is specified, -filter/-f are ignored.

**-df** Deletes the user's working file. Without this option the working file remains in the working folder on your workstation.

#### **Parameter Description**

**-filter** Specifies a string of one or more characters, each of which represents a file status. Never include spaces or other white space in this string. Only files that currently have the specified statuses will be locked or unlocked. You cannot lock or unlock files that are Not In View. Statuses are  $C =$  Current, M = Modified,  $O =$  Out of Date, N = Not in View, I = Missing, G = Merge, and U = Unknown. For example, using CM applies a command only to files with a status of Current or Modified.

> -filter takes precedence over -f NCI. If you use G, O, or U, you must also specify -I or -o. Otherwise the G, O, or U is ignored.

-filter also takes precedence over -f NCO. If you use G, M, O, or U, you must also specify -o to force the checkout operation. Otherwise, the G, M, O, or U is ignored.

#### **Example**

The following example uses remove to remove all .hm files from SourceCode, a child of the root folder StarDraw (in the StarDraw view of the StarDraw project), as well as all files in child folders of SourceCode. It also deletes the working files.

Use the -p with remove or the stateful set command to set the context of the project/view/parent folder. stcmd remove -rp "StarDraw/StarDraw/SourceCode" -is -df "\*.hm"

### **Remove Project: remove-project**

Use the remove-project command to delete a project from the StarTeam Server.

#### **Syntax**

The syntax for this command is: stcmd{Ex} remove-project –p "project specifier"

#### **Parameter Description**

**-p** Describes the project in addition to server connectivity and authentication credentials.

#### **Example**

The following example removes the project StarDraw from the server. stcmd remove-project -p "Administrator:Administrator@localhost:49201/StarDraw"

### **Remove View: remove-view**

Use the remove-view command to delete a view from the StarTeam Server.

The root (default) view of a project can not be deleted. You would need to delete the project itself.

A view with child views cannot be deleted until all child views have been individually deleted.

#### **Syntax**

```
The syntax for this command is:
stcmd{Ex} remove-view –p "project specifier"
```
#### **Example**

The following example removes the view Release 1.0 Maintenance from the StarDraw project on the StarTeam Server.

stcmd remove-view -p "Administrator:Administrator@localhost:49201/StarDraw/Release 1.0 Maintenance"

### **Select: select**

Use the select command to invoke StarTeam queries. The combination of options determines the type of query, which could be a file, folder, change request or etc., and the saved filters for the type. Values that contain spaces should be enclosed in double quotes. This command has been modeled on the standard SQL SELECT syntax. Cross type joins are not supported.

If folder identification clauses are not specified, the tool assumes the folderHierarchy is set through the setProject command or the root folder of the view, with recurse ON (that is, all descendants or depth == -1).

The WHERE clause is constrained to a query and a possible set of folders. Folders may be combined with an OR, but cannot be joined with an AND. Folders act as a further constraint to a query. Folders potentially reduce the subset of results obtained from the query to the items that reside within the specified folders.

When a folder hierarchy is specified in the WHERE clause of a select, update or delete statement, the path must start with the root folder and traverse the folder tree all the way down to the leaf folder of interest. It must be explicitly terminated by a \. However, the root folder path must not start with a \. / and \ are interchangeable. For example:

stcmd select folder, name from file where for folder = "StarDraw\Source Code\External Resources\"

Simple dynamic queries support either chained OR clauses or chained AND clauses. However, they do not support a mix of OR and AND conditions.

Complex queries are supported but only as saved queries, for example: where query = 'mySavedQueryname'.

#### **Syntax**

The syntax for this command is:

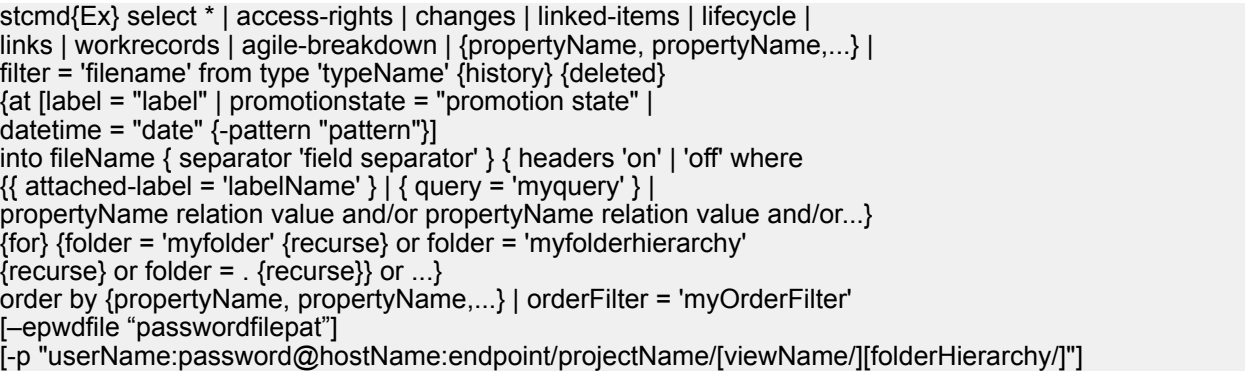

#### **Parameter Description**

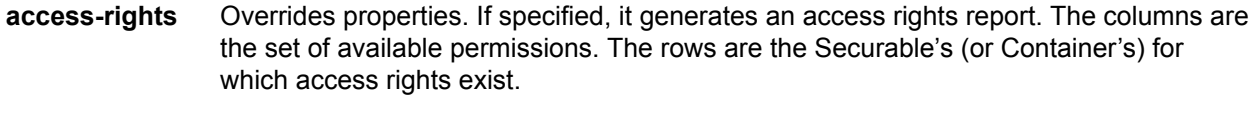

**\*** Specifies all properties for the type.

**agilebreakdown** Overrides properties. If specified, it generates an agile breakdown report. This is a denormalized join or view of all stories, tasks and workrecords, attached to the selected

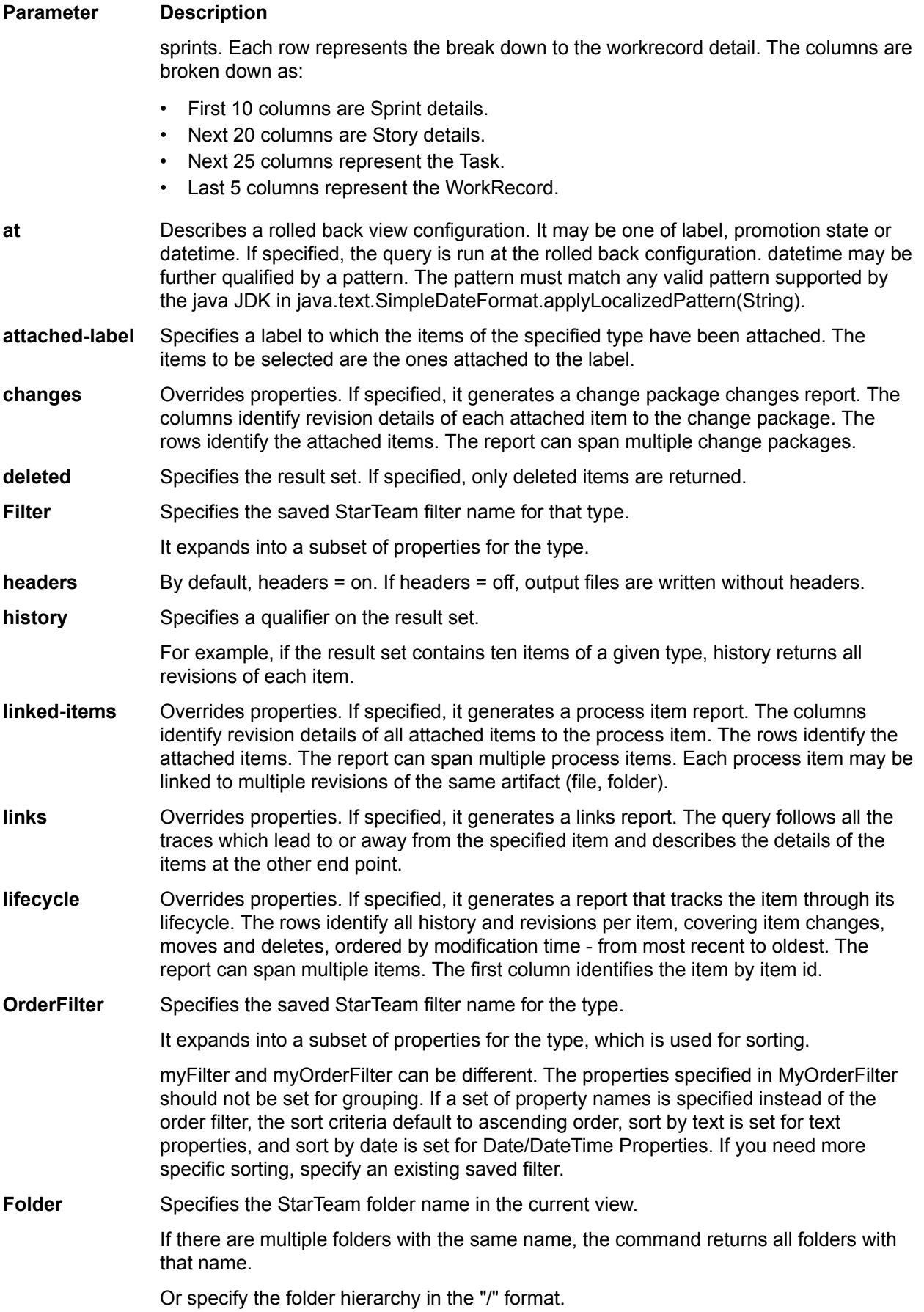

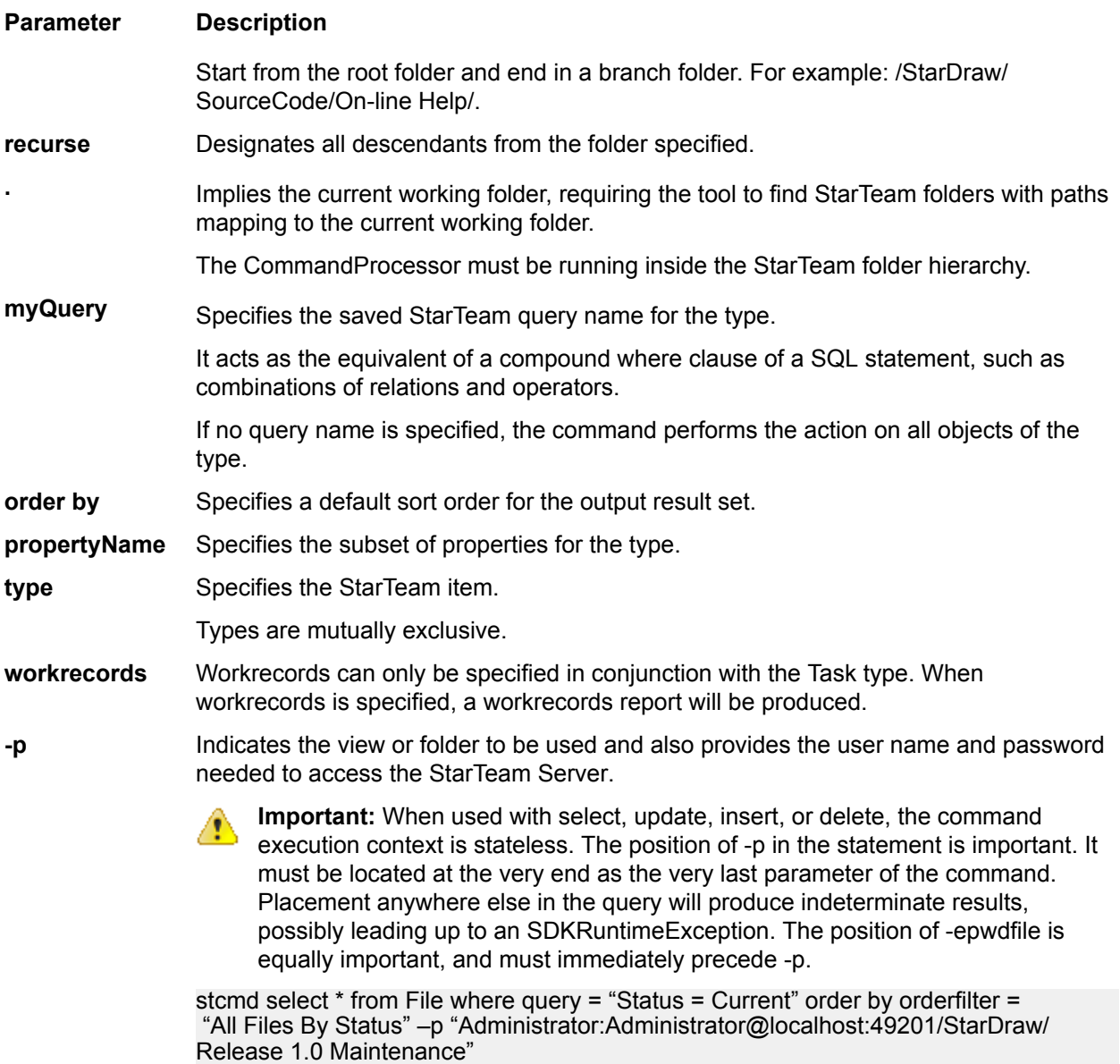

#### **Examples**

The example below selects all properties of all change requests and writes them into a file called QueryOutput.txt.

stcmd select \* from changerequest into "c:/temp/QueryOutput.txt"

**Note:** ChangeRequests AddressedInBuild property can be used in a query using the special syntax "Next Build" or "-2":

select linked-items from ChangeRequest where AddressedIn = "Next Build"

or

select linked-items from ChangeRequest where AddressedIn = "-2"

The example below selects the three properties, **Name**, **Status**, and **File Time Stamp at check in**, for all files, which satisfies the query Files to Checkin.

stcmd select Name, Status, Modified from file where query = "Files to Check In"

The example below selects all tasks from the Sales Materials folder or the Marketing Materials folder and its descendants. It returns a result set containing only the task properties described by the **By Status** and **Responsibility** filter.

stcmd select \* from task where filter = "By Status & Responsibility"

stcmd select filter = "By Status and Responsibility" from task where folder = "Sales Materials" or folder = "Marketing Materials" recurse

The following examples show how to use select with change requests and change packages.

stcmd select linked-items from ChangeRequest into fullyQualifiedPathToOutputFile where ChangeNumber = 1234 –p "username:password@host:port/project/view"

stcmd select changes from ChangePackage where name = "Workspace Changes on 2013-10-15@22-43-00Z"

This example shows how to use the select command with the lifecycle parameter.

stcmd select lifecycle from File into fullyQualifiedPathToOutputFile where FileName = Server.java -p "username:password@host:port/project/view"

This example shows how to use the workrecords parameter:

stcmd{Ex} select workrecords from task where StTaskNumber = 88

This examples shows how to use the agile-breakdown parameter:

select agile-breakdown from sprint into c:/temp/agileReport.txt separator "|" where SprintID = 1234 -p "user:password@host:port/project/view"

### **Set Personal Options: set-personal-options**

Use set-personal-options to set and list parameter values. Command options are saved in the StarTeam Cross-Platform Client Options file. Any option used by subsequent commands are read from the file Options specified in the command override options within StarTeam Cross-Platform Client Options.

Conversely, if the option is not specified on the command, but found in StarTeam Cross-Platform Client Options, then that option value is used.

Options are specified using the form key=value. If only the key is specified, then the option is assumed to have the default value true.

#### **Syntax**

The syntax for this command is: stcmd{Ex} set-personal-options parameter = value

#### **Parameter Description**

**OptionName** A parameter such as -pf. When saved to the personal options file, the - is stripped off from the -pf.

**OptionValue** A default value assigned to the option.

### **Set Project and View: set**

After connecting to the server using the connect command, use the set command to designate the project and view.

#### **Syntax**

The syntax for this command is:

stcmd set project=projectName [view=viewName | viewHierarchy=viewName: viewName:...] [folderHierarchy=folderName/folderName/....] [-cfgl "label" | -cfgp "promotion state" | -cfgd "date"] [-pattern "date-pattern"]

#### **Parameter Description**

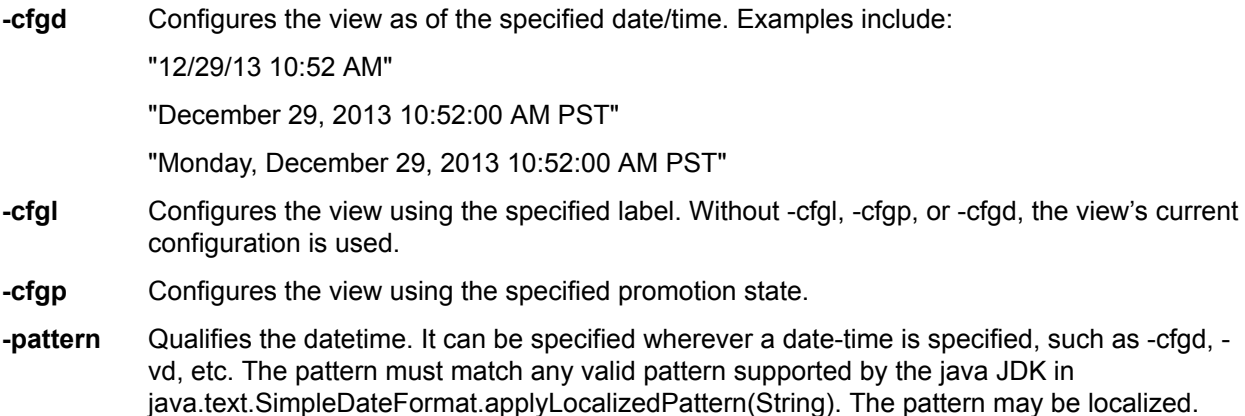

#### **Example**

The following example connects to the server using the connect command and designates the project of StarDraw and the view of StarDraw using the set command. After connecting and designating project and view, execute all command for that project and view without reconnecting each time. When command are complete, use the disconnect command to disconnect from the project, view, and server. Alternatively, use the set command to switch to a different project/view without disconnecting. You can then execute all command in the new project/view context.

stcmd connect "JMarsh:password@Orion:1024" stcmd set project = 'StarDraw' view ='StarDraw'

### **Shutdown: shutdown**

Use shutdown to disconnect the process. Where disconnect closes the session, it does not terminate the process. The commands shutdown, shutdown all, status and status all are a class of commands whose context is stcmd itself. stcmd is a client-server process. The client is a command line character UI. The server is a launched Java process that actually communicates with the StarTeam Server. The shutdown command kills the stcmd server process. It has no bearing on the StarTeam Server.

#### **Syntax**

The syntax for this command is: stcmd shutdown

#### **Example**

The following example disconnects the process. Use this after using the disconnect command. stcmd shutdown

The prompt returns: stcmd server process on port: 27655 ClientKey: Global shut down.

### **Shutdown All: shutdownall**

Use the shutdownall command to disconnect the command line process. For example, if a command fails, the command processor connection remains open. Use shutdownall to disconnect the process. The shutdownall command kills all stcmd server processes running on the local machine.

#### **Syntax**

The syntax for this command is: stcmd shutdownall

### **Status: status**

Use status to verify the connection to the server. The status command provides context information about a running stcmd server process, including the StarTeam Server and port it is connected to (for stateful command processing).

#### **Syntax**

The syntax for this command is as follows:

stcmd status key=<value>

Use the key=<value> to name the connection.

#### **Example**

The following example verifies the connection to the server. stcmd status key=OTHER

If a connection is open, the prompt returns the following example: stcmd server on port: 27655 ClientKey: 5376 Server: localhost:49201 User: StarTeam Server Administrator

If the connection is not open, the prompt returns:

Not connected

### **Status All: statusall**

Use the statusall command to show the status of more than one connection. statusall provides context information about all running stcmd server processes on the local machine.

#### **Syntax**

The syntax for this command is: stcmd statusall

#### **Example**

The following determines the status of two connections to the server. the first connection is to a specific test, view, and folder. The second is a direct connection to the server. stcmd statusall

The prompt returns:

stcmd server on port: 27655 Server: localhost:49201 User: StarTeam Server Administrator Project: Test View: Test Folder: Test\

stcmd server on port: 27656 Server: localhost:49201 User: StarTeam Server Administrator

### **Store Password: store-password**

Use the store-password command to store the password in an encrypted file.

#### **Syntax**

The syntax for this command is:

stcmd{Ex} store-password –password "password" -epwdfile "passwordFilePath"

### **Synchronize: sync**

Use the sync command to synchronize changes on your local hard disk (working folders or workspace) to your view and vice versa. For instance, if you deleted a file or a folder on disk, sync deletes that file or folder from the view. If you have a new file or not-in-view folder (with files) on your local hard disk, sync adds them to the view. sync does not synchronize views with each other.

sync supports the same syntax as the ci command (check in) for process items and reasons for checking in files. If the project requires a reason for adding/checking in files, specify one with -d or -r. If the project requires a process item, specify one with -cr, -req or -task. You cannot use -p with sync. It is one of the new class of stateful commands.

#### **Syntax**

The syntax for this command is:

stcmd{Ex} sync workspace|view|both [-o] [-nivf][-q] [-l | -u | -nel] [-vl "labelName"] [-nomove] [-d|-r "comment" | -rf "fileName"] [[-active | [-cr | -req | -task] processItemPath] [-mark]]

#### **Parameter Description**

**-cr, -req, -task** Complete path from the project view's root folder to the change request, requirement, or task number to be used as a process item. Use the forward slash (/) as a delimiter between folder names.

> For out-of-view process items, specify the project name and view name in front of the complete folder path. Separate the view path with a colon (:). For example:

> -cr MyProject/RootView:ChildView/SourceCode/37 specifies change request 37 in the SourceCode folder of the ChildView view in the MyProject project.

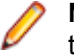

**Note:** For in-view process items, as long as the change request, requirement, or task numbers are the unique primary descriptors of their types (true by default), it is sufficient simply to specify the number, with no path. The project and view names are assumed from -p.

#### **Parameter Description**

If a process item is specified, then only files attached to the process item are checked out. -cr, -req or -task are mutually exclusive. If any one of them is specified, -filter/-f are ignored.

- **-l** Locks the item(s). This is the default when -l, -nel or -u are not used.
- **-nel** Non-exclusively locks a file.
- **-nivf** Turns on not-in-view folders and is only considered if the view is updated.
- **-nomove** Stops the application of the label specified by the -vl option if the file, which is being checked in, already has a revision with that label. Otherwise, the label will be moved from the currently labeled revision to the newly checked in revision.
- **-o** Forces a check-in/check-out depending on which command is used. -o is supported with -filter and -f NCD, but not with -f NCO.
- **-d** | -r **Provides a revision comment, usually the reason for checking in the files. If you use the -r** option, you cannot use the -rf option.
- **-rf** Provides the path to the file that contains the revision comment.

If you use the -rf option, you cannot use the -r option.

- **-u** Unlocks an item.
- **-vl** Specifies a label (created using stcmd label) to be applied to the checked-in files. The label is enclosed in double quotation marks. This option can appear in the command more than once. The label can be either a view or revision label, but it must already exist in the application.

#### **Example**

The following is a simple sync example:

stcmd connect "User:PW@server:port" stcmd set project=projectname view=viewname stcmd sync {view | workspace | both} -nivf

When you specify view, sync applies to the view all the changes you have made to your workspace (that is, working folders on disk). When you specify workspace, sync applies to your workspace all the changes made to your view. When you specify both, it does both of the above.

### **Trace: trace**

A trace is a link between any two StarTeam items. It expresses a join relationship. Use the trace command to create or to find and update a trace in a project/view described by the -p parameter (or preceding connect/set commands). A trace will only be created if its endpoints are guaranteed to exist.

#### **Syntax**

The syntax for this command is:

stcmd{Ex} trace [-id traceID] [-sourceType sourceTypeName -sourceID sourceItemID [-sourceView sourceViewName]] [-targetType targetTypeName -targetID targetItemID [-targetView targetViewName]] [-pinSource] [-pinTarget] [-suspect] [-p "user:password@host:port/project/view"]

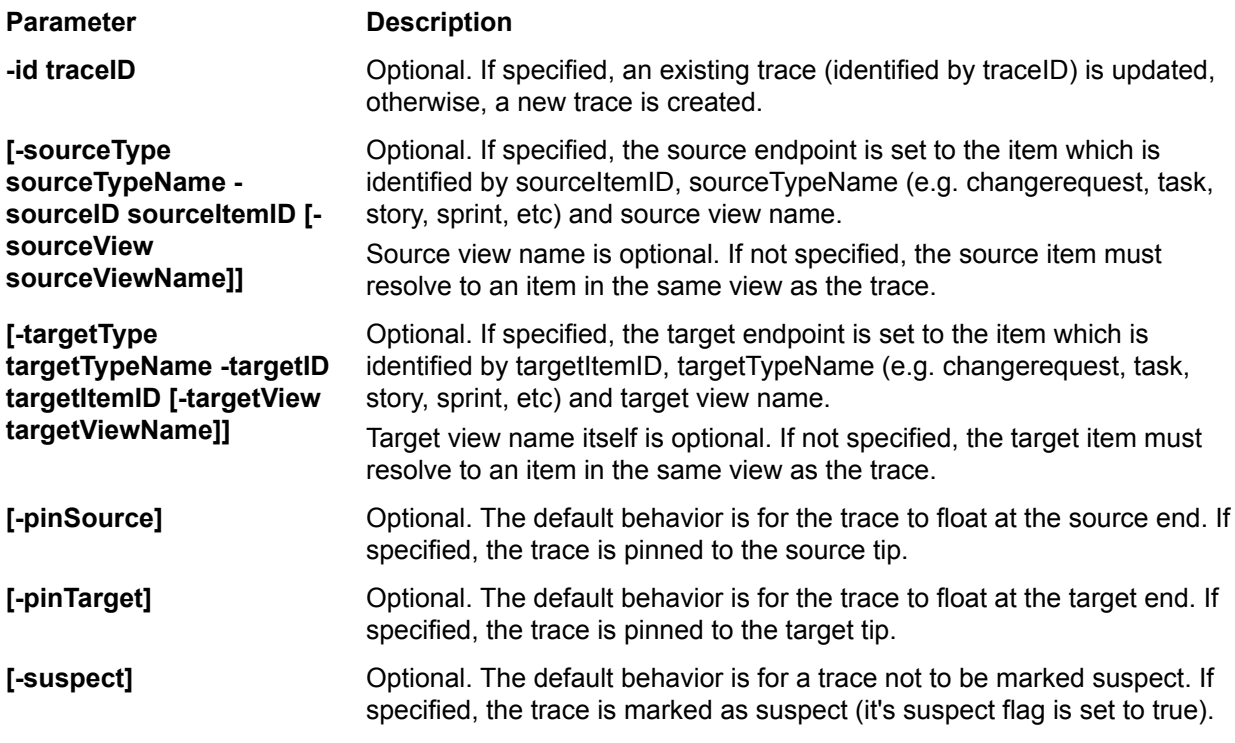

#### **Example**

The following will create a trace in the bar view, source endpoint ChangeRequest (ID 1234) also from the bar view, target endpoint Story (ID 5678) from the foo view, source floating, target pinned:

```
stcmd trace -sourceType changerequest -sourceID
1234 -targetType story -targetID 5678 -targetView "foo"
-pinTarget -p "user:pwd@host:port/project/bar"
```
### **Update: update**

Use update to update all items that satisfy the where clause. The syntax of the where clause is identical for select, update and delete, and is fully described in the select command section. Values that contain spaces should be enclosed in double quotes. This command has been modeled on the standard SQL update syntax.

**Note:** Only user modifiable properties can be specified for a value update. Run the describe type command to identify the set of user modifiable properties.

#### **Syntax**

The syntax for this command is:

```
stcmd{Ex} update type 
[{set
propertyName = value,
propertyName = value,
where \{ attached-label = 'labelName' \} | \{ query = 'myquery' \}| propertyName relation value and/or propertyName relation value and/or...}
{{for} {folder = 'myfolder' {recurse} or folder = 'myfolderhierarchy' 
{recurse} or folder = . {recurse} or ...}}
{ ( propertyName1, propertyName2, . . . propertyNamen ) } from fileName
{ join propertyName }] {output* | {propertyName,...} | 
filter='myFilter' into "outputFilePath"
{ separator 'fieldSeparator'} {-pattern "pattern"}} 
[–epwdfile "passwordfilepat"]
```
[-p "userName:password@hostName:endpoint/projectName/[viewName/] [folderHierarchy/]"]

Relation in  $\{ =, <, <=, >, >=, <>, \{ = \}.$ 

As an alternative to the set … where … syntax, you can use the (propertyName 1..n ) from filename { join propertyName } syntax. This is useful for updating types with values from a comma separated file on disk (see the Examples below).

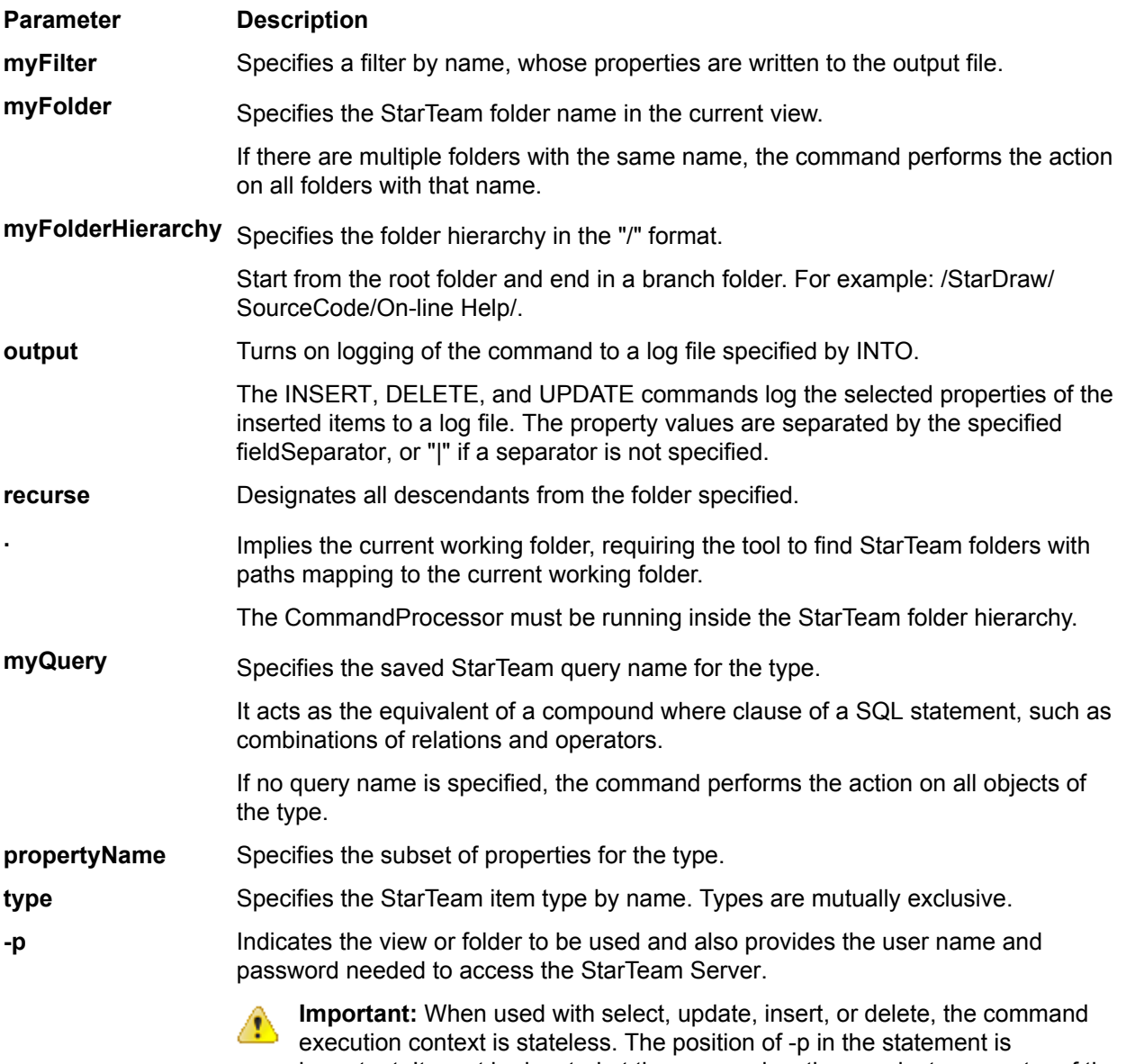

important. It must be located at the very end as the very last parameter of the command. Placement anywhere else in the query will produce indeterminate results, possibly leading up to an SDKRuntimeException. The position of epwdfile is equally important, and must immediately precede -p.

#### **Property Values**

The following are the property values for the command:

#### **Property Type Value**

**Text** Literal string.

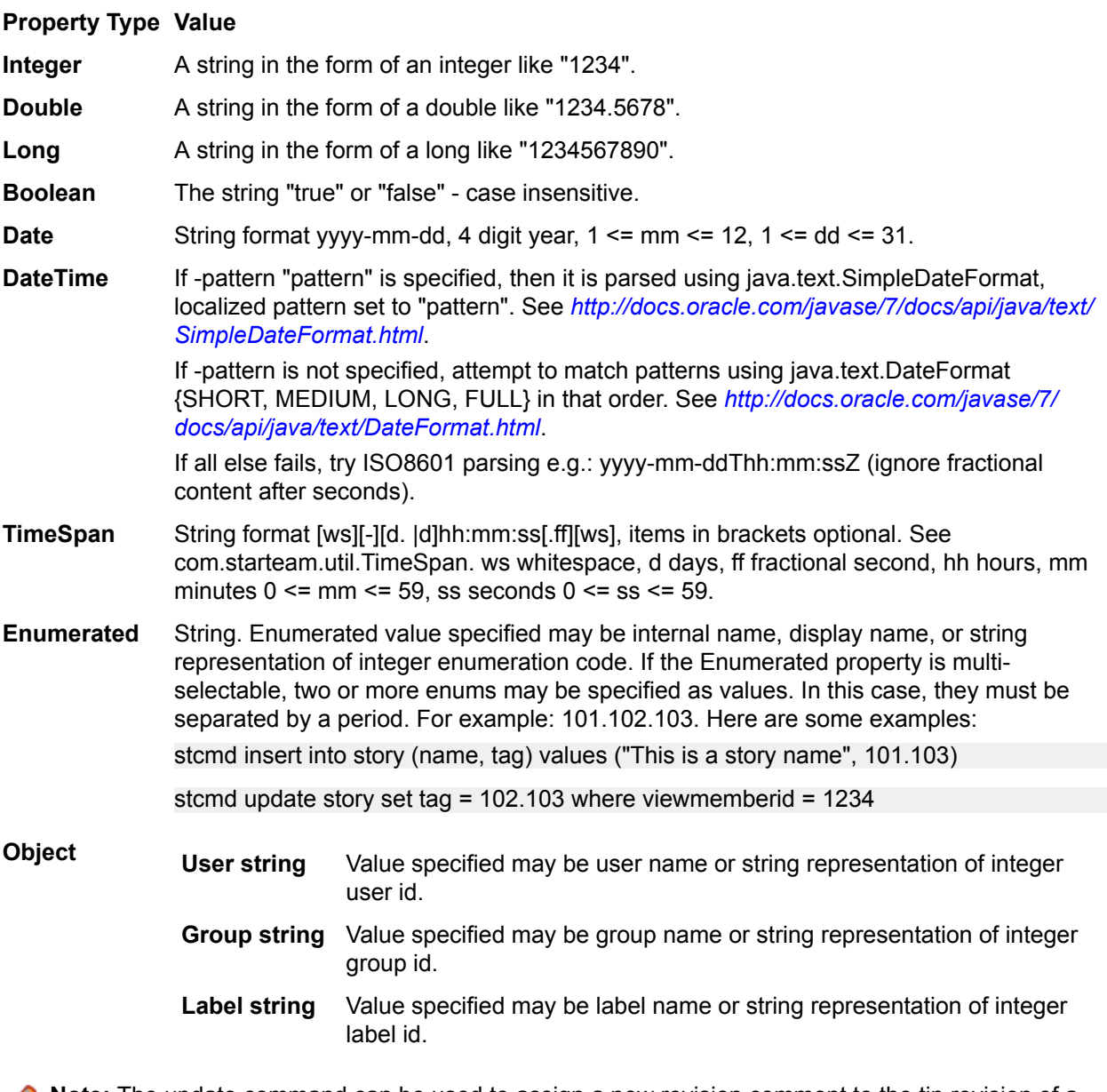

**Note:** The update command can be used to assign a new revision comment to the tip revision of a selected set of items of a given type using the special property keyword revisionComment. revisionComment should not be used in conjunction with any other property updates. For example:

stcmd update changeRequest set revisionComment = "Now is the time for all good men" where query =  $"Status = Open" -p ...$ 

#### **Simple Example**

The following example sets the synopsis to the value foo for all change requests with an Open status.

stcmd connect localhost:49201 // OR stcmd connect localhost:49201 // attempts an autologon via the toolbar & cached credentials stcmd set project = 'StarDraw' view = 'StarDraw' stcmd update changerequest set synopsis = "foo" where query = "Status = Open" disconnect

#### **Example Using a Text File for Changes**

The following example will update the set of all change requests in the file crsForUpdate.txt, properties as specified in the comma separated list, values in the file spread across several lines, 1 per change request, order of the values matching the order of the properties in the command syntax.

stcmd update ChangeRequest (ChangeNumber, Synopsis, usr\_SomeText, Component) from c:\\somepath\ \crsForUpdate.txt separator ,

-p "Administrator:Administrator@localhost:49201/TestUpdate"

If the property names are not specified in the command syntax, they must be specified as the first line of the file. The default separator for the command line is the | symbol. Command authors can override the separator by providing a different separator in the syntax, e.g. separator , meaning, the file uses comma as the property value separator.

One and only one column in the file must be the column used to match each row to an item in StarTeam. This match will be made on the primary descriptor (e.g. CR Number) or the viewmemberID (the default), provided they are also specified in the file.

If neither property is found, then the command author must specify the join propertyName in the syntax. In this case, the join property column is expected to be in the file.

The file content (property values) must match the order of the properties specified in the update syntax, and separated by a ,. Each change request must be on a separate line.

The property ChangeNumber is the *key* that matches the data in the file to change requests in the server. It can behave as a key because it is a read-only property, and it is also the primary descriptor for the change request type. You could equally well have used ViewMemberID as the key, specified that instead of ChangeNumber, and provided view member id's in the file.

Properties Synopsis and Component are user modifiable text properties.

Property usr SomeText is a custom property added to the type by the customer (that's why it's name starts with usr ).

By definition, all custom properties on a type are user modifiable.

Type and property names are case insensitive and all command line syntax is expected to be in lower case however, project, view, folder, file names may or may not be case sensitive, depending upon the platform.

Matching the example above, the file crsForUpdate.txt would have the format:

1234,"this is a 1234 foo","special text for the custom property usr\_SomeText","software component" 5678,"this is a 5678 bar","other text, that is relevant, to a bar","hardware component"

From the example, 1234 & 5678 are change numbers for which change requests must already exist in the server, in the selected project and view.

If you specified a different separator (for example: |), then the data in the file would be separated by |.

1234|"this is a 1234 foo"|"special text for the custom property usr\_SomeText"|"software component"

You may specify any consecutive data values in the file, provided that the order and type of the data values match the order and type of the property names specified in the command, and that these properties are user modifiable.

### **Update File Status: update-status**

When you update the status of a file, StarTeam compares the working file with the revision you checked out and the tip revision. For example, your **File** list may say that the file is Current, but someone else has just checked in a copy of it, so the status of your file is actually is Out Of Date.

Updating file statuses is not the same as updating files. If a file is not in your working folder, updating the status lets you know that the file's status is Missing, but will not check out the file for you. Normally, you update file status to determine whether a file should be checked in, checked out, added, or ignored.

For example, you may want to:

- Check in a file if its status is Out Of Date, Missing, or Merge.
- Check out a file if its status is Modified or Merge.
- Add a file to the application if its status is Not In View. However, the update-status command never lists files that have the status Not In View because they are not stored in the repository.

Use stcmd{Ex} update-status to display the filename, its status before the command, and its status after the command. A sample line of output might be:

x.cpp: status is Current (was Unknown)

#### **Syntax**

The syntax for this command is:

stcmd{Ex} update-status [-p "projectSpecifier" [-pwdfile "filePath"] [-cmp] [-csf] [-encrypt encryptionType]][-is] [-vb] [-rp "folderPath" | -fp "folderPath"] [-filter "fileStatus"] [-cfgl "labelName" | -cfgp "stateName" | -cfgd "asOfDate"] [-pattern "pattern"] [-q|-pf "filterName"] [-ofp "resultsOutputFilePath"] [files...]

#### **Parameter Description**

**-cfgd** Configures the view as of the specified date/time. Examples include:

"12/29/13 10:52 AM"

"December 29, 2013 10:52:00 AM PST"

"Monday, December 29, 2013 10:52:00 AM PST"

- **-cfgl** Configures the view using the specified label. Without -cfgl, -cfgp, or -cfgd, the view's current configuration is used.
- **-cfgp** Configures the view using the specified promotion state.
- **-filter** Specifies a string of one or more characters, each of which represents a file status. Never include spaces or other white space in this string. Only files that currently have the specified statuses will be locked or unlocked. You cannot lock or unlock files that are Not In View. Statuses are C = Current, M = Modified, O = Out of Date, N = Not in View, I = Missing, G = Merge, and U = Unknown. For example, using CM applies a command only to files with a status of Current or Modified.

-filter takes precedence over -f NCI. If you use G, O, or U, you must also specify -I or -o. Otherwise the G, O, or U is ignored.

-filter also takes precedence over -f NCO. If you use G, M, O, or U, you must also specify -o to force the checkout operation. Otherwise, the G, M, O, or U is ignored.

**-vb** If specified, then the output reports all identified files, whether or not their status changed as a consequence of the call to update-status. When not specified (the default behavior), the output only describes those files whose status changed by virtue of this command.

#### **Example**

The following example uses update-status to verify that each file in the working folder for the StarTeam folder named SourceCode has an accurate status. SourceCode is a child of the root folder StarDraw (in the StarDraw view of the StarDraw project).

Use the -p with update-status or the stateful set command to set the context of the project/view/parent folder.

stcmd update-status -rp "/StarDraw/StarDraw/SourceCode" "\*"

### **Version: version**

Use version to show the SDK version number that you have installed.

#### **Syntax**

The syntax for this command is: stcmd{Ex} version

#### **Examples**

The following command returns an SDK version number such as 14.0.1, for example. stcmd version

## <span id="page-59-0"></span>**starteamserver Command Parameters**

The following topics contain the parameters for the starteamserver command with examples of their uses.

### **-access**

Registers the StarTeam Server as a licensed version. Use this option with the -serial option. The first time you start the StarTeam Server, you must register the application as either a licensed version or an evaluation copy. If you need a serial number/access key combination or an evaluation key to extend your evaluation period, contact *<http://www.borland.com/products/starteam/try/StarTeamwin.aspx>*.

Use with: *[-serial](#page-64-0)*.

See also: *[-serial](#page-64-0)*, *[-license](#page-61-0)*, and *[-eval](#page-61-0)*.

#### **Syntax**

-access Key

#### **Example**

starteamserver -serial 1234 -access 5678

### **-all**

Used in conjunction with the -start (or -restart) or -stop options. The -start -all options start all server configurations that have a status of Ready in the starteam-server-configs.xml file. The -stop and -all options stop all server configurations that have a status of Running.

Use with: *[-start](#page-64-0)*, *[-stop](#page-64-0)*, and *[-restart](#page-63-0)*.

#### **Syntax**

-all

#### **Example**

starteamserver -stop -all

### **-autorecover**

The -autorecover option instructs the StarTeam Server to attempt to make limited repairs where necessary during the verification process.

Use with: *[-start](#page-64-0)*.

See also: -stoponerrors.

**Syntax** -autorecover

#### **Example**

starteamserver -start MyServer -autorecover

### <span id="page-60-0"></span>**-dbport**

This is an optional parameter. If this value is not supplied, the default port is assumed. For Microsoft SQL Server the default port is 1433. For Oracle, the default port is 1521. Use this parameter only if the database is not running on the default ports.

### **-dbserver**

Specifies the database connection information. Enter the existing Database Server Name.

In releases 5.1 and 5.2, Oracle databases were accessed using the Oracle net service name that is stored in \$ORACLE\_HOME/network/admin/tnsnames.ora. This is no longer the case.

The value you specify for "DatabaseServerName" is stored in the starteam-serverconfigs.xml file. You can review or modify the database connection information by using:

- The -view and -edit options from the command line.
- Database tab of the **StarTeam Server Configuration** dialog box in **StarTeam Administration**.
- Database tab of the **<Server configuration> Properties** dialog box in **Server Administration**.

Modifications take effect the next time you start the server configuration.

Use with: *[-new](#page-62-0)*, *-edit*, *[-start](#page-64-0)*, and *[-restart](#page-63-0)*.

See also: *[-t](#page-65-0)*, *[-p](#page-62-0)*, and *[-u](#page-65-0)*.

#### **Syntax**

-dbserver "DatabaseServerName"

#### **Example**

starteamserver -edit MyServer -dbserver

### **-dbservicename**

Use for Oracle to identify the Oracle service on the host machine. Use either -dbservicename or use dbsid.

### **-dbsid**

User for Oracle to identify the Oracle service on the host machine. Use either -dbservicename or use dbsid.

### **-edit**

Use with: -name, -dsn, -u, and -p.

Edits the session options for the specified server configuration. You can edit the following options: -name, dsn, -u, -p. If the server configuration is running, you must shut it down before you can make any edits.

#### **Syntax**

-edit ConfigurationName

#### <span id="page-61-0"></span>**Example**

starteamserver -edit MyServer -name Portable -dbserver RemoteServer -u StarTeamAdmin -p password

### **-eval**

Extends the evaluation period for an evaluation copy of the StarTeam Server. The first time you start the StarTeam Server, you must register the application as either a licensed version or an evaluation copy. If you need a serial number/access key combination or an evaluation key to extend your evaluation period, contact *<http://www.borland.com/products/starteam/try/StarTeamwin.aspx>*.

See also: *[-serial](#page-64-0)*, *[-access](#page-59-0)*, and *-license*.

#### **Syntax**

-eval Number

#### **Example**

starteamserver -eval 01234567890

### **-help**

Displays a message describing all of the command options.

#### **Syntax**

-help

#### **Example**

starteamserver -help

### **-licenses**

Displays license and registration information. If you are running an evaluation copy of the application, the system displays a message informing you of this. Otherwise, the system displays your serial number.

See also: *[-serial](#page-64-0)*, *[-access](#page-59-0)*, and *-eval*.

#### **Syntax**

-licenses

#### **Example**

starteamserver -licenses

### **-list**

Lists the StarTeam Server configurations defined in the starteam-server-configs.xml file and the status of each one. A StarTeam Server configuration can have one of the following statuses at any given point in time: Ready, Starting, Running, Disabled, and Stopping.

#### **Syntax**

-list

#### <span id="page-62-0"></span>**Example**

starteamserver -list

The StarTeam Server displays a message similar to the following: Configuration Status MyServer Ready StarDrawRepository Running Portable Ready

#### **-name**

Renames a StarTeam Server configuration. This option is used in conjunction with the -edit option. The new StarTeam Server configuration name will take effect the next time you start the StarTeam Server configuration.

Use with: *[-edit](#page-60-0)*, *[-start](#page-64-0)*, and *[-restart](#page-63-0)*.

#### **Syntax**

-name ConfigurationName

#### **Example**

starteamserver -edit MyServer -name NewTeamServer

#### **-new**

Creates a hive named DefaultHive for the new server configuration with the specified name and settings. This configuration uses a Native-II vault. This option produces the same result as selecting **New** on the **Server Administration Tool** menu, and using the wizard to create a new configuration.

A number of options can only be specified with -new. These are: -c, *[-r](#page-63-0)*, and *[-t](#page-65-0)*.

#### **Syntax**

-new ConfigurationName

#### **Example**

starteamserver -new NewServer1 -r "c:\new server\" -t 1 -database RemoteServer -dbtype 1 -dbusername amin -dbuserpassword admin -u Admin -p password

#### **-p**

Specifies the password used to access the database. The value you specify for DBUserPassword is stored in the starteam-server-configs.xml file. Ensure that the password you specify is the correct one for the database user name. You can review or modify the password and user name using the -view and -edit options from the command line. Any modifications you make will take effect the next time you start the server configuration.

Use with: *-new*, *[-edit](#page-60-0)*, *[-start](#page-64-0)*, and *[-restart](#page-63-0)*.

See also: *[-t](#page-65-0)*, and *[-u](#page-65-0)*.

#### **Syntax**

-p DBUserPassword

#### <span id="page-63-0"></span>**Example** starteamserver -edit MyServer -u JodyK -p password

#### **-r**

Specifies the repository path for a new StarTeam Server configuration. If the repository path you specify does not exist, the system will create the appropriate folders the first time you start this StarTeam Server configuration.

The value you specify for RepositoryPath is stored in the starteam-serverconfigs.xml file. You can review the repository path using the -view option from the command line or in the application on the **General** tab of the **StarTeam Server Configuration** tool in the **Server Administration Tool**.

**Caution:** Do not use the StarTeam Server home folder/directory as a StarTeam Server configuration repository path because the StarTeam Server configuration will not start.

Use with: *[-new](#page-62-0)*.

#### **Syntax**

-r RepositoryPath

#### **Example**

starteamserver -new NewServer1 -r "c:\new server\" -t 1 -dbserver NewServer -u Admin -p password

#### **-remove**

Deletes the specified StarTeam Server configuration from the starteam-server-configs.xml file.

#### **Syntax**

-remove ConfigurationName

#### **Example**

starteamserver -remove MyServer

### **-restart**

Stops and restarts the specified StarTeam Server configuration. Use this option after you make changes to a StarTeam Server configuration and want those changes to take effect. If the StarTeam Server configuration fails to restart, check the StarTeam Server log file for more information.

You can restart a StarTeam Server configuration and modify a number of its options at the same time.

The following options can be used with the -restart option: *[-all](#page-59-0)*, -attach, *[-dbservername](#page-60-0)*, *[-name](#page-62-0)*, *[-p](#page-62-0)*, *[-tcpip](#page-65-0)*, and *[-u](#page-65-0)*. You cannot use both the -all and the specific configuration name at the same time.

#### **Syntax**

-restart ConfigurationName

#### **Example**

starteamserver -restart MyServer -tcpip StarTeamTCPIP -u SuperUser -p SuperUserPassword

### <span id="page-64-0"></span>**-serial**

Registers the StarTeam Server as a licensed version. Use this option with the -access option. The first time you start the StarTeam Server, you must register the application as either a licensed version or an evaluation copy. If you need a serial number/access key combination or an evaluation key to extend your evaluation period, contact *<http://www.borland.com/products/starteam/try/StarTeamwin.aspx>*. The serial and access numbers in the example below would be replaced with actual serial and access numbers.

See also: *[-access](#page-59-0)*, *[-license](#page-61-0)*, and *[-eval](#page-61-0)*.

#### **Syntax**

-serial Number

#### **Example**

starteamserver -serial 1234567890 -access 9999999

### **-start**

Starts the specified StarTeam Server configuration. starteamserver updates the StarTeam Server configuration entry in the starteam-server-configs.xml file to Status=Running and PID=nnn where nnn would be replaced with the actual PID number.

You can start a StarTeam Server configuration and modify a number of its options at the same time.

The following options can be used with the -start parameter: -attach, *[-dbservername](#page-60-0)*, *[-name](#page-62-0)*, *[-p](#page-62-0)*, *[-tcpip](#page-65-0)*, and *[-u](#page-65-0)*.

See also: *[-all](#page-59-0)* and *-stop*.

#### **Syntax**

-start ConfigurationName

#### **Example**

starteamserver -start MyServer -tcpip StarTeamTCPIP -u SuperUser -p SuperUserPassword

### **-stop**

Shuts down the specified StarTeam Server configuration. After the StarTeam Server configuration stops running, starteamserver updates the entry in the starteam-server-configs.xml file to Status=Ready and  $PID=0$ .

**Note:** For enterprise advantage users: If you are running the StarTeam Server as a service and StarTeam Notification Agent as a dependent service, you cannot shut down the StarTeam Server unless the StarTeam Notification Agent service is shut down first.

See also: *[-all](#page-59-0)* and *-start*.

#### **Syntax**

-stop ConfigurationName

#### **Example**

starteamserver -stop MyServer

### <span id="page-65-0"></span>**-t**

Specifies the database type. This option can be used only when you are creating a new StarTeam Server configuration. Use one of the following numbered values to indicate the type of database:

- 2 = Microsoft SQL Server or SSE
- $\cdot$  3 = Oracle

The value you specify for DBType is stored in the starteam-server-configs.xml file. You can review the database type using:

- The -view option from the command line.
- In **StarTeam Administration Tool** on the **Database** tab of the **StarTeam Server Configuration** tab.
- In **Server Administration** on the **Database** tab of the <server configuration=""> **Properties** dialog box

See also: *[-dbservername](#page-60-0)*, *[-p](#page-62-0)*, *-u*.

Use with: *[-new](#page-62-0)*.

#### **Syntax**

-t DBType

#### **Example**

starteamserver -new NewServer1 -r "c:\new server\" -t 2 -dbserver NewServer -u Admin -p password

### **-tcpip**

Sets the endpoint for the TCP/IP (Sockets) protocol. Also enables or disables the protocol. Use up to enable and down to disable. You can both set the endpoint and enable or disable it using up or down followed by a colon and the endpoint.

The value you specify for the endpoint is stored in the database used by this StarTeam Server configuration.

You can modify this information using the *[-start](#page-64-0)* (or *[-restart](#page-63-0)*) and -tcpip options from the command line or in the application on the **Protocol** tab of the **StarTeam Server Configuration** tab.

Use with: *[-start](#page-64-0)*, *[-restart](#page-63-0)*.

#### **Syntax**

-tcpip Endpoint | up[:Endpoint] | down[:Endpoint]

#### **Example**

starteamserver -start MyServer -tcpip 49201 starteamserver -start MyServer -tcpip up

#### **-u**

Specifies the user name that the StarTeam Server configuration uses to access the database. The value you specify for DBUserName is stored in the starteam-server-configs.xml file. You can review or modify the database user name using the -view or -edit options from the command line. Be sure to also specify the password for this user account. Any modifications you make will take effect the next time you start the StarTeam Server configuration. Ensure that the user name and password you specify using the starteamserver command is a valid account in the database. The StarTeam Server configuration will fail to start if the user account is missing in the database.

Use with: *[-new](#page-62-0)*, *[-edit](#page-60-0)*, *[-start](#page-64-0)*, *[-p](#page-62-0)*, and *[-restart](#page-63-0)*. See also: *[-t](#page-65-0)*, and *[-dbservername](#page-60-0)*.

#### **Syntax**

-u DBUserName

#### **Example**

starteamserver -edit MyServer -u SuperUser -p SuperUserPassword

### **-version**

Displays the version and build number for the StarTeam Server.

#### **Syntax**

-version

#### **Example**

starteamserver -version

The StarTeam Server displays a message similar to the following: StarTeam Server Version: x.x Build number: x.x.xxx

### **-view**

Lists the session properties of the specified StarTeam Server configuration.

#### **Syntax**

-view ConfigurationName

#### **Example**

starteamserver -view StarDraw

# **Vault Verify Command-line Options**

Below are descriptions of the command-line options for the Vault Verify utility.

In general, you can run Vault Verify from the command line as follows: VaultVerify [options] "configuration" .

Based on the default or given -check options, integrity checks are performed on the vault archive files for the specified StarTeam "server configuration". If you specify the -repair option, Vault Verify attempts to correct problems found. Vault Verify opens the database for the server configuration but does not modify it. Valid options for Vault Verify are described in the following table.

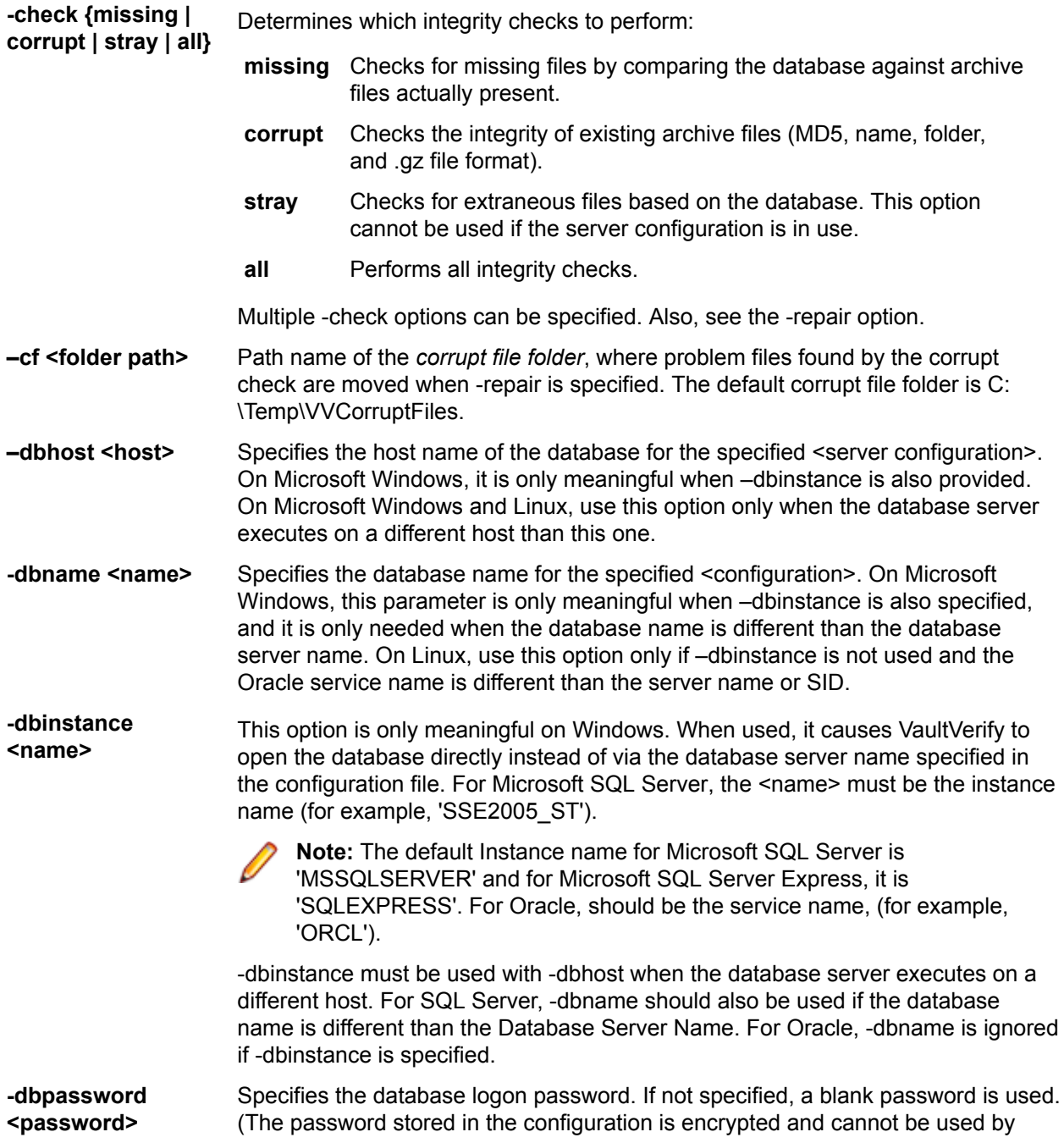

specified since the Oracle password is never empty. **-dbport <port>** Specifies the TCP/IP port to use to connect to the database server. This parameter is only used on non-Microsoft Windows platforms when a different port is used than the vendor's default database port (for example, 1521 for Oracle). **-dbuser <user>** Specifies the logon ID used to connect to the database. If specified, this parameter overrides the user specified in the StarTeam <configuration>. The only valid user to use with this option is the user that owns the StarTeam tables. **-help (or -h or -?)** Displays this usage information. **–path <folder path>** Specifies the folder path of the starteam-server-configs.xml file. This file must exist and contain the specified <server configuration>. By default, this file is opened in the parent folder of the current working directory if it is not found in the current working directory. **-nosharereport** Suppresses the reporting of share information. Normally, all share paths of each corrupt file is reported. This option suppresses the share path information, which can speed up application execution and substantially reduce the report size. **-repair** Specifies that an attempt should be made to correct archive file problems. 'Corrupt' archives are moved to the 'corrupt file folder' (see the -cf option). If they correspond to valid file revisions, they are then treated as missing. Missing archive recovery is attempted from other vault files and, if the -useca option is specified, from a Cache Agent. Stray archives are moved to the 'stray file folder' (see the -sf option). **Note:** -repair is ignored if the StarTeam <configuration> is in use. **-sf <folder path>** Path name of the 'stray file folder', where extraneous files found by the 'stray' check are moved when -repair is specified. The default 'stray file folder' is C:\Temp \VVStrayFiles. **–t** Displays elapsed time information when the verification finishes. **-useca** <host>:<port> If -repair is specified, this option enables attempts to recover missing files from the specified StarTeamMPX Cache Agent. The <host> and <port> must designate a remote Cache Agent because it maintains an independent cache. **-verbose** Displays additional status information as the verification proceeds. **"configuration"** Specifies the configuration name. The configuration name passed to VaultVerify is case-sensitive, and if it includes spaces, you must pass the configuration name to Vault Verify in quotation marks.

VaultVerify.) On server configurations running against Oracle, this option must be

# **VCM Command-line Utility**

## **Overview of the VCM Command-line Utility (VCMUtility)**

The VCMUtility is a command-line utility that compares a StarTeam source view to a target view, and optionally merges the differences into the target view.

You can start a View Compare/Merge session from the command line and finish it in the StarTeam Cross-Platform Client in the View Compare/Merge UI. For example, you can use the VCMUtility to create a VCM session, perhaps using its DefaultAction option, but do not let it commit. It will automatically save the VCM session with any alternate name you choose if needed. You can then open that VCM session in the StarTeam Cross-Platform Client, review and make adjustments, then commit the changes to the repository.

#### **Syntax Conventions**

The syntax for the command-line uses the following conventions.

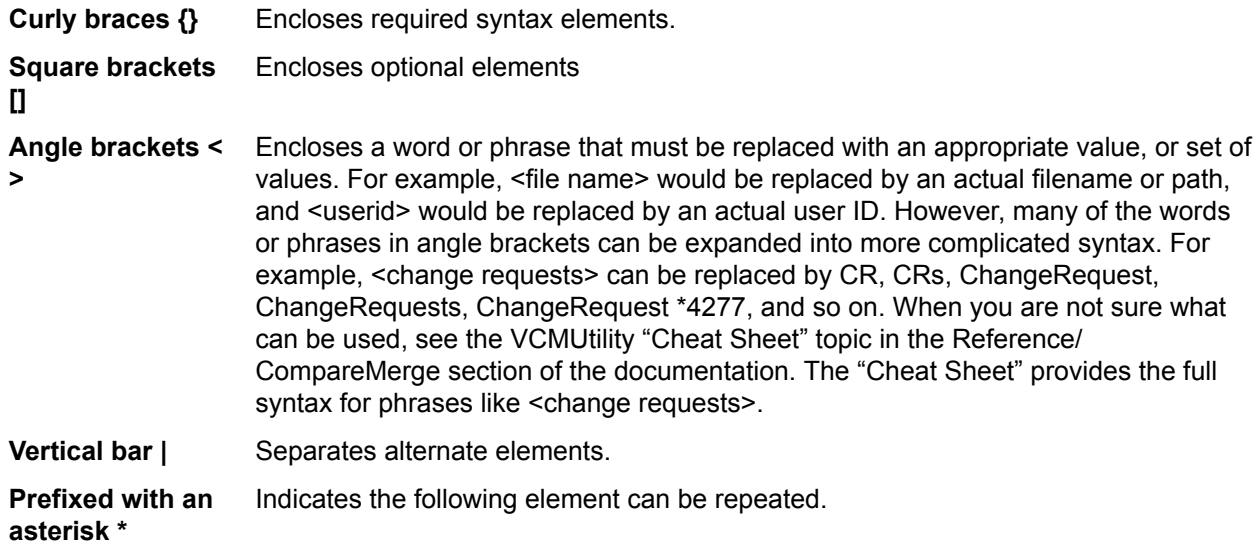

**Note:** All options are case-insensitive (for example, Server is the same as server).

#### **VCMUtility Command**

VCMUtility [<options file>] [options] [options] [epwdfile file] [DifferenceReport file][UpdateReport file]

You can provide options in the specified <options file> (as the first parameter), command-line arguments, or both. Command-line arguments override any options found in the <options file>. In the <options file>, the option name should begin as the first character on a new line and exclude the leading -.

#### **VCMUtility Options File**

You can specify VCMUtility options in an options file whose name is passed as the first parameter of the VCMUtility command.

Example:

VCMUtility c:\VCMconfig.txt

Each option in the file must begin on a new line. Option names must begin in column 1 and be followed by at least one white space character. An option's value can flow onto multiple lines by starting each continuation line with a blank or tab character. Blank lines are ignored. You provide comments by prefixing them with a double forward-slash (//).

Example:

// This is a comment server jsmith:mypw@somehost:49201 type Rebase include "/Cygnus/StarTeam/<StarTeam Core>/Server/Common/\*.h" +ALL \*.cpp \*.rc Makefile // long value continued on a second line // The line above was blank save my—rebase-session // value provided on a separate line

#### **Command-line Parameters**

VCMUtility options can be passed as command-line parameters by placing a dash in front of the option name. For example, the Server option can be provided as a command-line parameter -server. If an option has secondary "value" tokens, they must immediately follow the option name (without a dash).

#### **Mixing Input Sources**

VCMUtility options can be provided in an options file, with command-line parameters, or with a mixture of both. For example, commonly-used or "static" option values can be placed in the configuration file while "dynamic" values can be provided in command-line parameters.

A command-line parameter may specify the same option as defined in the configuration file. When a command-line argument specifies the same option as in the options file, the command-line option value overrides the configuration file option value. For example, if the configuration file specifies Source View1 but the command-line specifies -Source View2, then View2 is used as the source view.

#### **Option Values with Unicode Characters**

The encoding of option values passed as command-line arguments is controlled by the launching environment (for instance, command shell). Consequently, on systems where option values must be passed to the VCMUtility that require characters not expressible by the launching environment, those options must be passed by way of the options file.

When the options file does not begin with a byte-order mark (BOM), it is opened with the system default character set (for example, ANSI [Windows-1252] on Windows, UTF-8 on Linux). If the options file begins with a BOM, it is interpreted with the corresponding encoding. UTF-8 and UTF-16 encodings allow the full set of Unicode characters to be provided in the options file.

For Reference, the BOM sequences are:

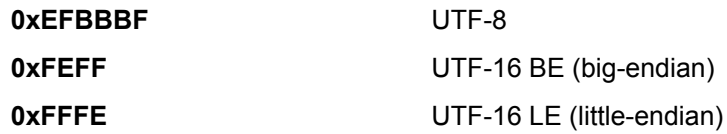

#### **Boolean Options**

The default for all Boolean options (whose value can be True or False) is False. However, specifying a Boolean option without an option value is the equivalent to specifying the value True. Thus, a Boolean option can be enabled by simply including it. Example:

// Set these options to True AutoLogon **BreakLocks** 

#### **Abbreviations**

In addition to their "long form" (shown in this document), most command and option names have one or more "short forms" or abbreviations. These alternate spellings help shorten VCMUtility command tails with lots of options. The full lists of abbreviations can be achieved by using the command -Help abbreviations. Example abbreviations are:

- Help: H or ?.
- ActiveProcessItem: ActivePI or API.
- SourceLabel: SrcLabel or SL.

In most cases, a syntactic item spelled with mixed-case in this document can be abbreviated to its "capitals only" short form. For example, ManualMergeFiles can be MMF, or AutoMergeProperties can be AMP, and so on.

#### **Exit Codes**

The VCM utility will return the following exit codes to indicate the results of its execution:

- **0** No errors occurred.
- **1** A fatal error occurred.
- **2** Partial success. This result is returned when the compare phase was performed, but the commit could not be performed due to unresolvable conflicts.

#### **VCMUtility Log Files**

During its execution, the VCMUtility writes informational, warning, and error messages to the console window (standard out). For most operations, the VCMUtility also creates a log file that summarizes its operation. As with console window output, the log file is more detailed when the Verbose option is enabled. The log file is created for new VCM sessions and for the Import, Open, Replay, and Resume commands. However, the log file is not started unless command-line parameters and the options file, if used, have been parsed without errors. A log file is not created for the Help or Delete commands.

The VCMUtility log file is created in the user's home directory (what Java identifies as *user.home*) with the following file name:

VCMUtility-YYYY-MM-DD\_hh-mm-ss.log

YYYY-MM-DD and hh-mm-ss are the current date and time in the local time zone. The full path name of the log file is written to the console window when the log file is started.

#### **VCMUtility Support for Change Packages**

The VCMUtility supports change packages for any StarTeam configuration that has been upgraded to the 2009 release. Because change packages are persistent objects stored on the StarTeam Server, they offer many advantages and over VCM session (.vcms) and VCM export (.vcmx) files. Therefore, for StarTeam configurations that have been upgraded, change packages are preferred over session and export files for saving and resuming sessions. Correspondingly, the Save option without a parameter and the Open command are preferred over the Save option with a parameter, the Resume command, the Export command, and the Import command. However, for backward compatibility, the 2009 VCMUtility still supports commands that use VCM session files. See the Open command and the Save option for more information.

### **VCMUtility Commands**

This section defines VCMUtility functionality in terms of its utility execution commands. Each VCMUtility execution performs one command.
### **VCMUtility Command**

VCMUtility [<options file>] [options] [epwdfile file] [DifferenceReport file] [UpdateReport file]

You can provide options in the specified <options file> (as the first parameter), command-line arguments, or both. Command-line arguments override any options found in the <options file>. In the <options file>, start option names in column 1 and exclude the leading "-"

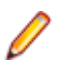

**Note:** epwdfile and pwdfile are mutually exclusive. DifferenceReport and ReportDiffs are mutually exclusive. UpdateReport and ReportUpdates are mutually exclusive.

### **VCMUtility Command Types**

This section contains the VCMUtility command types. The default command type is a new VCM session.

#### **New Session Command**

By default, each VCMUtility execution begins a new VCM session unless the Help, **Open** , Replay, Resume, Delete, or Import command is explicitly given.

#### **Help Command**

?

```
Help [<option>]
```
Displays the VCMUtility Help. If you provide an <option>, help specific to that topic is displayed. For example, Help MMF would provide help on the ManualMergeFiles option.

#### **Delete Command**

Delete <VCM session file>

Specifies that the session stored in the specific <VCM session file> is to be deleted. All intermediate files (for example, merged result files) and the session file itself are deleted. However, if the session was previously saved as an uncommitted change package in the target view, the change package object is not deleted.

#### **Import Command**

Import <VCM exchange file>

The Import command is identical to the Resume command except that the <VCM exchange file> passed to it must be a VCM exchange file (.vcmx) previously created by an Export command. The imported VCM session is resumed where it left off:

- The compare phase is performed if it has not yet successfully completed.
- Manual merging is performed if ManualMergeFiles is specified and existing file merge conflicts exist.
- The target view "merge preview" is checked out if CheckoutPreview is specified and commit has not yet been performed.
- The differences report is generated if ReportDiffs is specified and commit has not yet been performed.
- The commit phase is performed if CommitMerge is True and commit has not yet been performed.
- The update report is generated if ReportUpdates is specified and commit has been performed.

Export and Import can be used together to "transport" a VCM session from one workstation to another. For example, one user could create a new VCM session, resolve all conflicts, then Export the session. The resulting archive file could then be transferred to a test machine, where the Import command can be used with the CheckoutPreview option (with CommitMerge set to False) to check out, build, and test the target merge "preview". If tests succeed, the test machine could then execute a Resume command and set CommitMerge to True.

<span id="page-73-0"></span>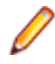

**Note:** Sessions resumed by way of the Resume or Import command are automatically saved if they are not committed. If the Save option is specified, the session is saved in the specified <VCM session file>. Otherwise, the VCM session file specified by a Resume command is used; an automaticallygenerated VCM session filename is used for an Import command.

#### **Open Command**

Open <Change Package name>

Resumes a VCM session previously saved as a change package with the given name. This option is only available on servers that support change packages. The specified name must be the default or userspecified name of a saved, uncommitted change package belonging to the specified Project and TargetView, which are required. Also, the session must not be locked by another user, which typically indicates that it has already been opened by that user.

For additional information, see the Name, Save, Import, and Resume commands.

### **Replay Command**

Replay <Change Package name>

Creates a new VCM session by "replaying" a previously-committed change package to a new target view. This command is only available when the server supports change packages. The named Change Package must belong to the project specified by the Project option and the view identified by the SourceView option. (Since committed change packages "belong" to the target view they update, the target view of the change package to be replayed is always the source view for the new session.)

When the Replay command is used, the TargetView should be specified, allowing the MergeType of the new session to be chosen automatically based on the relationship between the two views:

- If the target view is a child of the source view, a Rebase session is performed.
- If the target view is the parent of the source view, a Promote session is performed.
- Otherwise, a Replicate session is performed.

Alternatively, you can specify a MergeType of Promote, in which case the target view is not needed.

A replay VCM session attempts to make the same changes in the new target view that were made in the specified change package. This means that the source scope of the new VCM session is automatically chosen. Consequently, the Include and Exclude options are not allowed. In a replay session, some changes made in the original change package might not be possible in the new target view (such as when a new version is already present). Some changes may need to be applied in a different way (for example, Move-and-Merge instead of Merge), and new conflicts could appear (such as Merge instead of Repin). The replay session can be committed only if no unresolved conflicts occur.

#### **Resume Command**

#### Resume <VCM session file>

Specifies that the session saved in the given <VCM session file> is to be resumed instead of creating a new session. This is typically used to perform the commit phase of a previous session for which only the compare phase was performed. A session that has already been committed can also be resumed, but only to generate a difference report. For more information, see the Export option and the Import command.

# **VCMUtility Connection Options**

This section defines VCMUtility functionality in terms of its connection options.

### **AutoLogon**

AL

### AutoLogon [True] | [False]

If a <user> is not specified in the Server option, AutoLogon requests an attempt be made to log on using the userid/password for the specified StarTeam Server, as stored by the StarTeam **Toolbar Utility**.

### **Encryption**

Encrypt

En

Encryption {NONE | RC4 | RC2 ECB | RC2 CBC | RC2 CFB}

Specifies the encryption level of the server connection. The default is NONE. However, due to SDK behavior, if necessary, the VCMUtility will automatically upgrade the encryption level to the minimum value required by the StarTeam server.

### **EPwdFile**

EPF

EPwdFile <file name>

Specifies a file that contains the encrypted logon password. -EPwdFile overrides the <password> if provided in the Server parameter.

#### **PwdFile**

PF

PwdFile <file name>

Specifies a file that contains the logon password. -PwdFile overrides the <password> if provided in the Server parameter.

#### **Server**

S

Server [<user>[:<password>]@]<host>[:<port>]

Specifies the StarTeam server to which the VCM Utility will connect.

- If <user> and AutoLogon are not specified, the logon <user> defaults to "Administrator."
- If <password> and PwdFile are not specified, the VCMUtility prompts for the password.
- If a <user> or <password> contains the characters ":" or " $@$ ", or a blank, it must be enclosed in single or double quotes.
- If a <user> or <password> is quoted, it can contain an embedded quote of the same type by escaping (preceding) it with a backslash (\).
- If a quoted <user> or <password> contains an embedded backslash, it must be escaped with another backslash. For example, a double backslash within a quoted token is interpreted as a single backslash.
- The server <host> can be a host name or IP address. The <host> is required if the Server option is specified.
- If the Server option is not specified, the <host> defaults to **localhost**. If not specified, the <port> defaults to 49201.

### **UseCA**

UCA

UseCA {<host>:<port> | AutoLocate}

<span id="page-75-0"></span>Specifies that file check-outs should attempt to use an MPX Cache Agent. The Cache Agent can be explicitly provided with a host name or address (<host> and port number (<port>), or the network-nearest Cache Agent can be automatically located (AutoLocate).

#### **UseServerProfile**

USP

UseServerProfile [True | False]

If true, specifies that the <host> name specified in the Server option should be interpreted as a server profile name. Server profiles are stored in the user's starteam-servers.xml file. A server profile specifies a StarTeam server host name, port number, encryption level, and compression setting. Consequently, when UseServerProfile is specified, the Server option must be specified but should not contain a port number, and the Encryption option should not be specified.

### **VCMUtility Session Options**

Session Options are grouped into two sections: "New Session Options" and "Resumed Session Options".

#### **New Session Options**

This section contains the VCMUtility session options.

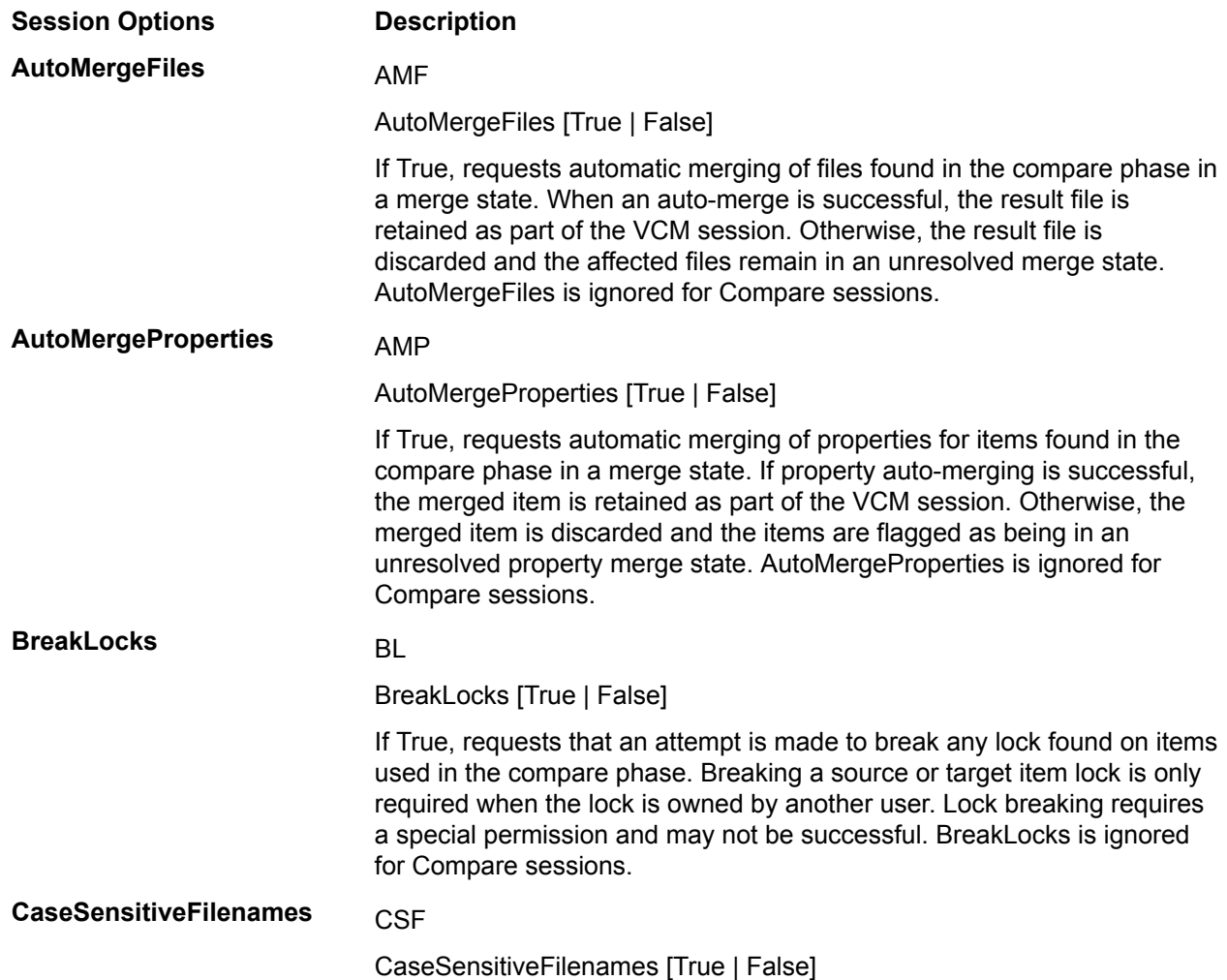

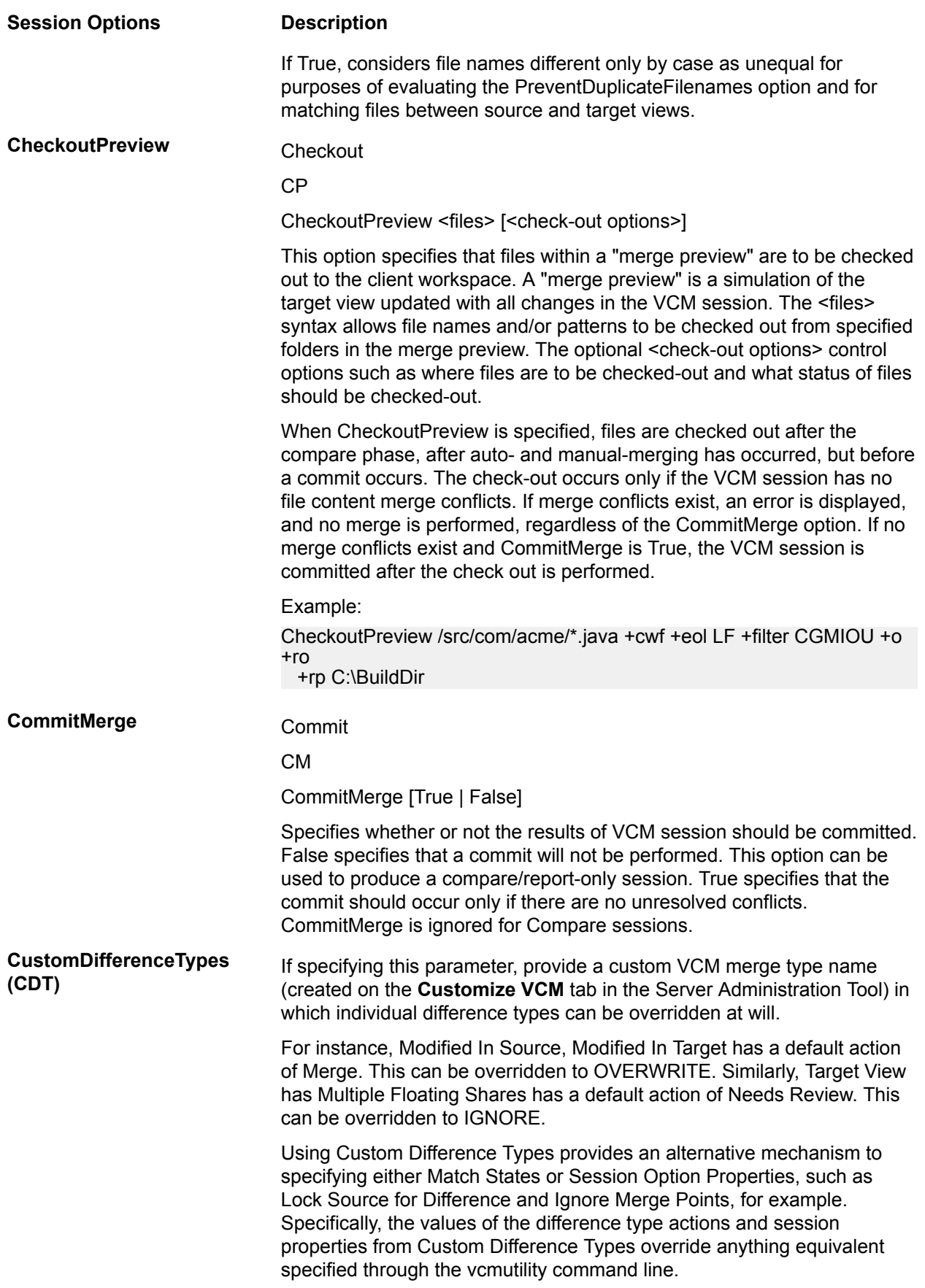

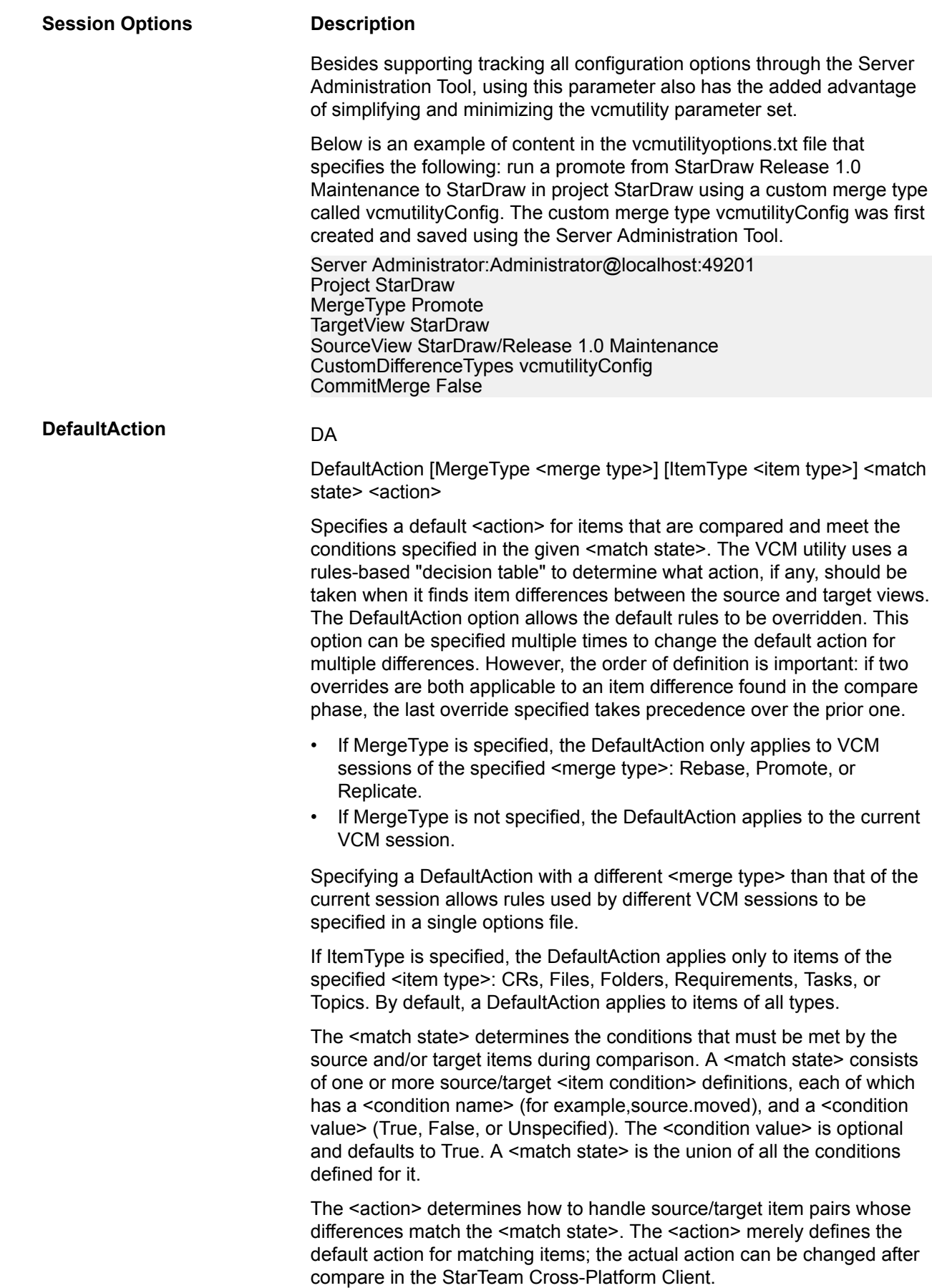

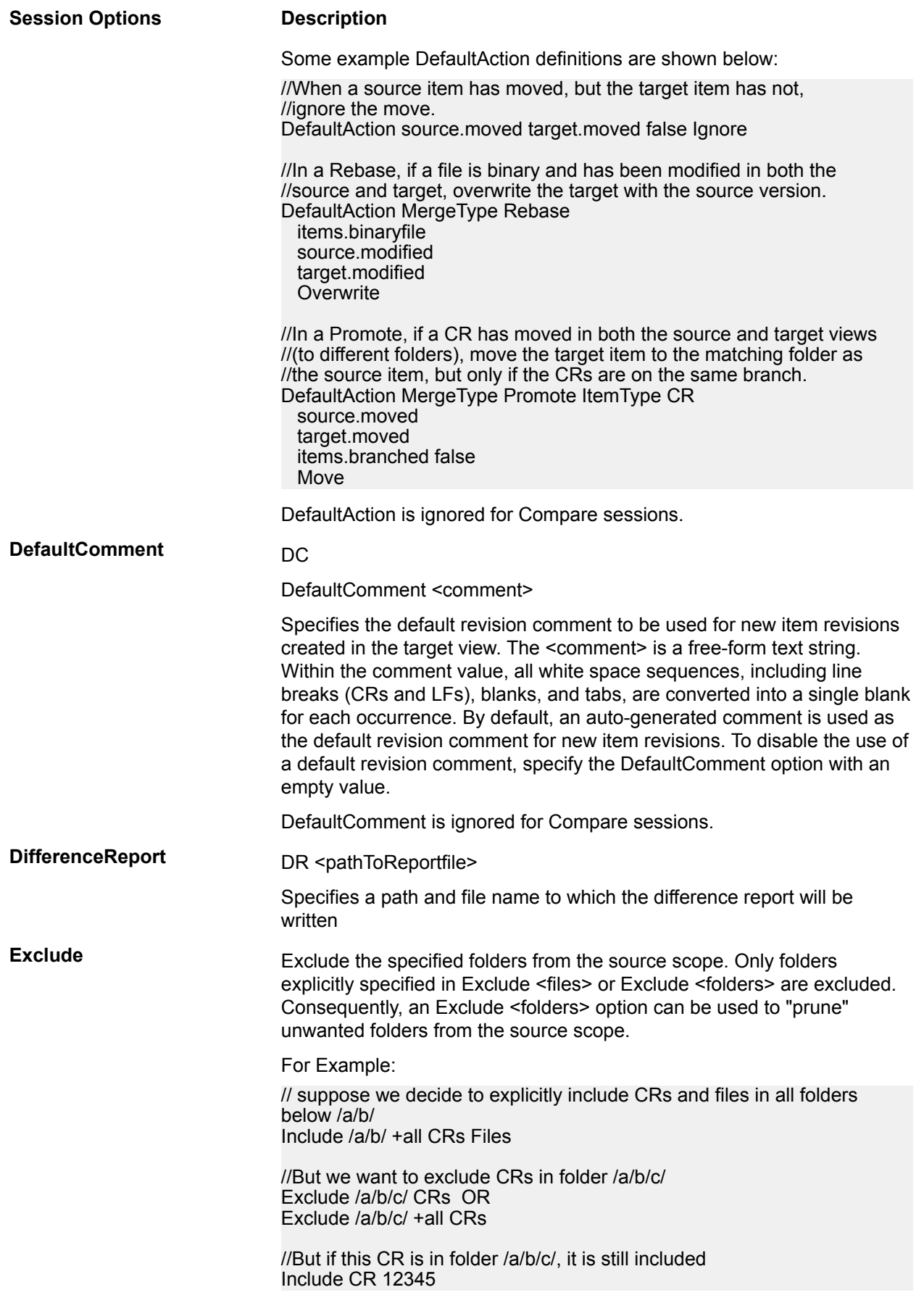

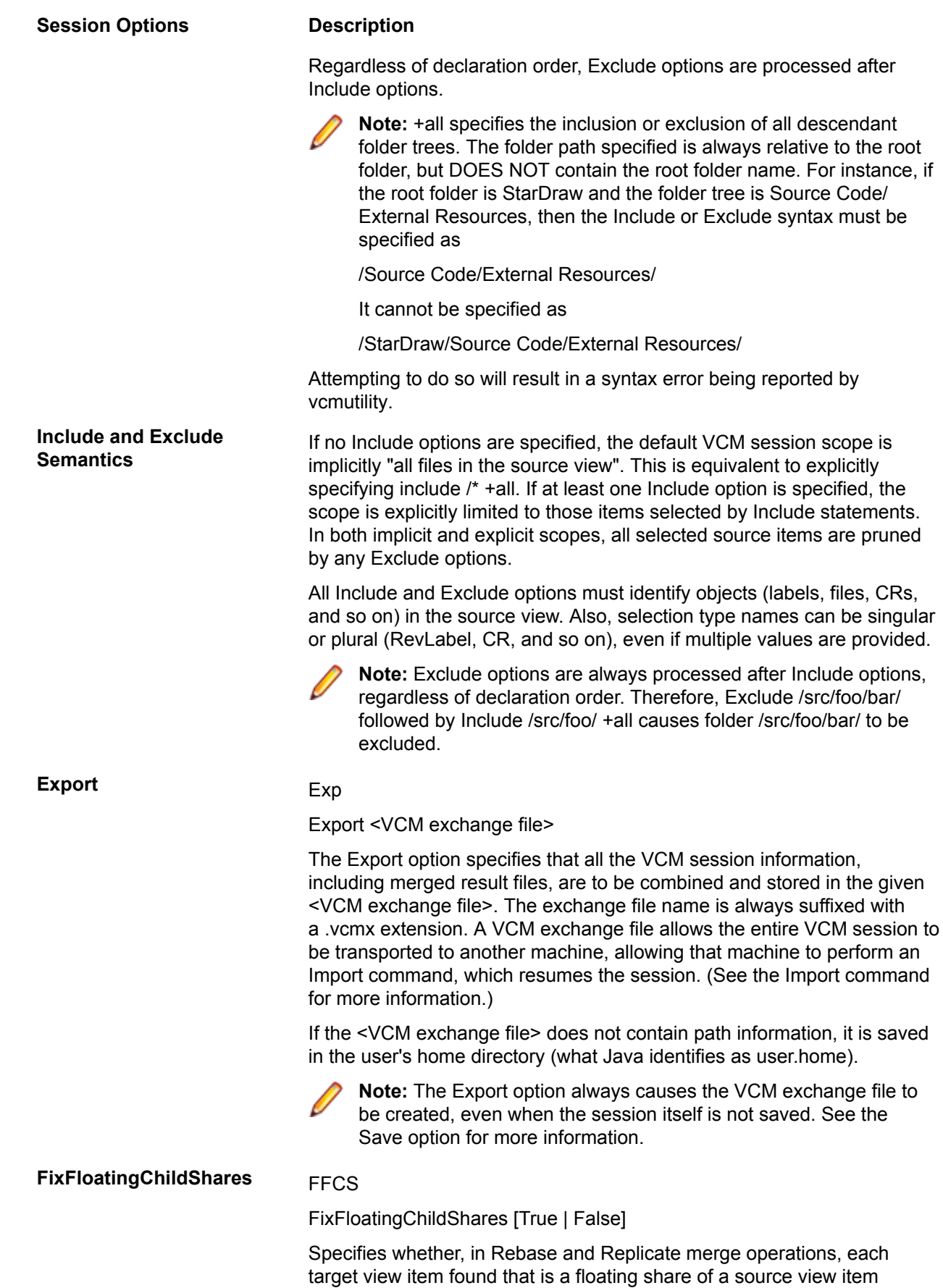

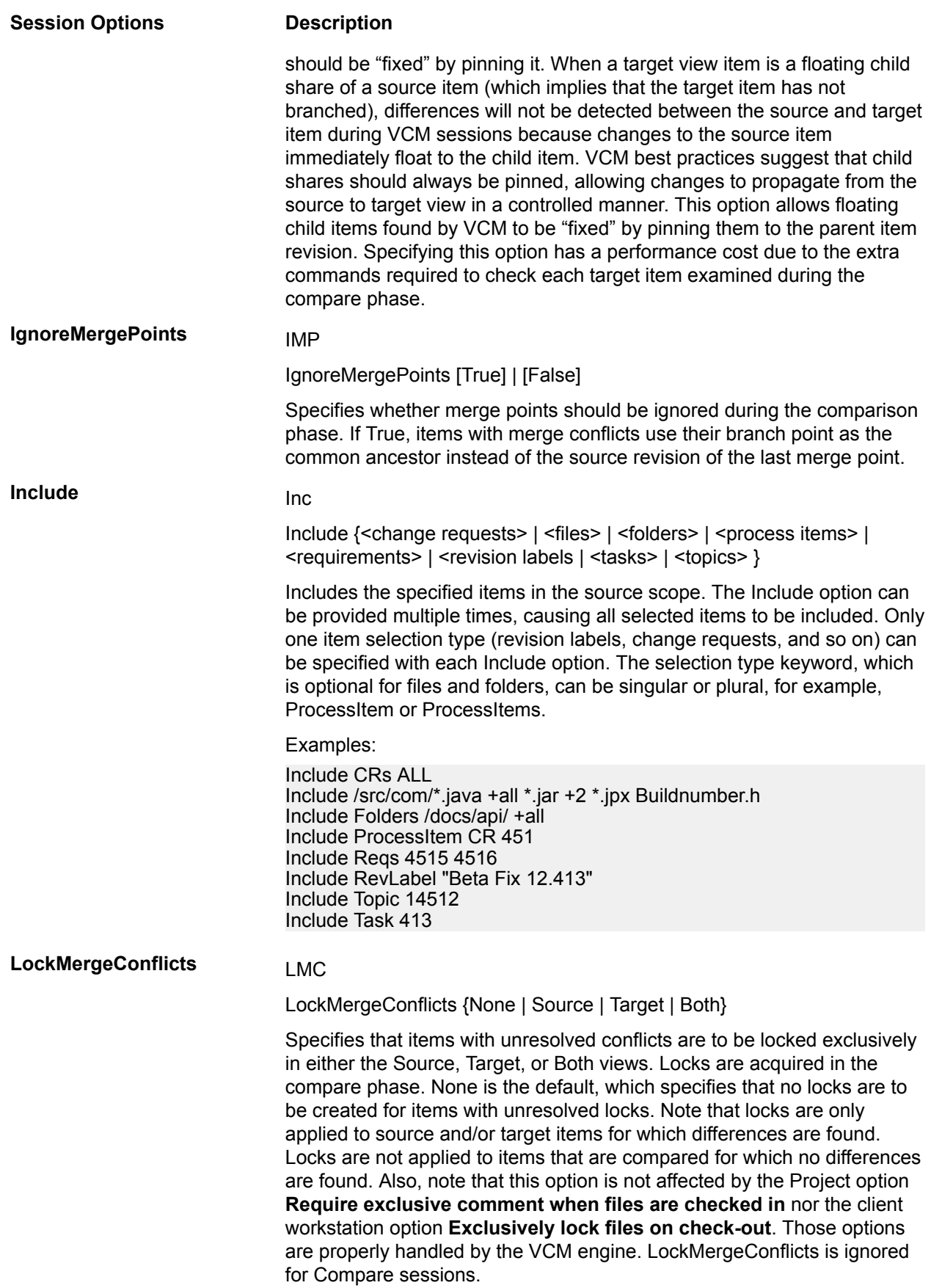

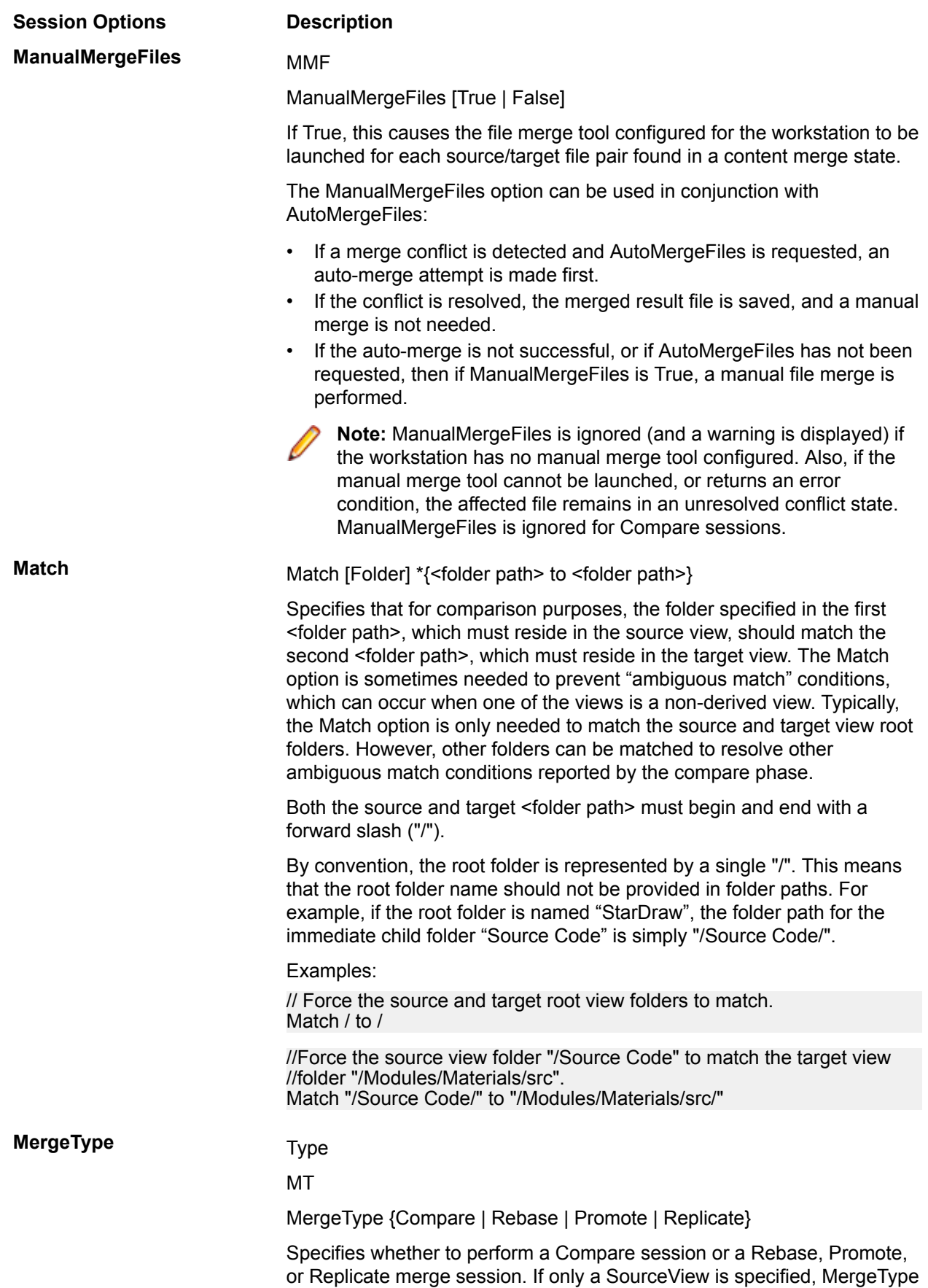

defaults to Promote. If only a TargetView is specified, MergeType defaults

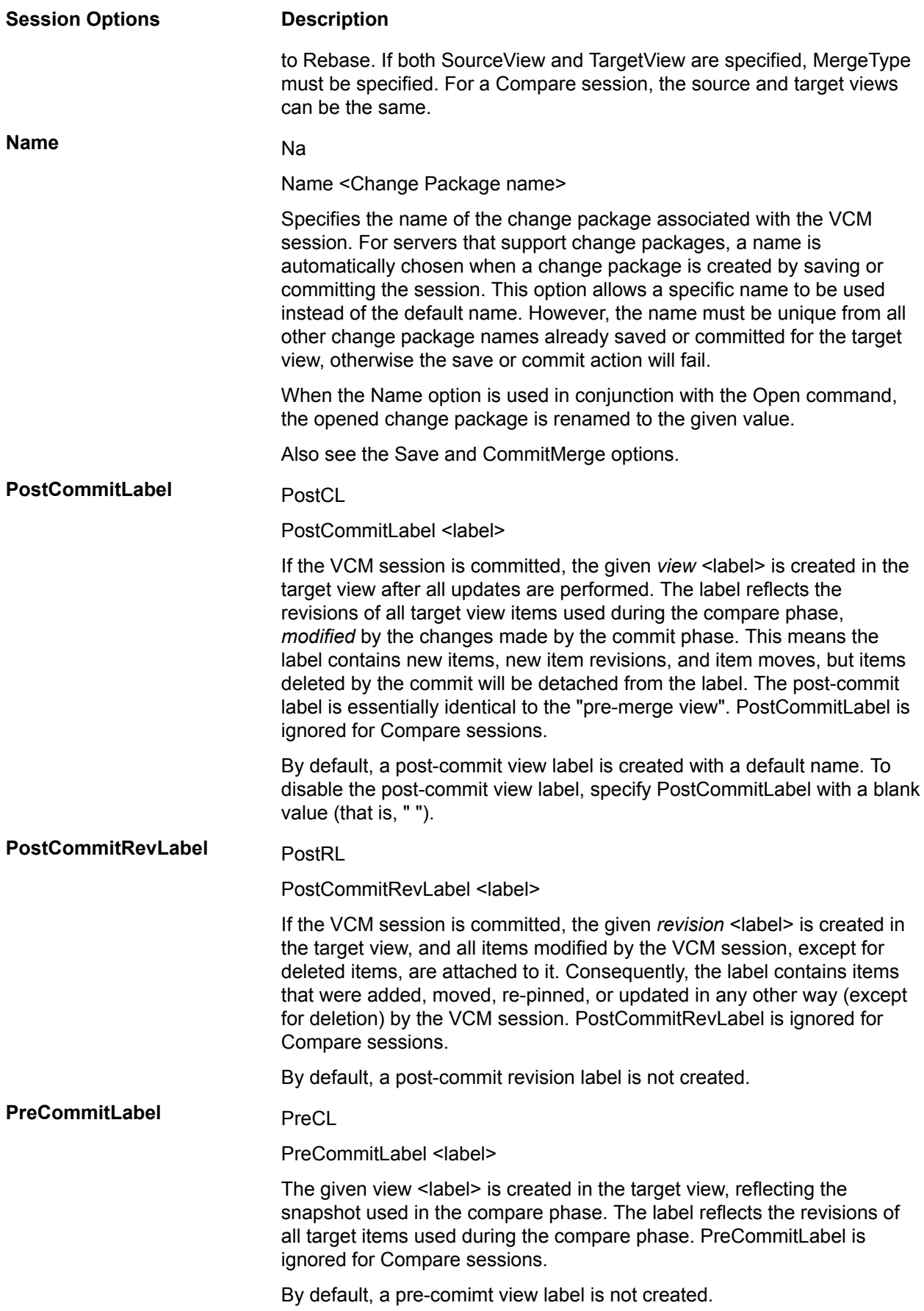

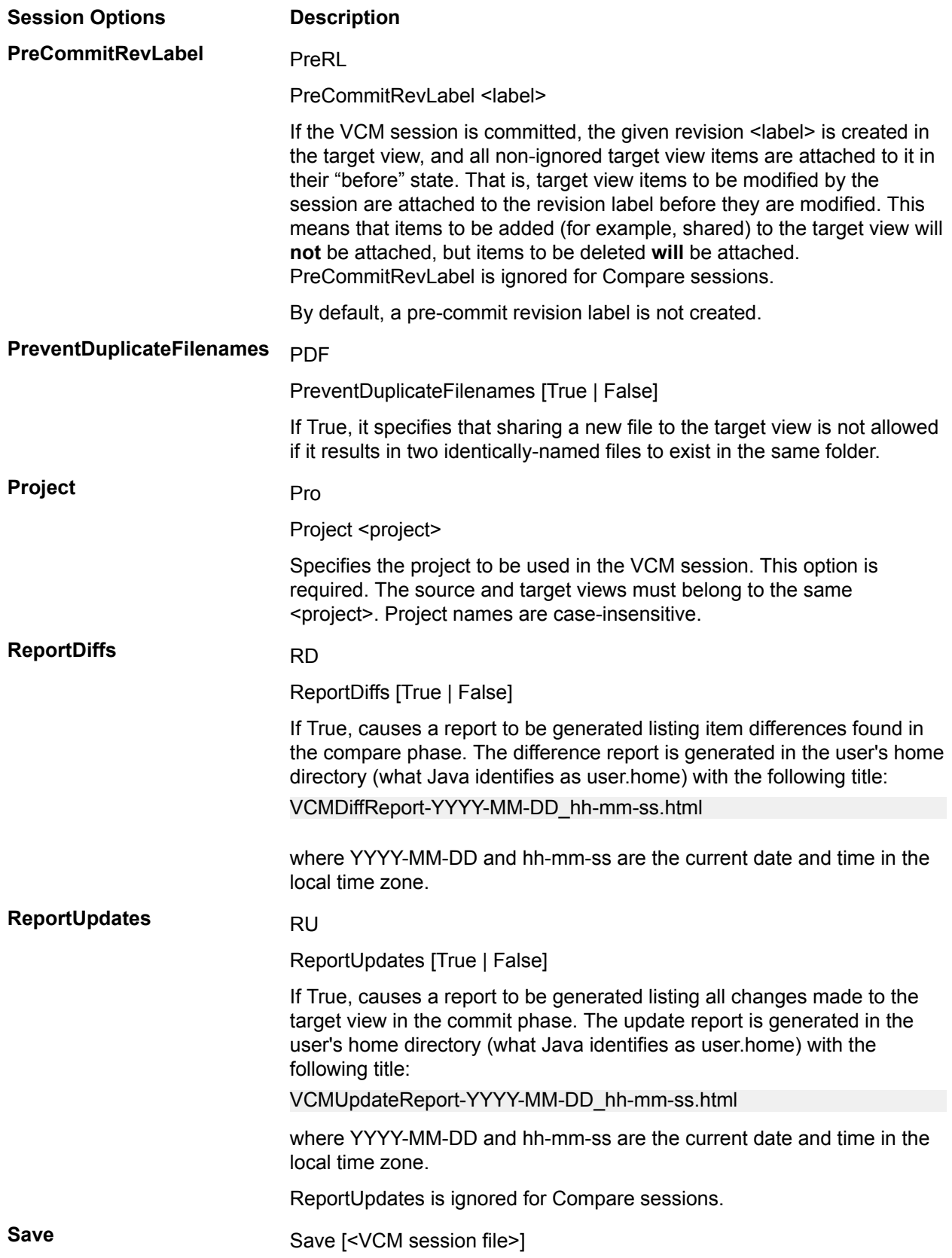

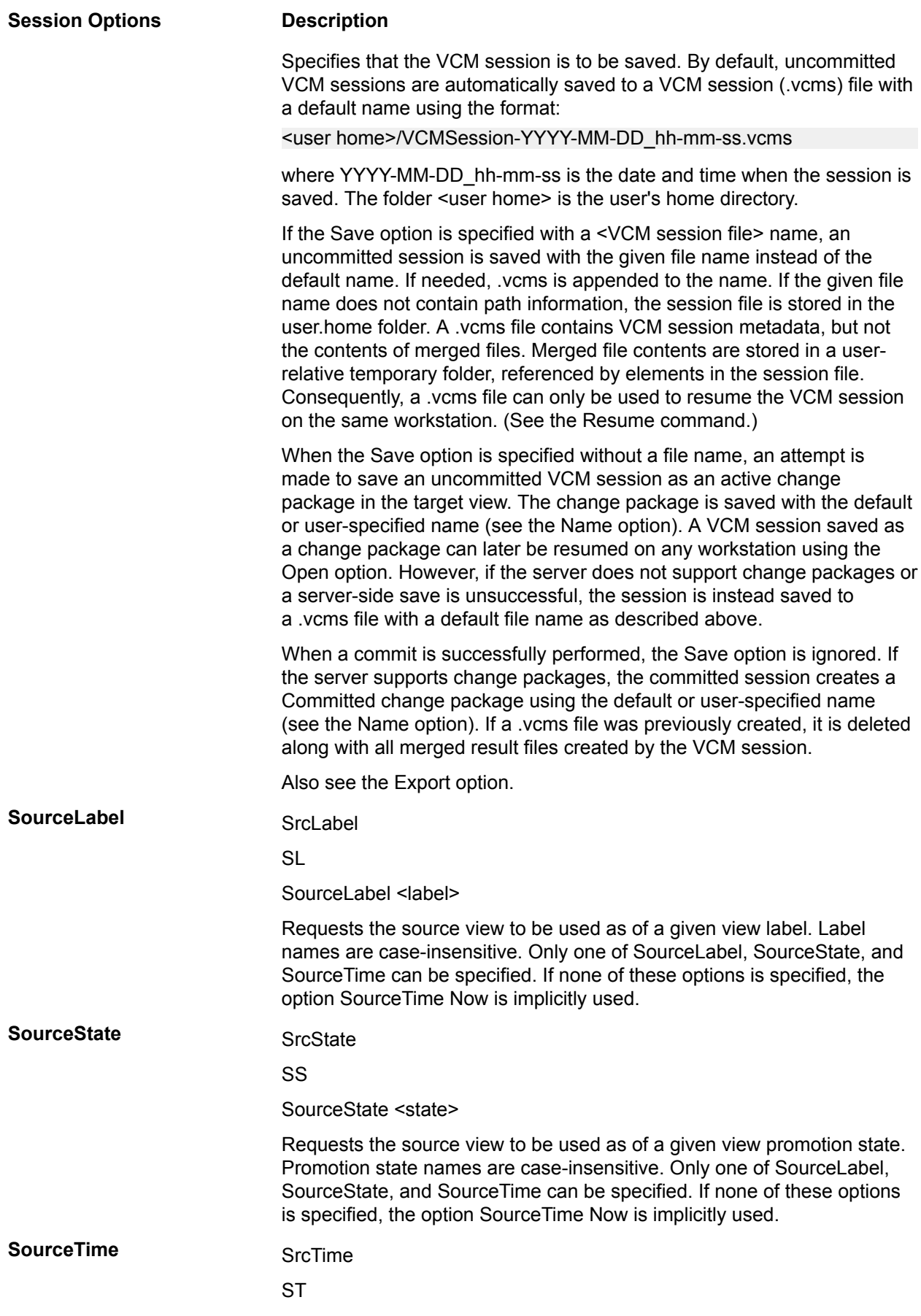

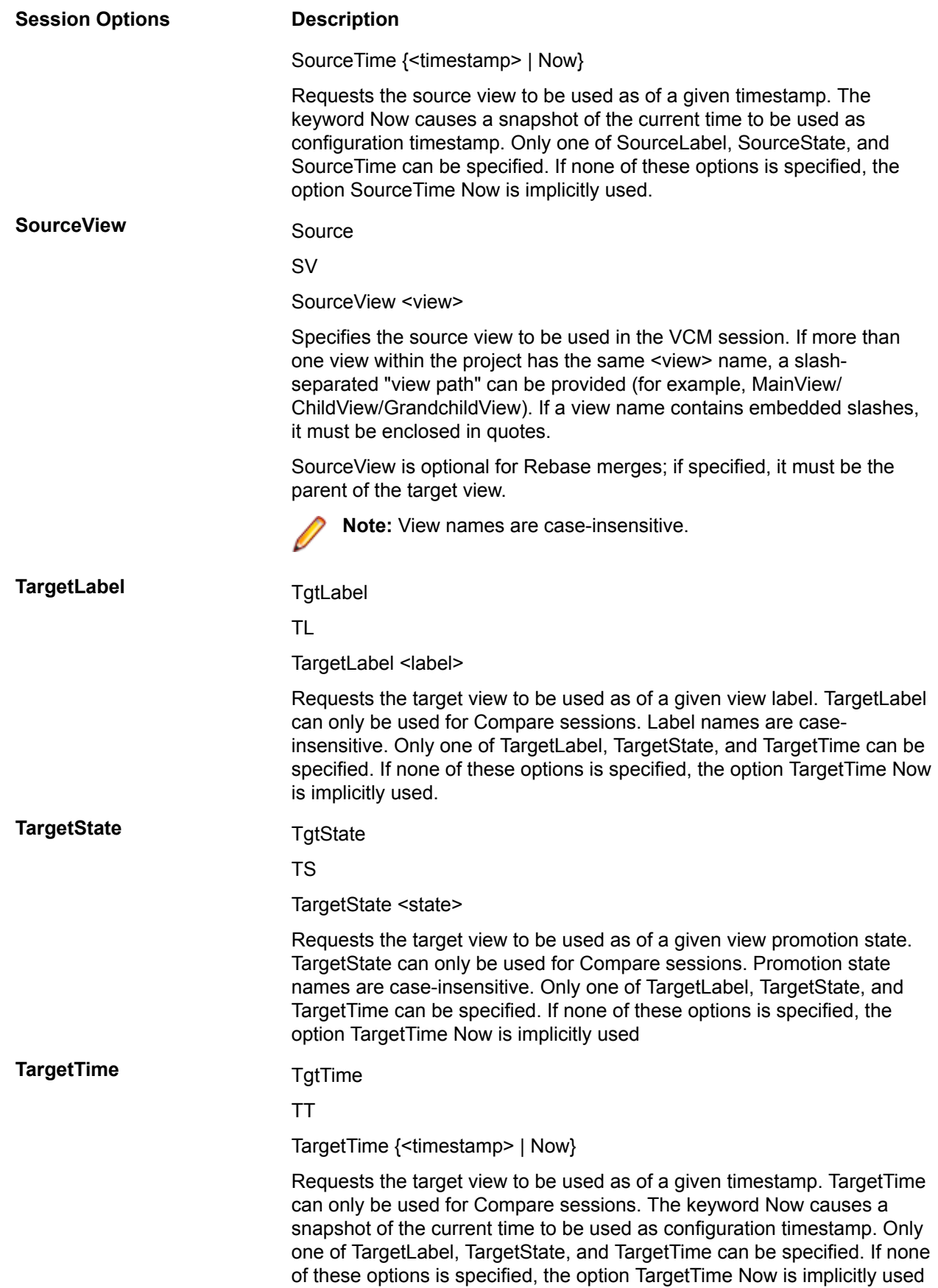

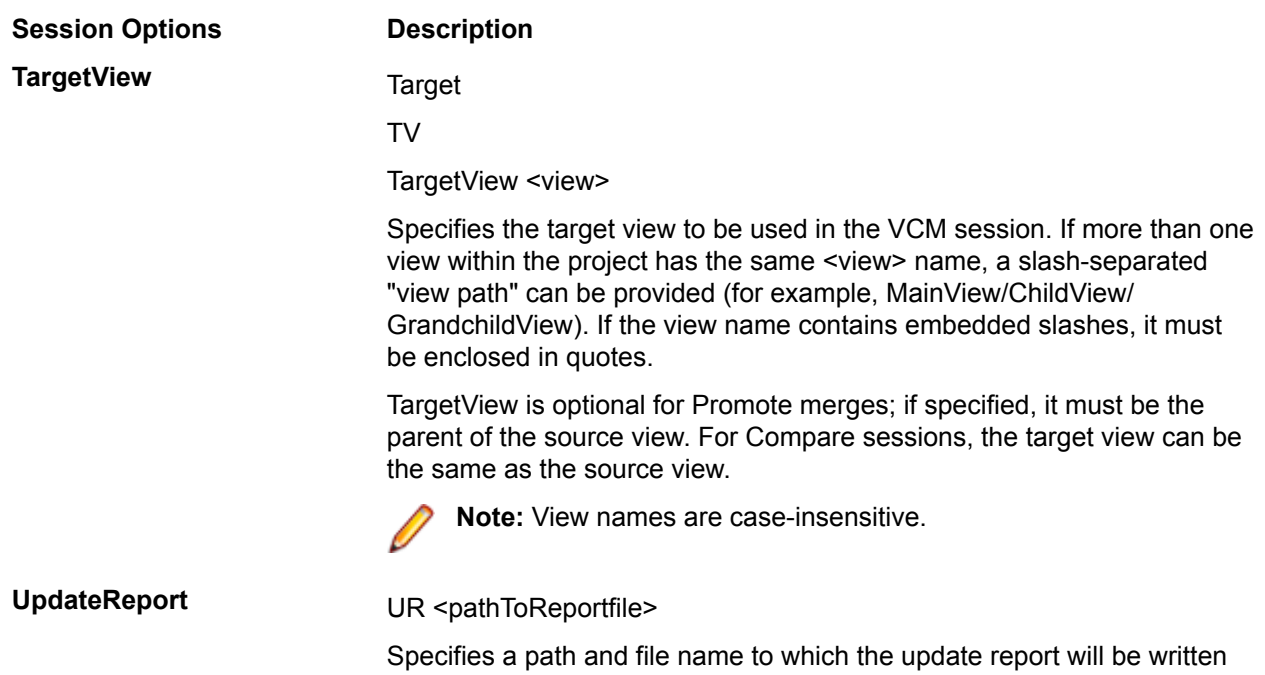

### **Resumed Session Options**

So that the same options file can be specified for a Resume command, all options allowed for new sessions can also be specified for resumed sessions. However, most options, if re-specified, are ignored because they cannot be modified once the session has been started. The only exceptions are the options specifically outlined below:

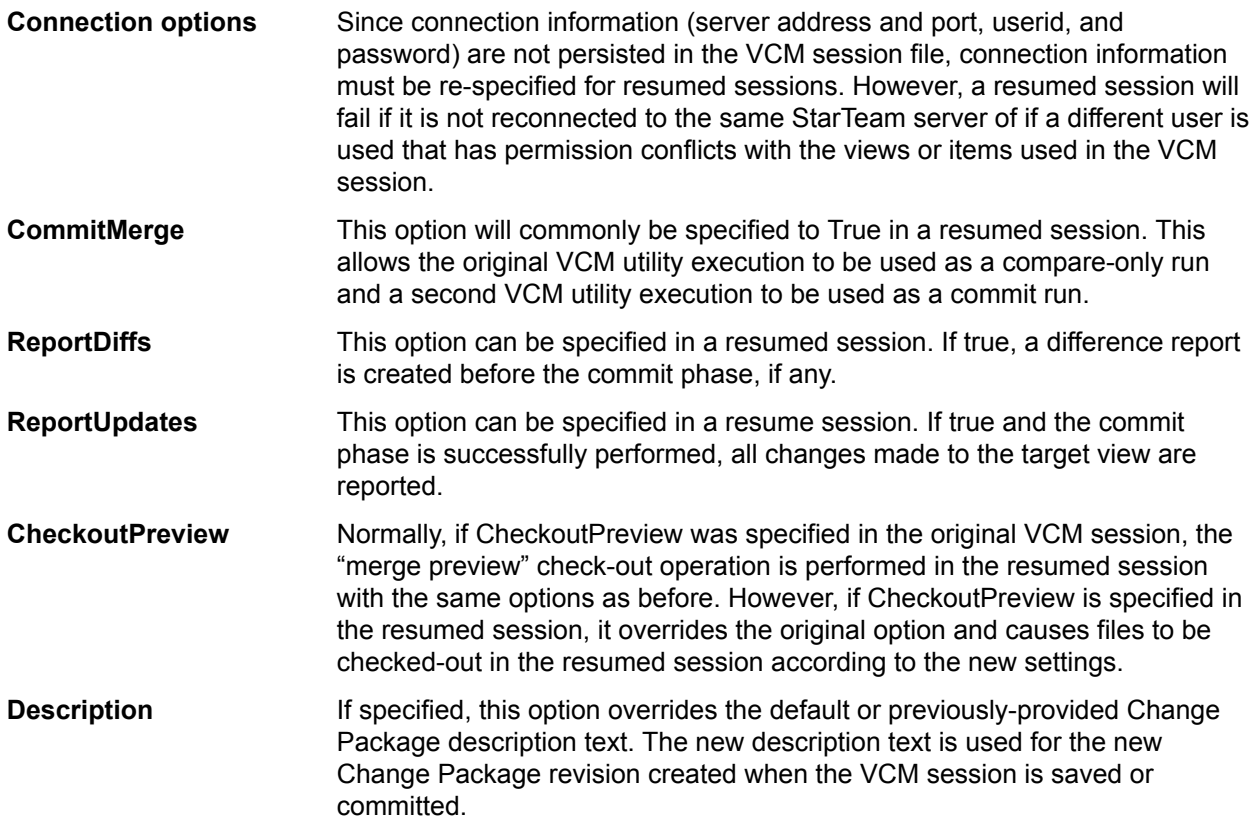

<span id="page-87-0"></span>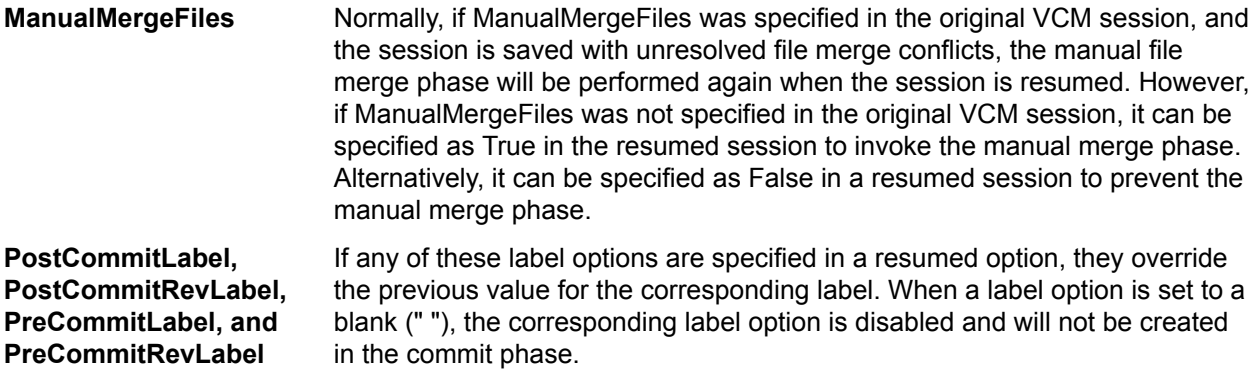

## **VCMUtility Miscellaneous Options**

This section defines VCMUtility miscellaneous options that are not saved in view compare/merge sessions.

#### **NetMon**

NM

NetMon [True | False]

Enables the SDK net monitor feature. Each command issued by the VCMUtility to the StarTeam Server is logged to the console window (but not the VCMUtility log file).

### **Time**

T

Time [True | False]

Causes timing information to be displayed for each phase of the VCM session performed. Timing information is written to both the console window and the VCMUtility log file.

#### **Verbose**

vb

V

Verbose [True | False]

Causes additional diagnostic and progress information to be displayed to the console (standard output) and to the VCMUtility log file during execution.

### **VCMUtility Examples**

This topic presents examples of using the VCMUtility for various types of merges.

### **Hello World Rebase**

Below are the options for the "Hello World" equivalent of a VCMUtility Rebase run:

Type Rebase Project Hello Target World

#### <span id="page-88-0"></span>**Automatic Rebase**

The options file below performs the same Rebase as in the previous example, but it commits if possible and provides detailed reporting on the results:

Type Rebase Project Hello<br>Target World Target CommitMerge True LockMergeConflicts Both

// All of these options are set to True: **AutoMergeFiles BreakLocks ReportDiffs ReportUpdates** 

All files are auto-merged both in content and properties. Files that are in conflict but cannot be resolved are locked in both the source and target views. Existing lock conflicts are broken if possible. If no unresolved conflicts are encountered, the session is committed. Details of both the compare phase (differences) and commit phase (updates) are reported. If the commit is successful, all VCM session temporary files are deleted.

#### **Promote by View Label: Compare Only**

The options below perform a compare-only promote of files and CRs as of a view label, saving the session in a specific session filename:

// Connection settings Server MyUserid@ProdServer:4000<br>PwdFile MyPassword.txt MyPassword.txt

// Merge type and view configuration<br>Type Promote Promote Project StarDraw Source "Beta Release"<br>SrcLabel Build-4.0 142 Build-4.0\_142

// Select all files and CRs as source items  $include \qquad \qquad /* + all (1)$ / +all CRs

// Compare-only, report, and save with a specific session filename CommitMerge False<br>save Build-4.0 14 Build-4.0\_142-Promote ReportDiffs

//Miscellaneous options AutoMergeFiles True AutoMergeProperties False // leave these as conflicts and merge manually LockMergeConflicts Target

### **Promote by View Label: Merge**

The VCM utility command-line below resumes the session saved in the previous example and commits it, assuming no new conflicts have occurred.

VCMUtility -resume Build-4.0\_142-Promote -CommitMerge -ReportUpdates

### **Cheat Sheet**

VCMUtility command-line syntax: VCMUtility [<options file>] [\*<option>]

Within the <options file>, each <option> must begin in column 1 but can continue on subsequent lines if those lines begin with a space or tab character. When typing options in the command line, each <option> must be preceded with a "-".

### **Options**

The information below lists all the VCMUtility command-line options and their syntax.

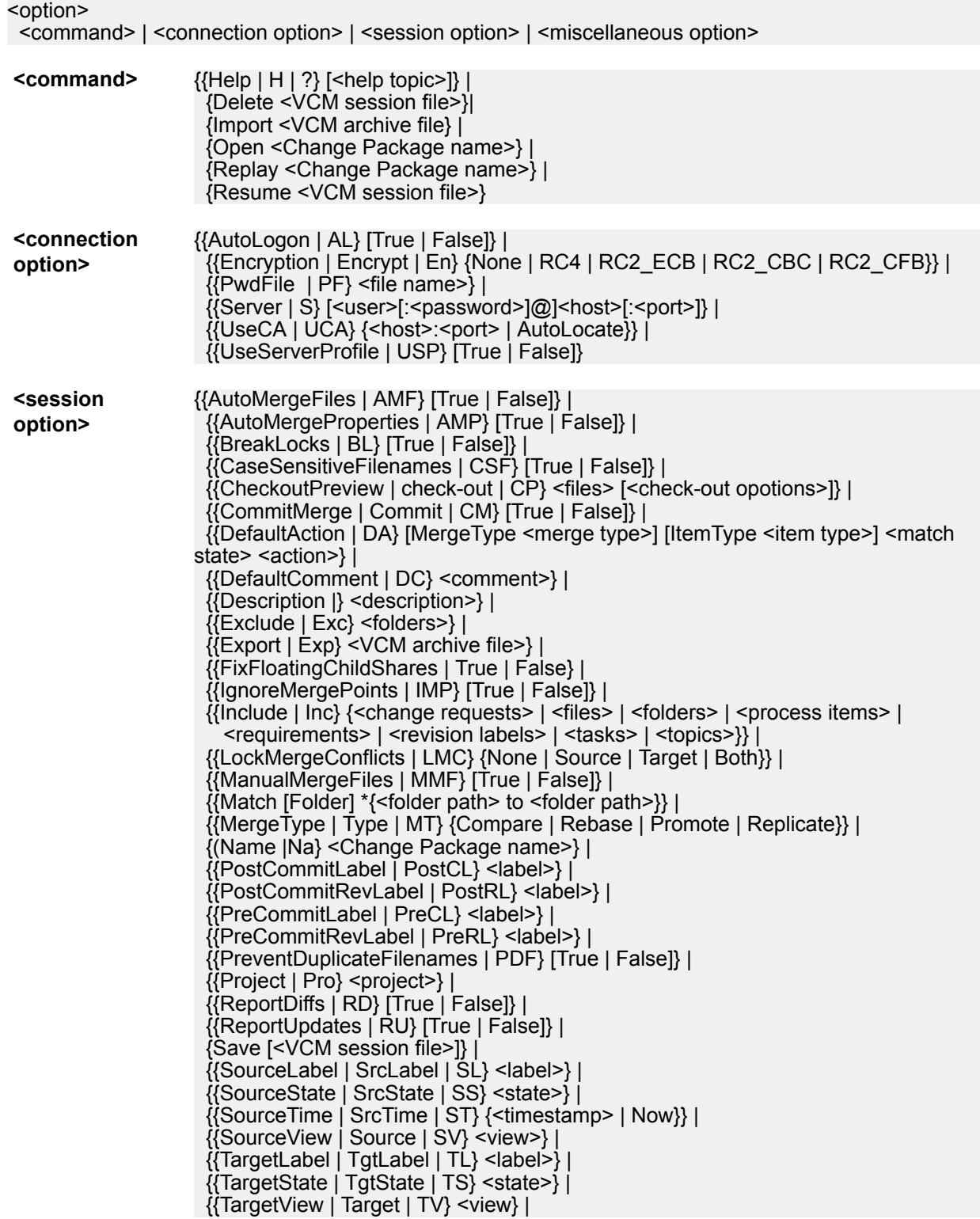

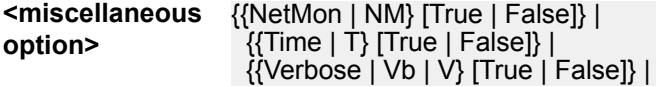

### **Other Syntax Elements**

The table below lists other syntax elements in alphabetical order:

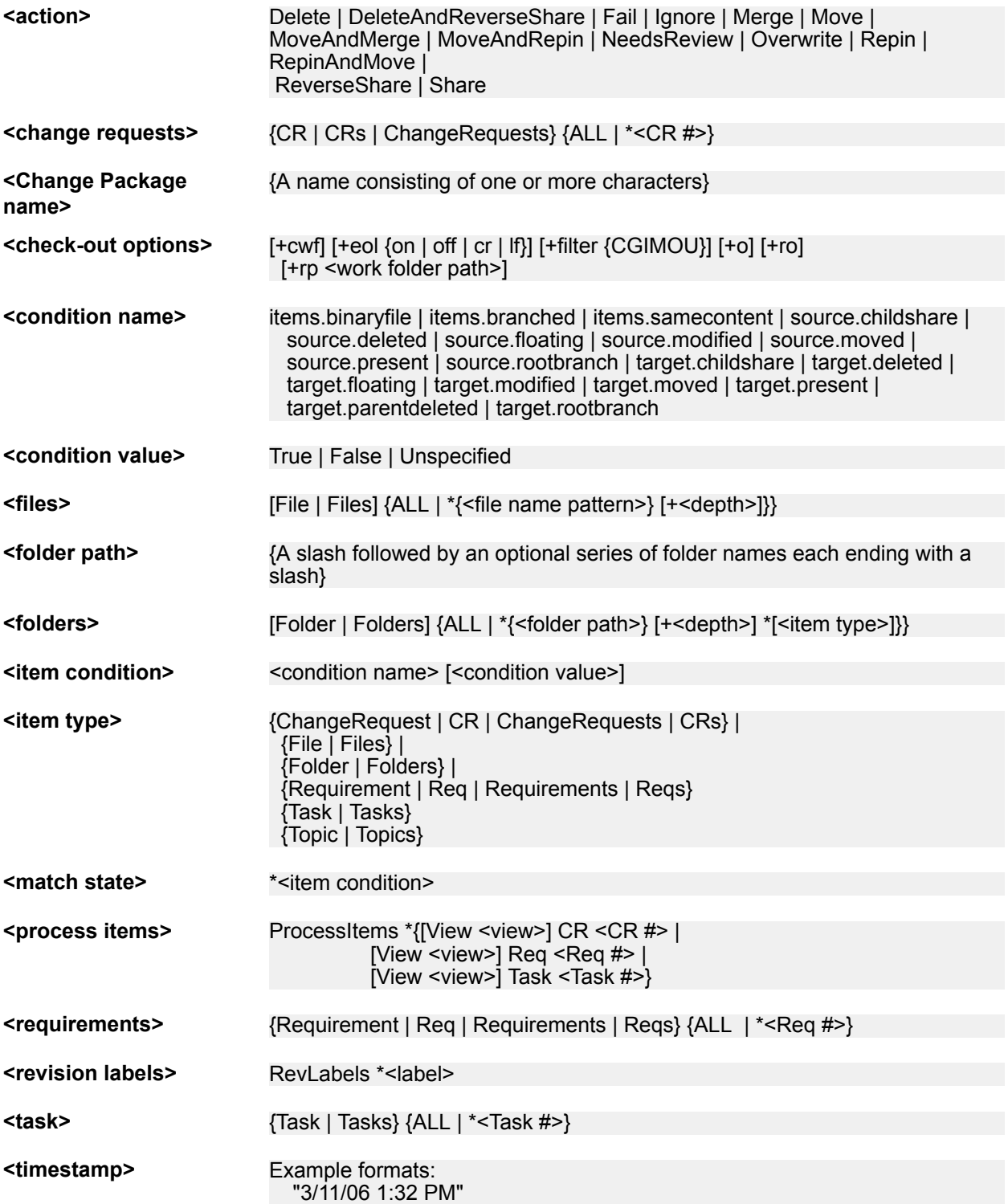

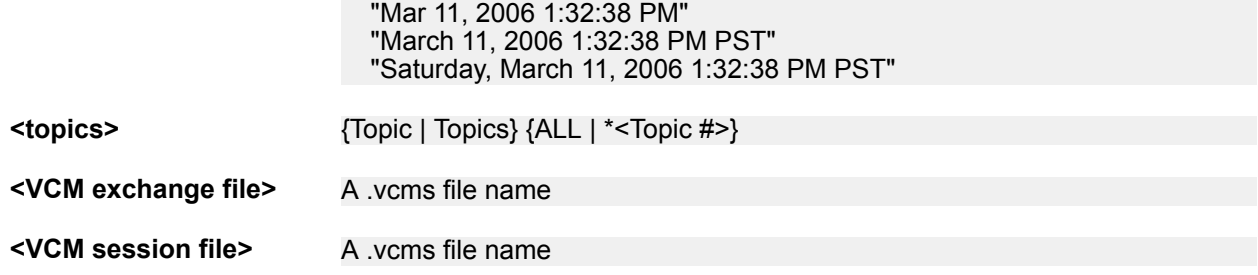

# **Syntax for VCMUtility Compound Options**

### **<action>**

Specifies the action to perform for a given source/target item difference. An <action> is one of the following mnemonics:

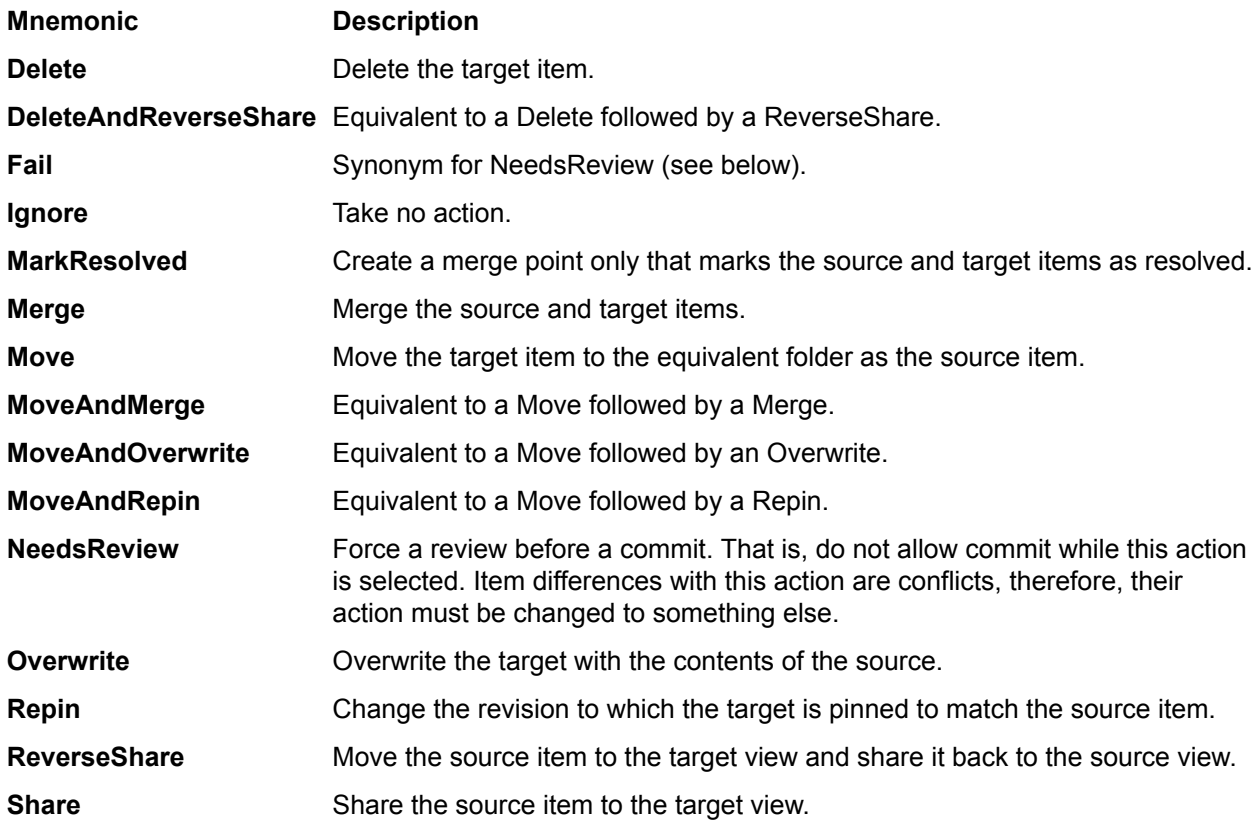

Note: Not every <action> is valid for every item difference For example, Delete is not valid when the target item is already deleted.

### **<check-out options>**

The following section describes the syntax used for the compound VCMUtility option <check-out options>. [+cwf] [+eol {on | off | cr | lf | crlf}] [+filter {CGIMOU}] [+o] [+ro] [+rp <work folder path>]

Specifies non-default check-out options. The available check-out options are similar to those provided by the StarTeam command-line (stcmd), except that option names must be prefixed with a ' **+** ' sign. The available options are detailed below.

- **+cwf** Requests the creation of working folders for all specified folders, even if they do not have files to be checked-out by this run. Only visible folders are created.
- **+eol <eol option>** Requests conversion of all end-of-line delimiters for text files to the specified format. An <eol option> of on uses the client-configured EOL format. off prevents any EOL conversion. cr, lf, and crlf cause each EOL to be converted to a carriage-return, line-feed, or carriage-return/ line-feed pair, respectively. Note that text files with a "fixed" EOL format are always converted to the specified format.
- **+filter** +filter {CGIMOU}

Specifies the status of files to consider for check-out: **C**urrent, mer**G**e, m**I**ssing, **M**odified, **O**ut-of-date, or **U**nknown. Multiple status flags can be combined. If +filter is not specified, the default filter is IO (**Missing** and **Out-of-date**). If **Merge**, **Merge**, or **Unknown** files are included without the +o option, a warning is generated for each such file, and the file is not checked out.

- **+o** Specifies that, in addition to **Missing** and **Out-of-date** files, files whose status is **Modified**, **Merge**, or **Unknown** are included. Furthermore, all files are overwritten without warning. If +filter is also specified, only the specified files are checked out.
- **+ro** Sets each file to read-only after check out. By default, checked-out files are read-write.
- **+rp** Specifies the root working folder of the "merge preview". Files are checked-out to child working folders relative to <work folder path>.

## **<change requests>**

<change requests> {CR | CRs | ChangeRequests} {ALL | \*<CR #>}

Specifies all change requests in the view, or individual change requests by change request number. CRs and ChangeRequests are synonyms. The singular form of each is also accepted.

### **<files>**

[File | Files] {ALL | \*{<file name pattern> [+depth>]}}

Specifies all files in the view or a set of specific files, given as a list of file names and/or patterns, each with an optional folder <depth>. The keyword File (or Files) is optional unless the keyword All is used. A <file name pattern> can be a specific file name (for example, foo.java), a file name pattern (for example, \*.java), or a file name or pattern with a folder path (for example, (/src/com/acme/foo.java) or /src/com/acme/\*.java).

### **Usage**

Folder paths must use forward slashes; a single slash (/) is a synonym for the root folder. (Consistent with other StarTeam utilities, the root folder name, which typically matches the view name, should not be provided in path names.)

- If a filename or pattern is provided without a folder path, the implied folder is the same as the previous <file name pattern> parameter.
- If the first <file name pattern> parameter does not contain a folder path, the root folder is implied.
- If provided, the folder <depth> specifies the number of child folder levels below the specified folder to include; it can be a number or the keyword All.
- If a file or pattern name contains spaces, it must be enclosed in quotes.

#### **Examples**

Below are examples of <files> usage:

// all files in the view include Files ALL

//foo.java and bar.java in folder /src/com/acme include /src/com/acme/foo.java bar.java

// all .java files in folder /src/com/acme and below include /src/com/acme/\*.java +all

// all .txt files in the root folder, all .zip file in first-level // child folders, and a specific readme.txt file include \*.txt \*.zip +1 /docs/acme/readme.txt

### **<folders>**

[Folder | Folders] {ALL | \*{<folder path> [+<depth>] \*[<item type>]}}

Specifies all folders in the view or specific folder paths, optionally indicating a folder depth and specific item types. The keyword Folder or (Folders) is optional unless the keyword ALL is used.

### **Usage**

A valid <folder path> must begin and end with a forward slash (/src/com/). If provided, the <depth> specifies the number of child folder levels below the specified folder to include; it can be a number, or the keyword All.

- If a folder path contains spaces, it must be inclosed in quotes.
- If no <item type> parameters are provided, only files are included in the specified folder(s). Otherwise, all items of the specified item types are included.

Recognized item types are CRs, Files, Folders, Tasks, Topics, and Requirements (singular or plural).

#### **Examples**

Below are examples of <folder> usage:

// all folders in the view include folders ALL

// all files in the folder /src/com/acme/ alone include /src/com/acme/

// all files and tasks in /src/ and below include /src/ +all files tasks

// all CRs in the folder "/triage/" and all files in "/PR docs/" // child folders two levels below it include /triage/ CRs "/PR docs/" +2

By convention, the root folder is represented by a single "/". This means that the root folder name should not be provided in folder paths. For example, if the root folder is named "StarDraw", the folder path for the immediate child folder "Source Code" is simply /Source Code/.

# **<item type>**

<item type>

Specifies an item type. Allowed values are ChangeRequest (or CR), File, Folder, Requirement (or Req), Task, and Topic. Item type names are case-insensitive and can be plural.

### **<match state>**

\*<item condition>

Defines a set of conditions that apply to source/target item differences. A <match state> is the union of each <item condition> defined for it. Each <item condition> has the form:

<condition name> [<condition value>]

### **<condition name>**

The valid <condition names> and their meaning are:

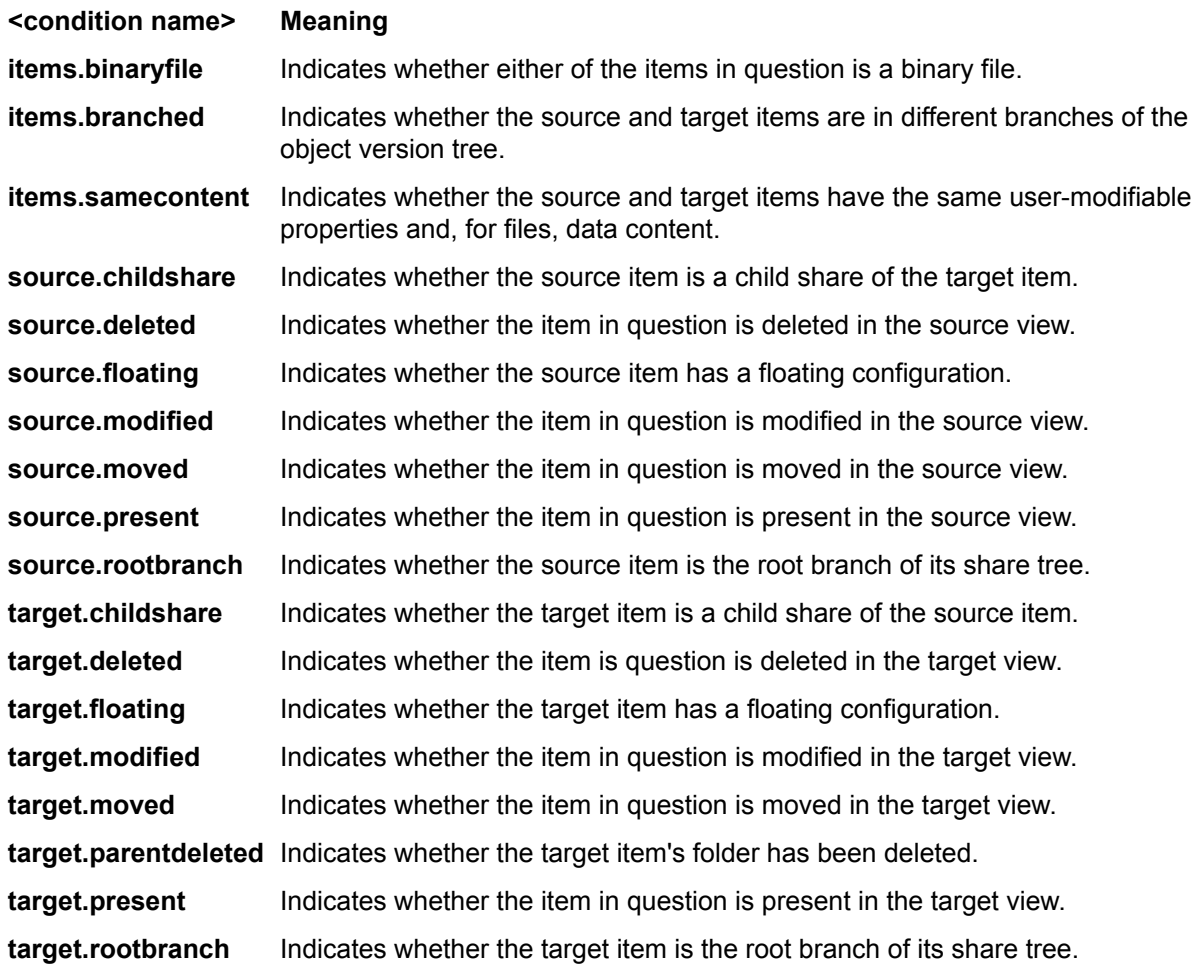

### **<condition value>**

The valid <condition value>s are:

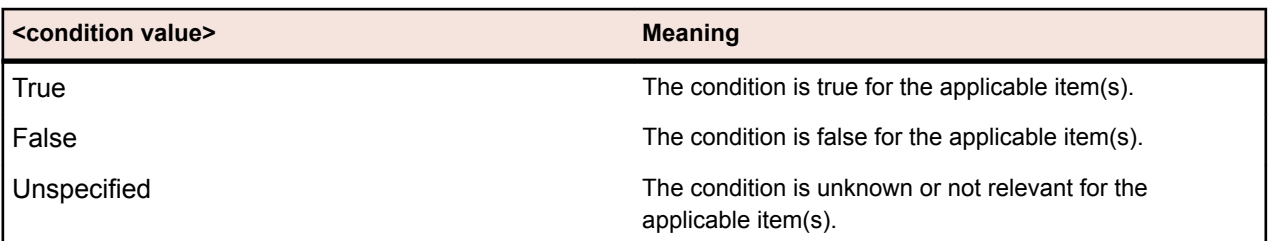

The <condition value> is optional and defaults to True. For any given <match state>, all unspecified conditions are initially Unspecified.

An <item condition> can be defined as True or False to cause the corresponding condition to "participate" in matching the condition to actual item differences.

A condition can be defined as Unspecified, for example, to experimentally remove the condition from the matching criteria without deleting the condition from an options file.

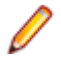

**Note:** Some conditions are mutually exclusive: if defined together, they will never match any actual item differences. For example, a source item cannot be both present (source.present=true) and deleted (source.deleted=true).

### **<process item>**

ProcessItems \*{[View <view>] CR <CR #> | [View <view>] Req <Req #> | [View <view>] Task <Task #>}

Specifies a set of process items (change requests, tasks, and/or requirements) to be included. Specifying a process item causes items linked to it in the source view to be included as well. The keyword ProcessItems can be singular. The full names ChangeRequest and Requirement can be used in place of CR and Req respectively.

By default, a process item specified must reside in the source view. However, the optional prefix View <view> can be used to select a process item in a view other than the source view. When a non-source view process item is included, the process item is **not** included in the source scope, but those items linked to it in the source view are included. The specific revision of each source view item linked to the process item is included.

### **Examples**

// Include CR #451 in the source view and its linked items include ProcessItem CR 451

//Include the items in the source view that are linked to Task #909 //inclulde Requirement #518, both from view "Triage" //include ProcessItem View Triage Task 909 View Triage Requirement 518

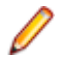

**Note:** If the view name contains spaces, it must be quoted ("Release 4.3"). If more than one view in the project has the same view name, the view name can be a slash-separated view path ("Apps/ Releases/Release 4.3").

### **<requirements>**

{Reqs | Requirements} {ALL | \*{<Req #>}

Specifies individual requirements by requirement number. Reqs and Requirements are synonyms; the singular form of each is also accepted.

### **<revision labels>**

### RevLabels \*<label>

Specifies all the items attached to each specified revision label (<label>). The keyword RevLabels can be singular. Revision labels are case-insensitive.

### **<tasks>**

### Tasks {ALL | \*{<Task #>}

Includes the specified individual tasks by task number. The keyword Tasks can be singular.

# **<timestamp>**

A <timestamp> must have one of the Java-recognized formats for date and time strings.

- Date formats are interpreted with the local date formatting conventions (for example, 3/11/06 is interpreted as March 11, 2006 in the United States.)
- Seconds are optional (for example, 1:32 and 1:32:00 are identical).
- The AM/PM indicator is required.
- The time zone indicator is optional; if omitted, the local time zone is assumed.
- The day of week, if provided, is ignored.

### **Examples:**

"3/11/13 1:32 PM" "Mar 11, 2013 1:32:38 PM" "March 11, 2013 1:32:38 PM PST" "Saturday, March 13, 2013 1:32:38 PM PST"

### **<topics>**

Topics {ALL | \*{<Topic #>}

Includes the specified individual topics by topic number. The keyword Topics can be singular.

# **Index**

### **C**

check-out trace command line parameters [6](#page-5-0)

### **I**

introduction [5](#page-4-0)

### **S**

starteamserver -access [60](#page-59-0) -all [60](#page-59-0) -autorecover [60](#page-59-0) -dbport [61](#page-60-0) -dbserver [61](#page-60-0) -dbservicename [61](#page-60-0) -dbsid [61](#page-60-0) -edit [61](#page-60-0) -eval [62](#page-61-0) -help [62](#page-61-0) -licenses [62](#page-61-0) -list [62](#page-61-0) -name [63](#page-62-0) -new [63](#page-62-0) -p [63](#page-62-0) -r [64](#page-63-0) -remove [64](#page-63-0) -restart [64](#page-63-0) -serial [65](#page-64-0) -start [65](#page-64-0) -stop [65](#page-64-0) -t [66](#page-65-0) -tcpip [66](#page-65-0) -u [66](#page-65-0) -version [67](#page-66-0) -view [67](#page-66-0) stcmd add (files) [15](#page-14-0) add-folder [17](#page-16-0) add-project [18](#page-17-0) add-view [20](#page-19-0) apply-label [22](#page-21-0) ci (check in) [23](#page-22-0) co (check out) [25](#page-24-0) commandprocessor object [7](#page-6-0) common options [8](#page-7-0) connect [32](#page-31-0) delete [34](#page-33-0) delete-local (files) [35](#page-34-0) describe (schema) [36](#page-35-0) detach-label [37](#page-36-0) diff (file revisions) [30](#page-29-0)

disconnect [38](#page-37-0) executable [7](#page-6-0) insert [38](#page-37-0) labels (create) [33](#page-32-0) list-labels [40](#page-39-0) list-projects [40](#page-39-0) list-views [41](#page-40-0) lock [41](#page-40-0) monitor [43](#page-42-0) move [42](#page-41-0) remove (files) [44](#page-43-0) remove-label [44](#page-43-0) remove-project [45](#page-44-0) remove-view [45](#page-44-0) select [46](#page-45-0) set (project, view) [49](#page-48-0) set-personal-options [49](#page-48-0) shutdown [50](#page-49-0) shutdownall [51](#page-50-0) special characters [15](#page-14-0) status [51](#page-50-0) statusall [51](#page-50-0) store-password [52](#page-51-0) sync [52](#page-51-0) trace [53](#page-52-0) unlock [41](#page-40-0) update [54](#page-53-0) update-status (file) [57](#page-56-0) version [59](#page-58-0) stcmdEx.jar [7](#page-6-0)

### **V**

vault verify command-line options [68](#page-67-0) **VCMUtility** autologon [74](#page-73-0) cheat sheet [89](#page-88-0) connection options [74](#page-73-0) delete [72](#page-71-0) encrypt option [74](#page-73-0) examples [88](#page-87-0) help [72](#page-71-0) import [72](#page-71-0) miscellaneous options [88](#page-87-0) new session [72](#page-71-0) open [72](#page-71-0) overview [70](#page-69-0) PWDFile [74](#page-73-0) replay [72](#page-71-0) resume [72](#page-71-0) server [74](#page-73-0) session options [76](#page-75-0) useCA [74](#page-73-0)